# KORG microSAMPLER КЛАВИШНЫЙ СЭМПЛЕР

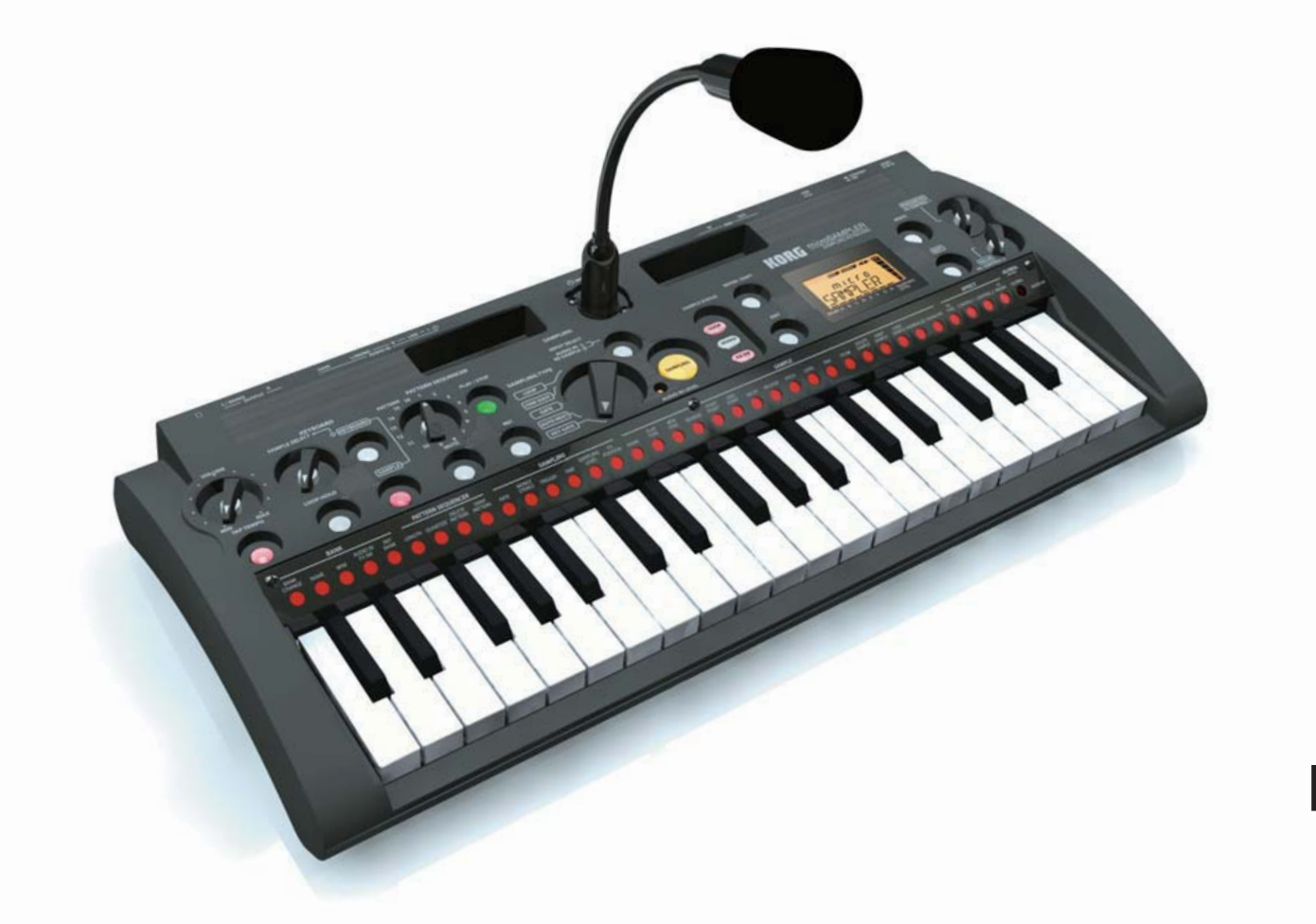

# **РУКОВОДСТВО ПОЛЬЗОВАТЕЛЯ**

 $\bigcap$  $\Omega$ 

### **Меры предосторожности**

#### **Место установки**

Использование устройства <sup>в</sup> следующих условиях может стать причиной неполадок при эксплуатации.

- Под прямыми солнечными лучами.
- В местах <sup>с</sup> повышенной температурой или влажностью.
- В местах <sup>с</sup> повышенной загрязненностью или запыленностью.
- В условиях повышенной вибрации.

#### **Электропитание**

Пожалуйста, подсоедините прилагающийся сетевой адаптер питания к розетке переменного тока соответствующего напряжения. Запрещается подсоединение <sup>к</sup> источникам напряжения, не соответствующего расчетному напряжению.

Помехи при работе других электрических приборов Расположенные поблизости радио- и телеприемники могут испытывать помехи при приеме. Пользуйтесь устройством на достаточном расстоянии от радио- <sup>и</sup> телеприемников.

#### **Порядок обращения**

Во избежание поломок не следует прилагать излишние усилия к переключателям и средствам управления.

#### **Уход**

Если корпус устройства стал грязным, протрите его чистой сухой тканью. Запрещается пользоваться жидкими чистящими средствами наподобие бензина или растворителя, либо абразивными чистящими средствами, <sup>а</sup> также легковоспламеняющимися политурами.

#### **Сохраните данное руководство**

Прочитав настоящее руководство по эксплуатации, сохраните его для последующего использования в качестве справочного материала.

#### **Держите посторонние предметы как можно дальше от аппаратуры**

Ни в коем случае не располагайте емкости <sup>с</sup> жидкостями поблизости от данного устройства. При попадании внутрь устройства жидкость может стать причиной поломки, пожара или поражения электрическим током.

Не допускайте попадания металлических предметов внутрь прибора. Если что-либо попало внутрь прибора, отключите адаптер переменного тока от розетки электросети, а затем свяжитесь с представителем Korg или <sup>с</sup> поставщиком устройства.

*\* Все названия компаний <sup>и</sup> продуктов <sup>в</sup> данном руководстве пользователя являются торговыми марками или зарегистрированными торговыми марками соответствующих правообладателей.*

# Относительно данных

Неожиданные неполадки, связанные с несоблюдением правил эксплуатации, могут привести к утрате содержимого запоминающего устройства. Пожалуйста, сохраняйте важные данные на других носителях данных для их безопасного хранения. Компания Korg Corporation не принимает на себя ответственность за какой бы то ни было ущерб в результате утраты данных.

# Относительно авторских прав

Использование материалов, защищенных авторскими правами, в любых целях, помимо предписанного использования для личного или домашнего развлечения, представляет собой нарушение авторских прав и может повлечь за собой взыскания, в том числе денежную компенсацию и возмещение ущерба.

Права правообладателей распространяются также на записи или производную продукцию, созданную с использованием защищенного авторским правом материала. Это означает, что повторное использование или распространение такого материала также является нарушением законодательства об авторских правах.

Компания Korg Corporation не принимает на себя ответственность за какой бы то ни было ущерб или компенсацию убытков, которые могут быть связаны с любыми возможными нарушениями законодательства об авторских правах. Если у Вас есть какие-либо вопросы относительно Ваших прав на использование защищенного авторскими правами материала, пожалуйста, обратитесь к специалисту по законодательству об авторских правах.

Сэмплы и последовательности шаблонов в банке ПЗУ (ROM); (C) 2009 KORG Inc. - все права сохранены Все программы изготовлены KORG Inc. и «BEATSICK.JP» (KAZ and HIRONA) Подробности об «BEATSICK.JP» см. на http://beatsick.jp http://www.myspace.com/beatsickjp

# Содержание

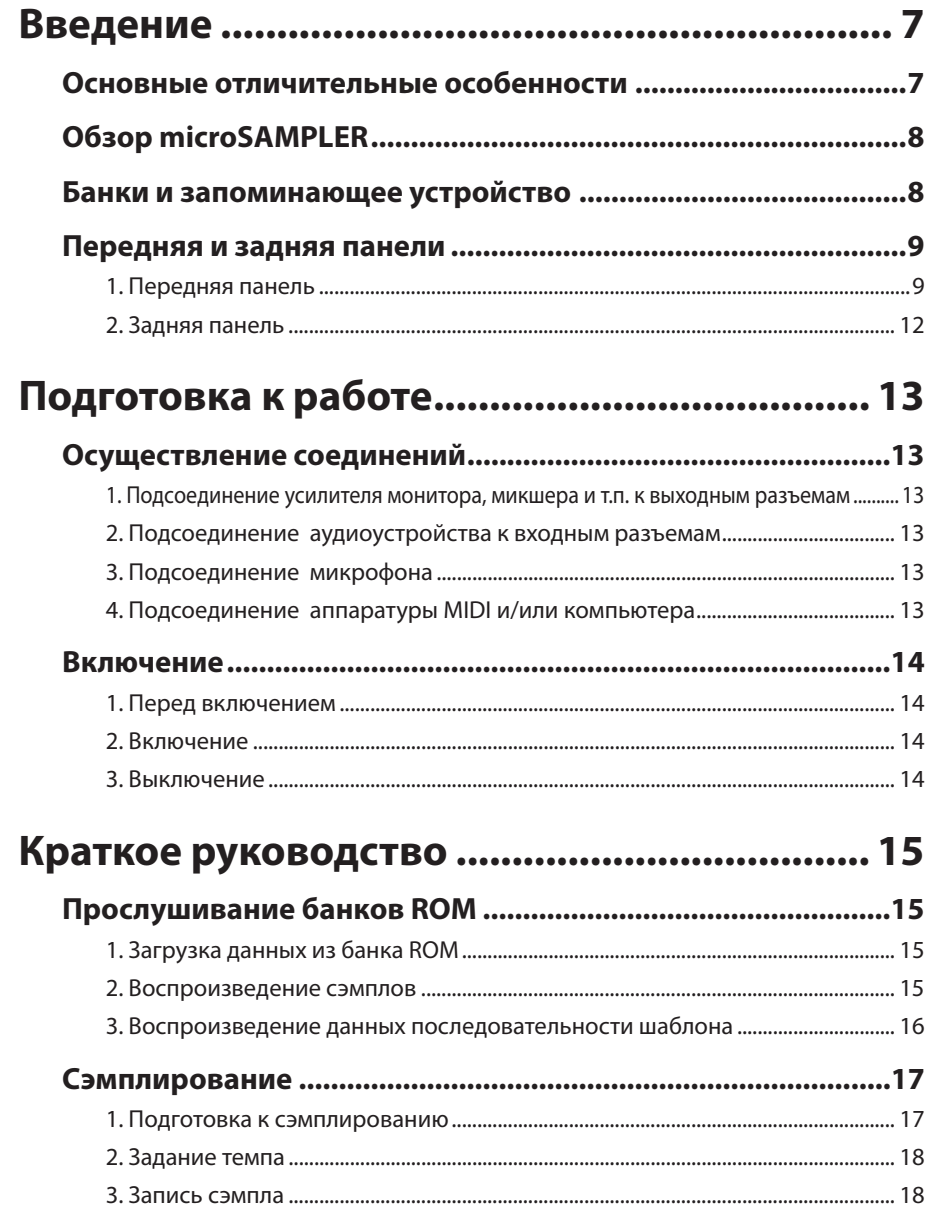

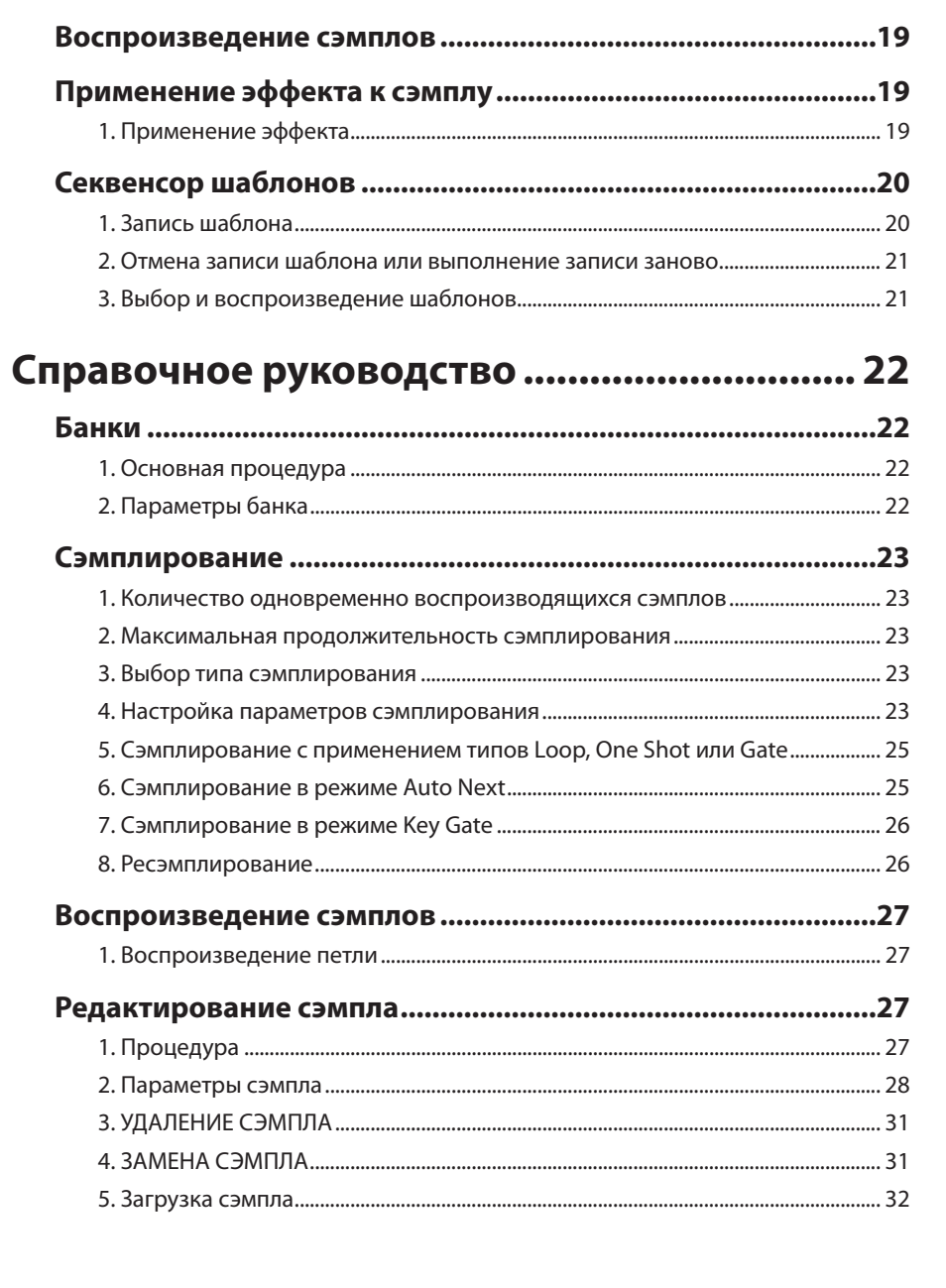

5

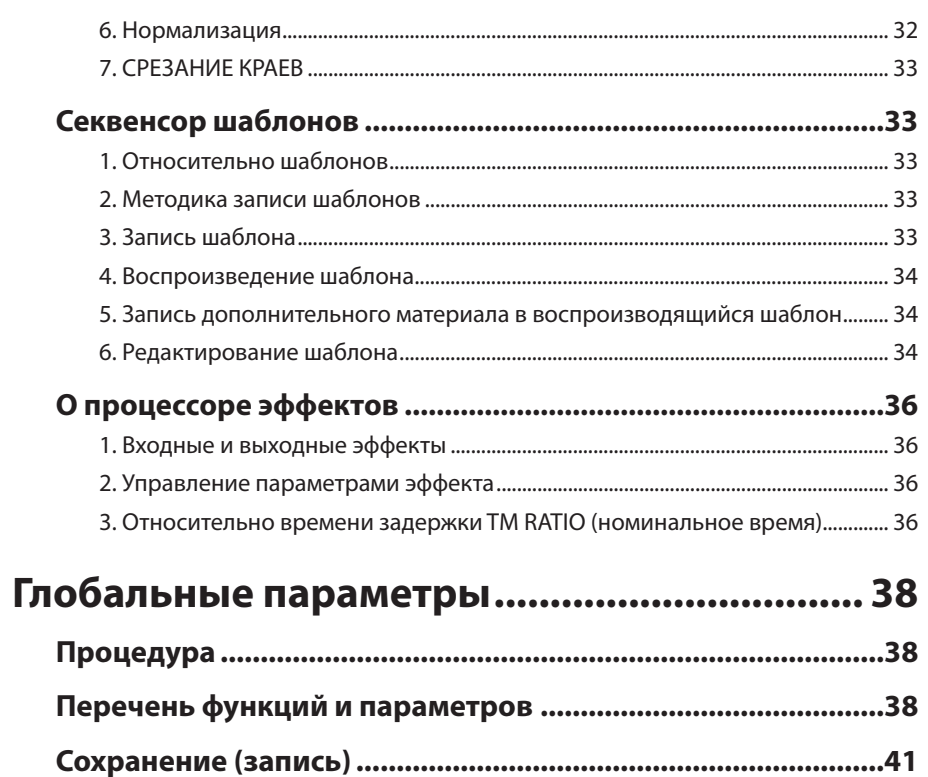

# 

Совместное использование microSAMPLER

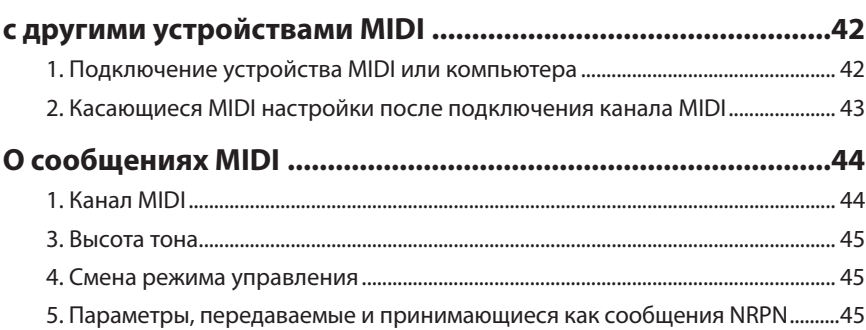

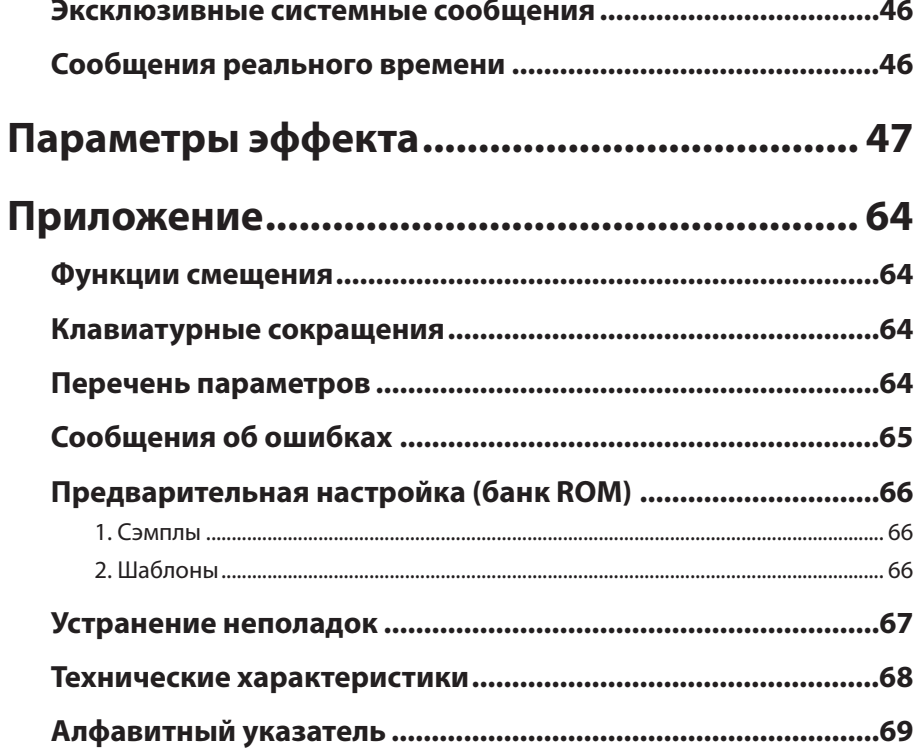

л

# **Введение**

Благоларим Вас за приобретение клавиатурного сэмплера microSAMPLER. Чтобы реализовать весь потенциал KAOSSILATOR PRO, пожалуйста, внимательно прочтите настоящее руководство и пользуйтесь изделием только в соответствии с его указаниями.

# Основные отличительные особенности

#### 1. Клавишный сэмплер нового типа

Сэмплер microSAMPLER - это клавишный сэмплер, который использует клавиатуру для сэмплирования и воспроизведения. Путем переключения режимов клавиатуры имеется возможность присвоения клавиатуре разнообразных сэмплов или назначения одного сэмпла для исполнения на 37-нотной клавиатуре с различными высотами тона.

#### 2. Новые типы функциональности сэмплирования

Имеется возможность выбора одного из пяти разных методов сэмплирования в соответствии с Вашими потребностями. Например, режим КЕУ GATE позволяет Вам последовательно записывать множество сэмплов путем использования клавиш в качестве переключателя записи. Режим AUTO NEXT позволяет Вам автоматически сэмплировать на несколько клавиш поочередно.

#### 3. Секвенсор шаблонов

Имеется возможность использования встроенного секвенсора шаблонов для быстрой и простой записи исполнения на клавиатуре в реальном времени и воспроизведения записи. Кроме того, есть возможность квантования.

#### 4. Сэмплы встроенного банка ПЗУ (ROM)

Встроенный банк ROM содержит 36 сэплов и 16 последовательностей шаблонов.

#### 5. Эффекты для добавления заключительных штрихов

Сэмплер microSAMPLER позволяет применение к сэмплам 21 эффекта различных типов.

#### 6. Программное обеспечение редактора/библиотекаря **Editor/Librarian**

Имеется возможность подключения microSAMPLER к компьютеру посредством интерфейса USB и использования специализированного программного редактора/библиотекаря microSAMPLER для удобства управления сэмплами или редактирования параметров.

7. Мини-клавиатура с естественным ощущением касания Сэмплер microSAMPLER оснащен 37-нотной мини-клавиатурой с естественным ощущением касания и динамической чувствительностью.

# **Обзор microSAMPLER**

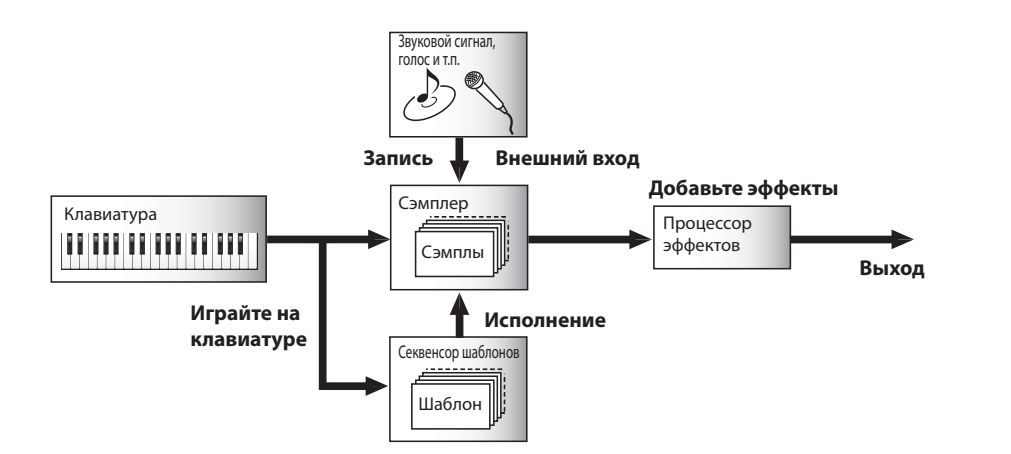

# **Банки и запоминающее устройство**

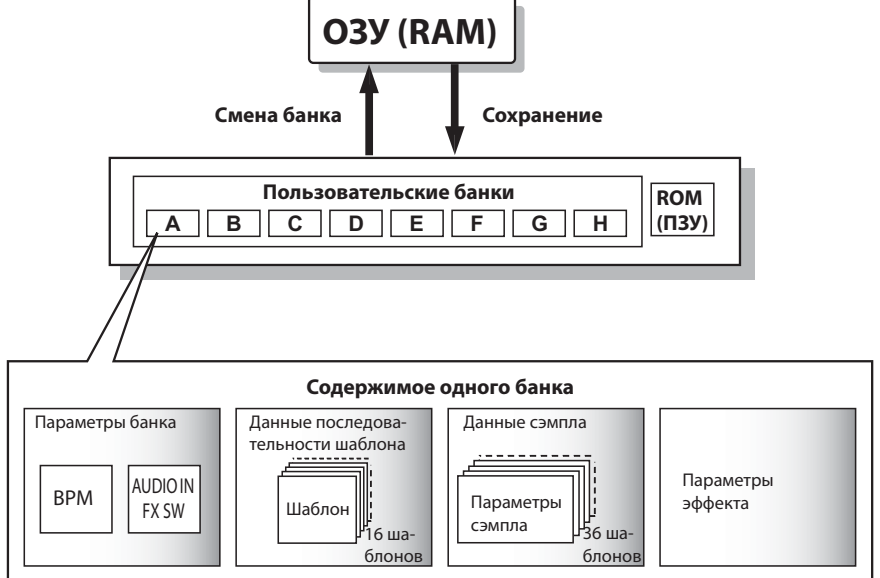

#### **Сэмплер**

Записывает звуки (сэмплы), например, инструментальное или вокальное исполнение, и воспроизводит их.

#### **Процессор эффектов**

Применяет разнообразные эффекты к записанным сэмплам. Имеется возможность выбора одного из 21 различных эффектов.

#### **Клавиатура**

Пользуйтесь клавиатурой для исполнения сэмплов.

#### **Секвенсор шаблонов**

Позволяет организовывать сэмплы в музыкальные шаблоны.

Кроме того, имеется возможность исполнять сэмплы автоматически путем воспроизведения данных исполнения.

 Операции сэмплирования, записи в секвенсор шаблонов и редактирования параметров выполняются в оперативном запоминающем устройстве «RAM». Все эти данные будут утрачены при отключении устройства. Если Вы желаете сохранить данные, необходимо сохранить их в пользовательский банк до выключения устройства ( стр. 41 «Сохранение (запись)»).

Сохранение в банк ROM (ПЗУ) невозможно.

 $\boldsymbol{\mathbb{Z}}$ 

note

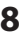

# **Передняя и задняя панели**

# **1. Передняя панель**

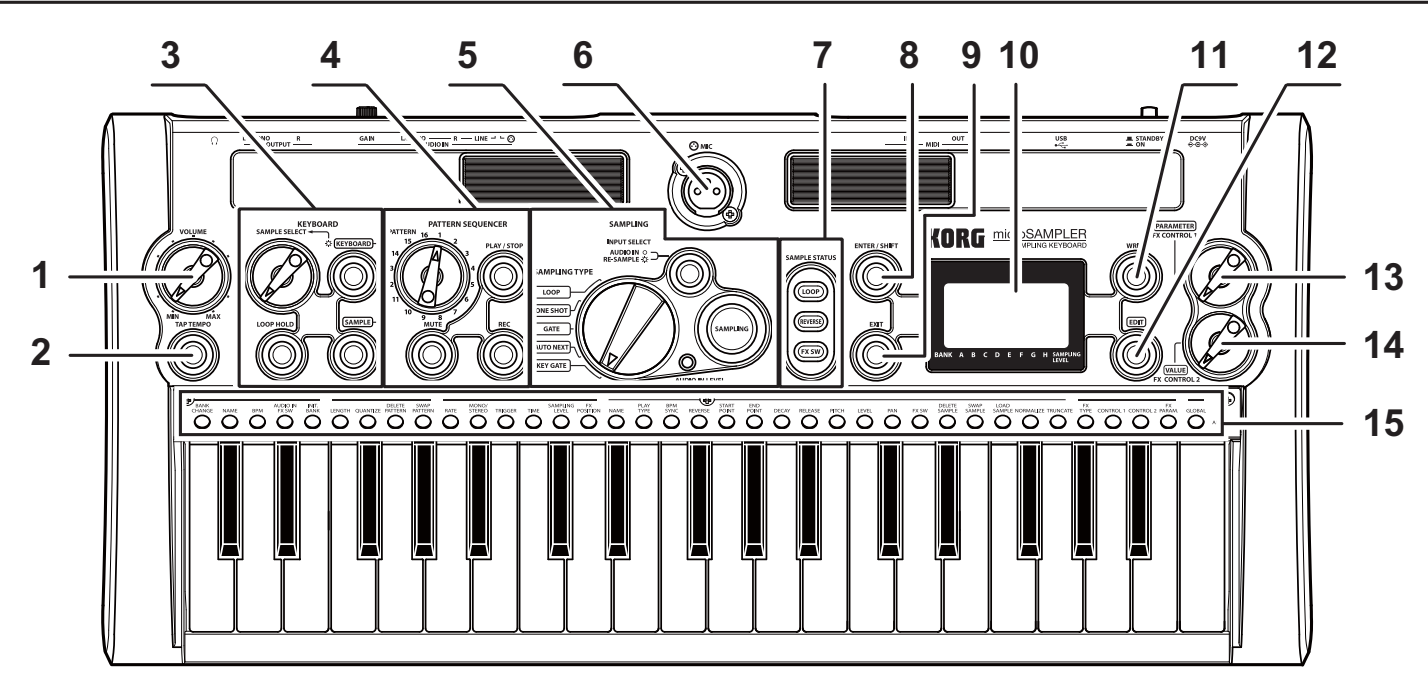

#### **1. Регулятор [VOLUME]**

Регулирует уровень громкости сигнала, который подается на выходные разъемы OUTPUT [L/MONO], [R] и разъем головных телефонов.

#### **2. Кнопка [TAP TEMPO]**

Имеется возможность установки темпа путем последовательного нажатия данной кнопки с нужными интервалами. Кнопка будет мигать в соответствии с темпом.

#### **3. Секция KEYBOARD**

#### **a. Кнопки [KEYBOARD] / [SAMPLE]**

Данные кнопки переключают клавиатуру в режим клавиатуры ( стр. 16) или в режим сэмпла ( стр. 16). **b. Регулятор [SAMPLE SELECT]**

В режиме клавиатуры данный регулятор выбирает один из сэмплов, назначенных для режима сэмплов. При действиях с регулятором [SAMPLE SELECT] светодиодный индикатор клавиатуры назначенного сэмпла будет мигать.

#### **c. Кнопка [LOOP HOLD]**

Путем нажатия и удержания в нажатом положении кнопки [LOOP HOLD] и нажатии на клавишу, которой назначен сэмпл, можно включать/выключать состояние удержания.

При включении удержания воспроизведение будет продолжаться даже после того, как Вы снимете палец с нажатой в данный момент клавиши.

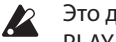

 Это действие доступно только в том случае, если для параметра сэмпла PLAY.TYPE ( стр. 28) выбрано значение «LOOP ON».

#### **4. Секция PATTERN SEQUENCER**

#### **a. Наборный диск [PATTERN]**

Предназначен для выбора местоположения шаблона в секвенсоре шаблона.

#### **b. Кнопка [MUTE]**

Позволяет предотвратить звучание сэмпла выбранной клавиши ( стр. 34 «Использование режима отключения звука»).

#### **c. Кнопка [PLAY/STOP]**

Запускает и останавливает последовательность шаблона.

#### **d. Кнопка [REC]**

Переключает секвенсор шаблонов между режимами готовности к записи, началом записи и ее остановкой.

#### **5. Секция SAMPLING**

**a. Переключатель [SAMPLING TYPE]** 

Задает тип сэмплирования.

**b. Кнопка [INPUT SELECT]** 

Выбирает источник сигнала для сэмплирования.

#### **c. Кнопка [SAMPLING]**

Переключает режимы сэмплирования: настройка, пауза, запуск и остановка.

#### **d. Светодиодный индикатор [AUDIO IN LEVEL]**

Подсвечивается зеленым цветом при наличии входного сигнала с разъемов AUDIO IN [L/MONO] и [R] или с разъема AUDIO IN  $[③$  MIC]. При перегрузке будет подсвечиваться красным.

### **6. Разъем AUDIO IN [© MIC]**

Сюда можно подсоединить микрофон с гибким штативом или другой динамический микрофон.

Для использования с этим разъемом микрофона установите переключатель AUDIO IN [ ⊙/LINE] на задней панели в положение « • С». С помощью регулятора AUDIO IN [GAIN] на задней панели отрегулируйте уровень входного сигнала.

#### **7. Кнопки SAMPLE STATUS**

Данные кнопки указывают и задают значения трех следующих параметров сэмпла (для выбранного в данный момент сэмпла) ( стр. 18):

#### **а. LOOP** ( $\mathcal{P}$  стр. 28 «PLAY.TYPE»)

**b. REVERSE** ( $\mathcal{F}$  стр. 28 «REVERSE»)

**c. FX SW** ( $\mathcal{F}$  стр. 30 «**FX SW**»)

 Для редактирования параметров сэмпла, отличных от вышеперечисленных, воспользуйтесь кнопкой [EDIT] для выбора страницы «SAMPLE» (стр. 28 «2. Параметры сэмпла»).

#### **8. Кнопка [ENTER/SHIFT]**

Нажмите данную кнопку для ввода заданных настроек. Имеется возможность ввода режимов смещения SHIFT путем нажатия данной кнопки и ее удержания в нажатом положении и нажатия другой кнопки ( $\circ$  стр. 64 «Режимы смещения»).

#### **9. Кнопка [EXIT]**

Данная кнопка прекращает сэмплирование или отменяет операцию сохранения либо служебную операцию.

#### **10. Главный дисплей**

Отображает такие сведения, как выбранный в данный момент параметр и его значение или сообщение.

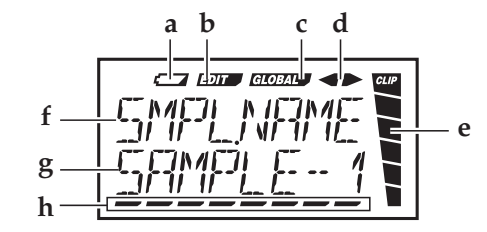

- **a.** Индикатор уровня заряда батареек
- **b.** Индикатор редактирования
- **c.** Индикатор Global
- **d.** Если для параметра предусмотрено несколько страниц, значки « ◆» или « ▶» будут указывать на наличие дополнительных страниц слева или справа.
- **e.** Индикатор уровня сэмплирования
- **f, g.** Отображают номер банка и сэмпла, либо страницу и параметр.
- **h.** Курсор, номер банка и т.д.

#### **11. Кнопка [WRITE]**

Нажмите на данную кнопку, чтобы сохранить банки, сэмплы или данные исполнения, записанные в секвенсор шаблонов.

#### **12. Кнопка [EDIT]**

Если Вы желаете отредактировать параметр, нажмите данную кнопку; она будет мигать или постоянно светиться. Выберите страницу, содержащую нужный параметр, а затем приступайте к его редактированию. Данная кнопка гаснет, если Вы пользуетесь регулятором [PARAMETER/FX CONTROL 1] или регулятором [VALUE/FX CONTROL 2] для управления параметром назначенного им эффекта.

#### **13. Регулятор [PARAMETER/FX CONTROL 1]**

**Если кнопка [EDIT] или кнопка [WRITE] мигает или светится**  Данный регулятор выбирает параметр или страницу. **Если кнопка [EDIT] или кнопка [WRITE] не светится**  Данный регулятор управляет параметром эффекта, назначенного FX CTRL-1 (стр. 20).

#### **14. Регулятор [VALUE/FX CONTROL 2]**

**Если кнопка [EDIT] или кнопка [WRITE] мигает или светится**  Данный регулятор задает значение параметра или места назначения сохранения. **Если кнопка [EDIT] или кнопка [WRITE] не светится**  Данный регулятор управляет параметром эффекта, назначенного FX CTRL-2 (стр. 20).

#### **15. Светодиодные индикаторы клавиатуры**

В режиме сэмпла нажатие клавиши выбирает текущий сэмпл (  $\epsilon$  стр. 18) и заставляет мигать соответствующий светодиодный индикатор. При нажатии самой правой клавиши его клавиатурный светодиодный индикатор будет мигать, и Вы услышите звуковой сигнал, который поступает с разъемов AUDIO IN jacks (стр. 18 «Прослушивание звукового сигнала с разъемов AUDIO IN»).

При воспроизведении сэмплов будет подсвечиваться светодиодный индикатор клавиши, которой назначен воспроизводящийся в данный момент сэмпл.

В режиме клавиатуры будет мигать светодиодный индикатор клавиши, которой назначен сэмпл, выбранный в режиме сэмпла.

При нажатии и удержании в нажатом положении кнопки [EDIT] и нажатии клавиши, которая помечена номером страницы редактирования, можно воспользоваться клавишей быстрого выбора для данной страницы редактирования. При нажатии кнопки [EDIT] эта кнопка подсветится, и подсветится индикатор клавиши, которая помечена соответствующей страницей редактирования — если Вы пользуетесь регулятором [PARAMETER/FX CONTROL 1].

#### **2. Задняя панель**

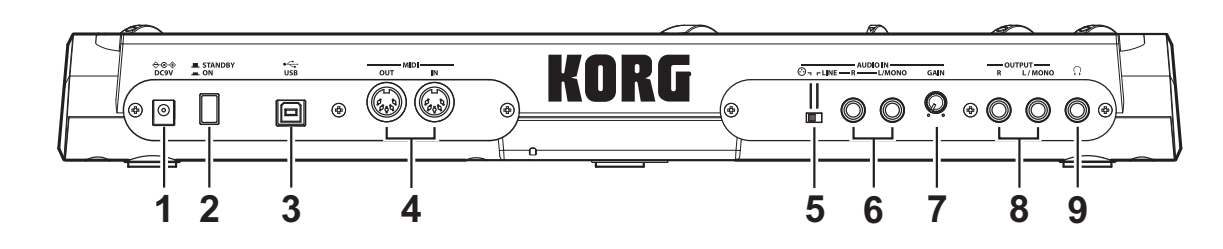

#### **1. Разъем [DC9V]**

Подсоедините сюда адаптер переменного тока из комплекта поставки.

note Сначала подсоедините адаптер переменного тока к microSAMPLER, а затем вставьте адаптер в розетку электросети.

#### **2. Выключатель**

Включает/выключает устройство.

#### **3. Разъем [USB]**

К этому разъему можно подсоединить компьютер, что позволяет осуществлять передачу и прием данных MIDI. Кроме того, появляется возможность использования программного редактора/библиотекаря для редактирования параметров microSAMPLER.

по Если Вы желаете воспользоваться соединением с помощью интерфейса USB, необходимо установить программный драйвер Korg USB-MIDI. Драйвер можно загрузить бесплатно с веб-сайта Korg и установить его в соответствии с указаниями прилагающейся к нему документации.

#### **4. MIDI**

Данные разъемы позволяют подсоединять к microSAMPLER внешние устройства MIDI, таким образом, что возможны передача и прием сообщений MIDI. **Разъем [MIDI IN]**  Принимает сообщения MIDI.

#### **Разъем [MIDI OUT]**

Передает сообщения MIDI.

#### **5. Переключатель AUDIO IN [©/LINE]**

Установите переключатель в положение «LINE», если к разъемам AUDIO IN [L/ MONO] и [R] подсоединено аудиоустройство или ритм-машина. Установите его в положение «ヅ», если к разъему AUDIO IN [ヅMIC] на передней панели подсоединен микрофон.

#### **6. Разъемы AUDIO IN [L/MONO], [R]**

Соедините данные разъемы с аудиоустройством или ритм-машиной, которые используются в качестве источника входного сигнала для сэмплирования. При использовании монофонического источника сигнала подсоедините его к разъему [L/MONO].

#### **7. Регулятор AUDIO IN [GAIN]**

Регулирует входное усиление для разъемов AUDIO IN [L/MONO], [R] или разъема AUDIO IN  $[$ <sup> $\odot$ </sup> MIC].

#### **8. Разъемы OUTPUT [L/MONO], [R]**

Соедините эти разъемы с активными мониторами, стереофоническим усилителем, микшером или многоканальным устройством записи.

При использовании монофонического соединения пользуйтесь разъемом [L/ MONO].

#### **9. Разъем головных телефонов**

Подсоедините к данному разъему головные телефоны (стереофоническая вилка).

**Подготовка к работе**

# **Подготовка к работе**

 $\boldsymbol{\mathbb{Z}}$ 

# **Осуществление соединений**

Приведенная ниже схема иллюстрирует некоторые типичные соединения для microSAMPLER.

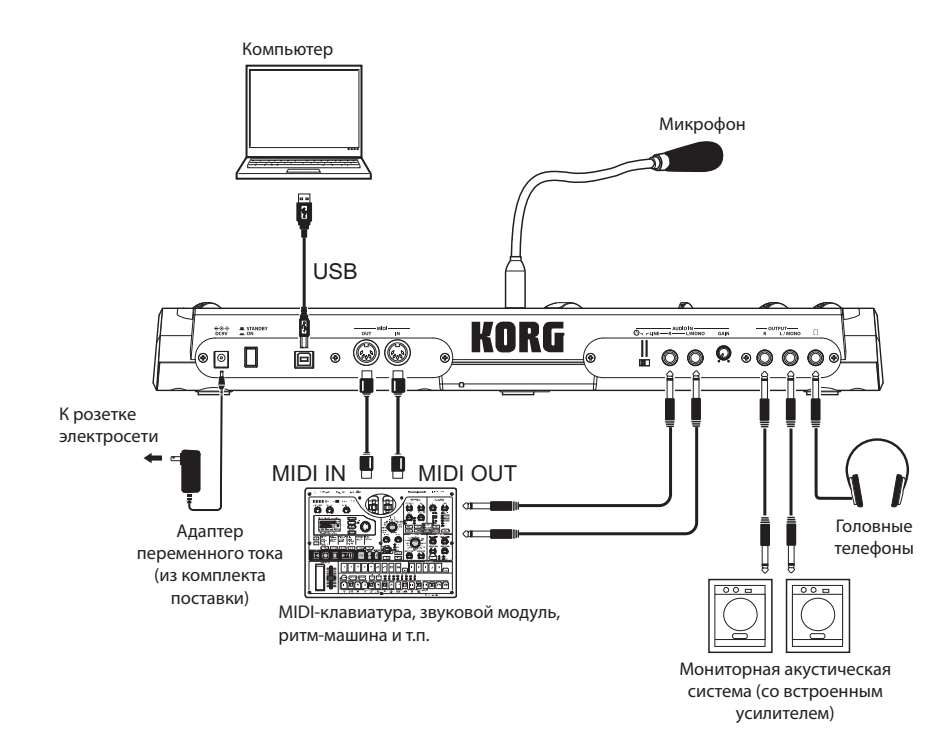

 Отключите всю аппаратуру, прежде чем приступить к выполнению соединений. Небрежность при выполнении этой операции может привести к неполадкам или к выходу акустической системы из строя.

### **1. Подсоединение усилителя монитора, микшера и т.п. к выходным разъемам**

Соедините разъемы OUTPUT [L/MONO], [R] на microSAMPLER к разъемам INPUT на микшере или активном мониторе.

При использовании монофонического соединения пользуйтесь разъемом [L/MONO].

# **2. Подсоединение аудиоустройства к входным разъемам**

Если Вам требуется сэмплировать звуковой сигнал аудиоустройства или ритммашины, соедините разъемы OUTPUT данного устройства с разъемами AUDIO IN [L/MONO], [R] и установите переключатель AUDIO IN  $[③$ /LINE] в положение «LINE» ( $\mathcal{F}$  crp. 12).

# **3. Подсоединение микрофона**

Микрофон входит в комплект поставки microSAMPLER.

Чтобы подсоединить микрофон, подключите его к разъему AUDIO IN  $[<sup>•</sup>$  MIC] на передней панели.

Если Вы желаете воспользоваться микрофоном для сэмплирования Вашего голоса, подключите микрофон к разъему AUDIO

IN  $[①$  MIC] и установите переключатель AUDIO IN  $[③$  /LINE] в положение « $③$ » ( $\circ$ стр. 12).

При отсоединении микрофона возьмитесь за его разъем и вытяните его на себя.

 Запрещается прилагать излишние усилия при подсоединении или отсоединении микрофона.

- Запрещается прилагать излишние усилия к гибкому штативу микрофона.
- Будьте внимательны к уровню выходного сигнала микрофона при выполнении соединений.

# **4. Подсоединение аппаратуры MIDI и/или компьютера**

Выполните эти соединения, если Вы желаете использовать клавиатуру microSAMPLER или его регуляторы для управления внешним звуковым модулем MIDI, или если Вы желаете воспользоваться MIDI-клавиатурой или секвенсором для воспроизведения звуковых сигналов microSAMPLER (стр. 42 «Совместное использование microSAMPLER с другими устройствами MIDI»).

# **Включение**

#### **1. Перед включением**

#### **Подсоединение адаптера переменного тока**

- *1.* Убедитесь в том, что microSAMPLER выключен.
- *2.* Подсоедините адаптер переменного тока к разъему [DC9V IN] на задней панели.

 Пользуйтесь только адаптером переменного тока из комплекта поставки. Использование других адаптеров может привести к неисправностям.

*3.* Вставьте адаптер переменного тока в розетку электросети.

 Пользуйтесь только розетками электросети с напряжением, соответствующим указанному в маркировке адаптера переменного тока.

#### **Использование батареек**

Кроме того, microSAMPLER способен работать на батарейках.

Батарейки не входят в комплект поставки. Их необходимо приобрести отдельно.

#### **Установка или замена батареек**

- *1.* Убедитесь в том, что microSAMPLER выключен.
- *2.* Откройте крышку отсека для батареек на нижней панели microSAMPLER.
- *3.* Вставьте шесть щелочных батареек размера AA (приобретаются отдельно).

 Обязательно вставьте батарейки в пра- $\boldsymbol{\mathbb{Z}}$ вильном направлении, как показано на рисунке выше.

*4.* Закройте крышку отсека для батареек.

#### **Индикация разряда батареек**

При разряде батареек на дисплее появится индикация « $\blacksquare$ ».

Если продолжать пользоваться microSAMPLER, то индикатор начнет мигать, автоматически включится защита от записи, а следующие функциональные возможности станут недоступными.

- Сохранение
- Выбор банка

ل]<br>ه 닣 ്ട്

Рекомендуется как можно скорее заменить батарейки или воспользоваться адаптером переменного тока. Если индикация появляется в процессе редактирования, и необходимо сохранить значения параметров, можно подсоединить адаптер переменного тока и сохранить настройки.

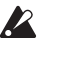

 Неиспользуемые батарейки необходимо немедленно извлечь из microSAMPLER. Если оставить батарейки вставленными, возможны неисправности (например, вследствие протекания батареек). Кроме того, необходимо извлечь батарейки, если Вы не собираетесь пользоваться microSAMPLER в течение продолжительного интервала времени.

#### **2. Включение**

- Прежде чем включить microSAMPLER, убедитесь в том, что активные мониторы или другая подключенная к внешним выходам аппаратура выключена.
- *1.* Установите регулятор [VOLUME] на microSAMPLER в крайнее левое положение.
- *2.* Нажмите на кнопку выключателя, чтобы включить устройство. НА дисплей будет выведен номер банка.
	- Банк, который был загружен при последнем отключении устройства, будет автоматически загружен при его включении.
- *3.* Установите на минимум регуляторы уровня громкости активных мониторов или внешней оконечной аппаратуры, а затем включите их.
- *4.* Установите регулятор [VOLUME] microSAMPLER в соответствующее положение.
- *5.* Отрегулируйте уровень громкости внешней оконечной аппаратуры.

#### **3. Выключение**

По завершении всех необходимых операций, например, сохранения, выключите устройство, выполнив следующую процедуру:

- Ни в коем случае не выключайте устройство во время сохранения данных. Это может привести к разрушению внутренней системы хранения данных.
- *1.* Уменьшите уровень громкости активных мониторов или внешней оконечной аппаратуры, а затем выключите их.
- *2.* Установите регулятор [VOLUME] на microSAMPLER в крайнее левое положение, а затем нажмите на кнопку выключателя, чтобы выключить устройство.

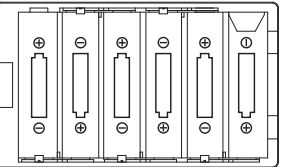

# **Краткое руководство**

Сэмплер microSAMPLER обладает широким диапазоном функциональных возможностей. Чтобы ознакомиться с новым компонентом, пожалуйста, начните со знакомства с настоящим кратким руководством. В нем приведено упрощенное описание порядка прослушивания банков ROM, выполнения сэмплирования и использования секвенсора шаблонов.

После изучения краткого руководства можно обратиться к последующим разделам за подробностями.

# **Прослушивание банков ROM**

В дополнение к восьми пользовательским microSAMPLER оснащен банком ROM (ПЗУ) ( стр. 8 «Банки и запоминающее устройство»). Этот банк ROM содержит заранее подготовленные данные сэмплов и последовательностей шаблонов.

# **1. Загрузка данных из банка ROM**

Чтобы прослушать встроенные сэмплы, необходимо выбрать банк и загрузить данные. В данном примере выбирается банк ROM.

Чтобы переключиться на банк ROM, действуйте в следующем порядке.

*1.* Нажмите кнопку [EDIT], чтобы она начала мигать.

Если она не мигает, нажмите кнопку [EDIT] несколько раз, чтобы она начала мигать.

- *2.* Поверните регулятор [PARAMETER/FX CONTROL 1], чтобы выбрать страницу «BANK».
- *3.* Нажмите кнопку [EDIT], чтобы мигание сменилось постоянным свечением.
- *4.* Поверните регулятор [PARAMETER/FX CONTROL 1], чтобы выбрать страницу «BANK CHG».
- *5.* Поверните регулятор [VALUE/FX CONTROL 2], чтобы выбрать вариант «TO ROM».
- *6.* Нажмите кнопку [ENTER/SHIFT].
- *7.* При появлении на дисплее запроса «SURE?» (уверены?) еще раз нажмите кнопку [ENTER/SHIFT]. Будет выбран банк ROM, а на дисплее появится индикация «COMPLETE».

 Не следует прикасаться к регуляторам, кнопкам или клавиатуре microSAMPLER при выполнении смены банка, и ни в коем случае не выключайте устройство в это время.

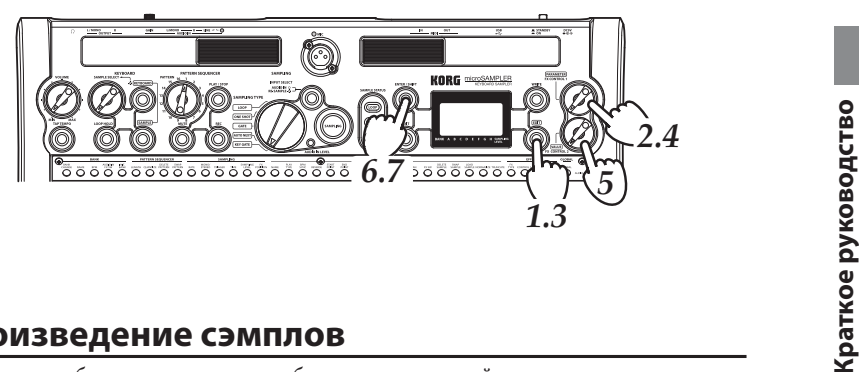

**Краткое руководство**

# **2. Воспроизведение сэмплов**

Тип воспроизведения будет зависеть от выбранного в данный момент режима клавиатуры.

Клавиатура может функционировать в одном из двух режимов: режим клавиатуры и режим сэмплера. Для переключения между этими режимами нажмите кнопку [KEYBOARD] или [SAMPLE] соответственно.

Режим клавиатуры

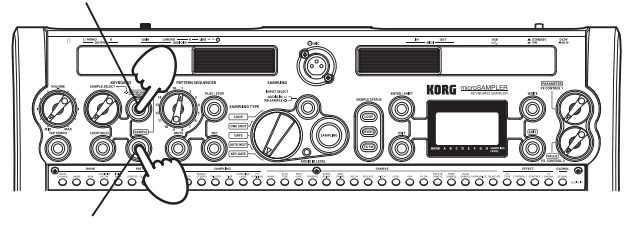

Режим сэмпла

#### **Режим сэмпла**

В данном режиме 36 клавиш будут функционировать как переключатели, каждый из которых воспроизводит назначенный данной клавише сэмпл.

*1.* Нажмите кнопку [SAMPLE].

Клавиатура перейдет в режим сэмпла.

- *2.* Нажмите на клавишу, чтобы воспроизвести назначенный ей сэмпл. Сэмпл будет воспроизводиться с исходной высотой тона, в том же режиме воспроизведения, который был выбран при захвате сэмпла. Светодиодный индикатор клавиши данного сэмпла будет подсвечиваться во время воспроизведения данного сэмпла.
	- Невозможно назначить сэмпл для последней клавиши. Данная клавиша предназначена для использования в качестве переключателя порога для звукового сигнала, поступающего с входного разъема AUDIO IN, и при нажатии на нее звука не будет ( стр. 18 «Прослушивание звукового сигнала с входных разъемов AUDIO IN»).

#### **При нажатии на клавишу, которой не назначен сэмпл**

Будет воспроизводиться сэмпл, назначенный клавише выше нажатой клавиши. Сэмпл будет воспроизводиться с назначенной нажатой клавише скоростью (высотой тона), соответствующей высоте тона нажатой клавиши. Подсветится светодиодный индикатор воспроизводящегося сэмпла.

#### **Клавиатурный режим**

В этом режиме одиночный сэмпл, который Вы выбрали, будет воспроизводиться всеми тридцатью семью клавишами с высотами тона, соответствующими позиции клавиш.

Сэмпл, назначенный клавише C4, будет воспроизводиться с той же самой высотой тона, с которой он был записан.

- *1.* Нажмите кнопку [KEYBOARD]. Клавиатура перейдет в режим клавиатуры.
- *2.* С помощью регулятора[SAMPLE SELECT] выберите один из сэмплов, который был назначен в режиме сэмпла. При повороте регулятора [SAMPLE SELECT] светодиодный индикатор клавиши,
	- которой назначены сэмплы, будет последовательно мигать.
- *3.* Нажимайте на клавиши для воспроизведения сэмпла. Клавиша C4 будет воспроизводить сэмпл с его исходной высотой тона, а остальные клавиши будут воспроизводить сэмпл соответственно с большей или меньшей высотой тона относительно C4.

Светодиодный индикатор клавиши, которой этот сэмпл был назначен в режиме сэмпла, будет подсвечен.

- При воспроизведении других сэмплов с помощью секвенсора шаблонов светодиодные индикаторы их клавиш также будут подсвечиваться.
- Невозможно изменить текущий сэмпл в режиме клавиатуры при удержании клавиши в нажатом положении.

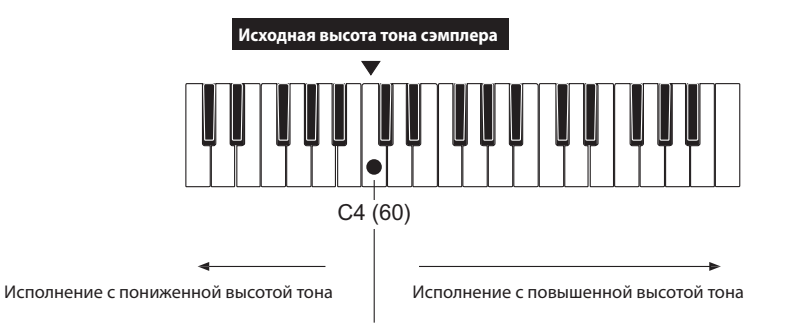

### **3. Воспроизведение данных последовательности шаблона**

В банке ROM содержится также 16 шаблонов для секвенсора шаблонов. Здесь описан порядок их воспроизведения.

- *1.* С помощью наборного диска [PATTERN] выберите шаблон (1–16), который желаете воспроизвести. Для данного примера возьмем шаблон 1.
- *2.* Нажмите кнопку [PLAY/STOP]; начнется воспроизведение шаблона.
- *3.* Нажмите кнопку [PLAY/STOP] еще раз; шаблон остановится.

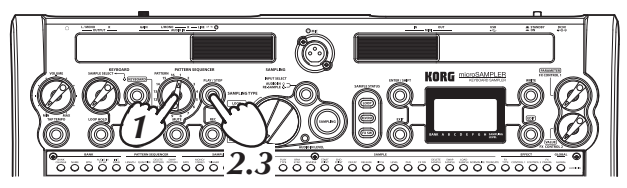

С помощью наборного диска [PATTERN] прослушайте остальные шаблоны.

# **Сэмплирование**

На приведенных ниже диаграммах показан процесс сэмплирования (оцифровки), при котором уровни аналогового сигнала считываются как цифровые данные с фиксированными интервалами по оси времени.

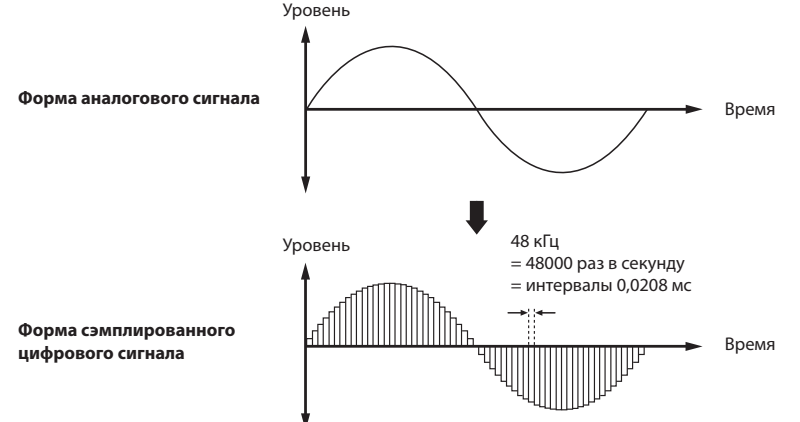

Этот фиксированный интервал определяет скорость оцифровки и обычно обозначается как частота дискретизации.

Частота дискретизации 48 кГц (килогерц) означает, что оцифровка выполняется 48000 раз за секунду, так, что интервал составляет 1 (секунда) / 48000 (раз) = приблизительно 0,00002083 (секунды) = приблизительно 0,02083 мс (миллисекунд). Чем выше частота дискретизации, тем форма оцифрованного сигнала будет ближе к форме исходного аналогового сигнала.

#### **Что такое «сэмпл»?**

Данные, захваченные запоминающим устройством в процессе оцифровки, называются «сэмплом».

Сэмпл содержит данные реального сигнала вместе с параметрами сэмпла, которые задают порядок воспроизведения этих данных.

#### **Что такое «источник сигнала для сэмплирования»?**

При захвате сэмпла звуковой сигнал поступает от аудиоустройства или микрофона, которые называются «источниками сигнала для сэмплирования»

 При сэмплировании сигнала микрофона можно захватить и звучание, формируемое с помощью microSAMPLER (например, звук нажатой кнопки). Если при этом возникают какие-либо проблемы, следует ознакомиться с перечисленными ниже разделами: ( стр. 24 «TRIGGER»).

( стр. 40 «STRT.TRIM/END TRIM»).

# **1. Подготовка к сэмплированию**

В данном примере сэмплируется выходной сигнал аудиоустройства или ритммашины.

Сперва выполним подготовку к вводу с разъемов AUDIO IN [L/MONO] и [R].

- *1.* Поверните регулятор AUDIO IN [GAIN] на задней панели до упора в позицию MIN и подсоедините аудиоустройство к разъемам AUDIO IN [L/MONO] и [R].
- **2.** Установите переключатель  $[\bigodot]$  LINE на задней панели в положение «LINE».
- *3.* С помощью кнопки [INPUT SELECT] выберите вход «AUDIO IN».
	- пое Если Вы желаете выполнить ресэмплирование ( тр. 26 «8. Ресэмплирование»), выберите вариант «RESAMPLE».
- *4.* Отрегулируйте уровень выходного сигнала внешнего устройства и с помощью регулятора AUDIO IN [GAIN] установите усиление таким образом, чтобы светодиодный индикатор [AUDIO IN LEVEL] LED не светился красным цветом даже при выдаче внешним устройством максимального уровня сигнала.

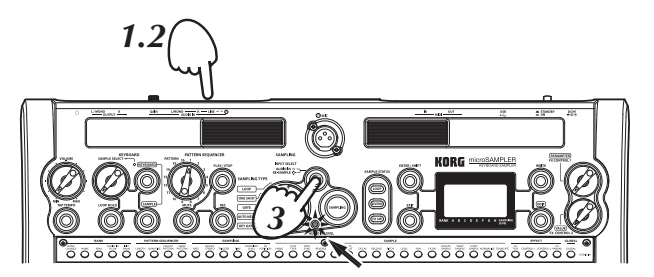

Отрегулируйте так, чтобы светодиодный индикатор [AUDIO IN LEVEL] не светился красным.

#### **Прослушивание звукового сигнала с входных разъемов AUDIO IN**

Самая правая клавиша будет действовать как переключатель порога для звукового сигнала, поступающего на вход с разъемов AUDIO IN. Вы услышите звук входного сигнала только при продолжающемся нажатии на клавишу.

*1.* Нажмите кнопку [SAMPLE] для выбора режима сэмпла.

Данная возможность отсутствует в режиме клавиатуры.

*2.* Нажмите самую правую клавишу.

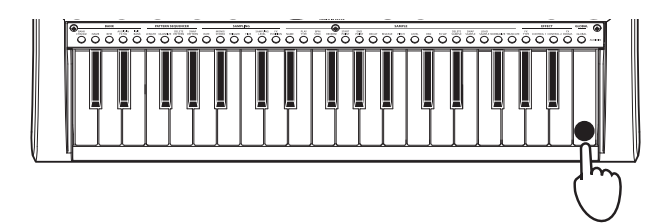

 При нажатии и удержании в нажатом положении кнопки [LOOP HOLD] и нажатии крайней левой клавиши звучание входного сигнала будет продолжать слышаться даже после отпускания клавиши.

### **2. Задание темпа**

Имеется возможность задания темпа либо с помощью режима Tap Tempo ( $\mathcal{F}$  стр. 18 «Использование режима Tap Tempo »), либо путем настройки параметра Tempo ( $\mathcal F$ стр. 22 «BPM»).

Данный темп сохраняется как исходный темп ( тр. 31 «ORIG BPM (исходный темп)»), который придается сэмплу.

#### **Использование режима Tap Tempo**

Имеется возможность задания темпа путем нажатия кнопки с регулярными интервалами в такт ритму. Темп сменяется при двукратном нажатии кнопки. Для большей точности лучше всего нажать кнопку несколько раз.

*1.* Нажмите кнопку [TAP TEMPO] два (или более) раза. Интервал, с которым Вы нажимаете кнопку, будет определен и выведен на дисплей как темп.

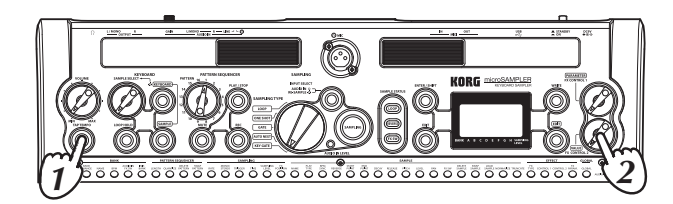

*2.* Во время индикации можно подстраивать темп поворотом регулятора [VALUE/ FX CONTROL 2].

#### **3. Запись сэмпла**

Теперь, по завершении подготовки, давайте запишем сэмпл, который исполним путем однократного воспроизведения.

- *1.* С помощью переключателя [SAMPLING TYPE] выберите вариант «ONE SHOT».
- *2.* Выберите режим клавиатуры либо режим сэмпла.
- *3.* Нажмите кнопку [SAMPLING].

Кнопка «SAMPLING» подсветится зеленым цветом, и Вы перейдете в режим настройки сэмплирования. Если Вы в режиме клавиатуры, переключитесь в режим сэмпла.

В это время возможно звучание входного звукового сигнала для контроля. Уровень громкости будет зависеть от параметра сэмплирования LEVEL.

*4.* Нажмите клавишу, чтобы определить ту клавишу, которой будут назначены данные сэмпла.

Светодиодный индикатор нажатой клавиши будет мигать. Данная клавиша будет текущим сэмплом.

#### **Что такое «текущий сэмпл»?**

«Текущий сэмпл» означает клавишу, для которой будет выполняться операция сэмплирования. Это будет клавиша, которую Вы нажали самой последней в режиме сэмплирования (светодиодный индикатор клавиши будет мигать).

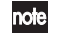

 Сразу же после включения клавиша C4 выбирается в качестве текущего сэмпла.

*5.* Кнопка [EDIT] подсветится; теперь можно настроить параметры сэмплирования ( стр. 23). С помощью регулятора [PARAMETER/FX CONTROL 1] выберите параметр сэмплирования и с помощью регулятора [VALUE/FX CONTROL 2] выберите его значение.

 Параметры сэмплирования позволяют Вам выбрать частоту дискретизации, монофонический или стереофонический сигнал, способ, которым будет включаться сэмплирование, продолжительность сэмплирования, уровень громкости во время сэмплирования и настройки позиции эффекта.

Установите эти параметры в соответствии с приведенной ниже таблицей:

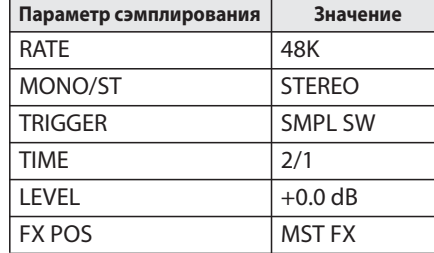

- Сэмплирование завершается автоматически в соответствии со значением параметра сэмплирования TIME (время) (@ стр. 24). Если Вы желаете, чтобы сэмплирование выполнялось более продолжительно, измените значение этого параметра.
- *6.* Нажмите кнопку [SAMPLING], если желаете начать сэмплирование. Кнопка [SAMPLING] начнет мигать красным цветом, и сэмплирование начнется.
- *7.* Сэмплирование завершится автоматически по истечении заданной продолжительности сэмплирования. Кроме того, можно нажать кнопку [SAMPLING] или кнопку [EXIT], чтобы прекратить сэмплирование.

Кнопка [SAMPLING] погаснет, и сэмплирование завершится.

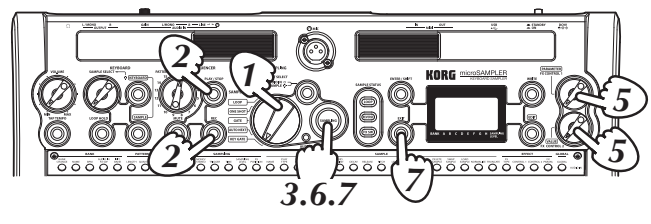

 При выключении устройства или переключении на другой банк до выполнения сохранения захваченный сэмпл будет утрачен. Если Вы желаете сохранить сэмпл, его необходимо сохранить ( стр. 41 «Сохранение»).

#### **Если Вы желаете, чтобы сэмплирование начиналось автоматически**

На шаге 4 с помощью регулятора [PARAMETER/FX CONTROL 1] выберите параметр  $TRIGGER$  ( $=$  стр. 24).

С помощью регулятора [VALUE/FX CONTROL 2] выберите значение в диапазоне THRE 01...10, а затем нажмите кнопку [SAMPLING].

Кнопка [SAMPLING] будет мигать оранжевым цветом; microSAMPLER перейдет в режим ожидания сэмплирования, и сэмплирование начнется автоматически по достижении входным сигналом заданного Вами порогового уровня громкости.

# **Воспроизведение сэмплов**

Теперь прослушаем только что записанный сэмпл.

Подробнее о воспроизведении сэмплов см. «2. Воспроизведение сэмплов» (@- стр. 15) и далее.

# **Применение эффекта к сэмплу**

В microSAMPLER предусмотрен 21 различный эффект.

Можно выбрать один из этих типов эффектов и применить его к звуковому сигналу. Подробнее о предусмотренных эффектах см. «Параметры эффекта» ( стр . 47). Эффекты можно включать/выключать с помощью параметра сэмпла FX SW ( $\bm{\varnothing}$  стр. 30) каждого из эффектов.

# **1. Применение эффекта**

- *1.* Выберите один из сэмплов, присвоенных в режиме сэмпла, и установите его параметр FX SW ( стр. 30) в значение «ON» (вкл.).
- *2.* Нажмите кнопку [EDIT], чтобы она начала мигать. Если кнопка [EDIT] не мигает, нажимайте ее, пока она не начнет мигать.
- *3.* С помощью регулятора [PARAMETER/FX CONTROL 1] выберите страницу «EFFECT».
- *4.* Нажмите кнопку [EDIT] , чтобы она начала мигать.
- *5.* С помощью регулятора [PARAMETER/FX CONTROL 1] выберите страницу «[FX. TYPE]».
- *6.* С помощью регулятора [VALUE/FX CONTROL 2] выберите нужный тип эффекта.
- *7.* С помощью регулятора [PARAMETER/FX CONTROL 1] выберите параметр выбранного типа эффекта.
- *8.* С помощью регулятора [VALUE/FX CONTROL 2] отредактируйте значение параметра.

#### **Использование регуляторов [PARAMETER/FX CONTROL 1] и [VALUE/FX CONTROL 2] для управления параметрами эффектов**

Если кнопка [EDIT] не подсвечена, можно воспользоваться регуляторами [PARAMETER/FX CONTROL 1] и [VALUE/FX CONTROL 2] для управления параметрами эффекта.

Параметры для управления будут зависеть от выбранного типа эффекта.

#### **Назначение параметра эффекта регуляторам [PARAMETER/FX CONTROL 1] и [VALUE/FX CONTROL 2]**

Чтобы управлять параметрами эффекта, необходимо назначить нужный параметр эффекта кнопкам.

Подробнее о том, какие параметры можно назначать, см. «Параметры эффекта» ( стр. 47).

Здесь приведена процедура выполнения этих настроек.

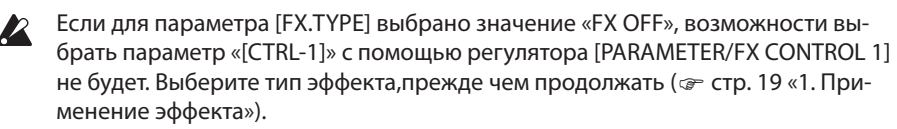

- *1.* Нажмите кнопку [EDIT] , чтобы она начала мигать. Если кнопка [EDIT] не мигает, нажимайте ее, пока она не начнет мигать.
- *2.* С помощью регулятора [PARAMETER/FX CONTROL 1] выберите страницу «EFFECT».
- *3.* Нажмите кнопку [EDIT] , чтобы она начала мигать..
- *4.* С помощью регулятора [PARAMETER/FX CONTROL 1] выберите «[CTRL-1]».
- *5.* С помощью регулятора [VALUE/FX CONTROL 2] выберите параметр, который Вы желаете назначить регулятору.
- *6.* Нажмите кнопку [EDIT] , чтобы она начала мигать. Теперь можно пользоваться регулятором [PARAMETER/FX CONTROL 1] для управления параметром назначенного эффекта.
	- Если Вы желаете назначить параметр эффекта регулятору [VALUE/FX CONTROL 2], выберите вариант «[CTRL-2]» на шаге 4.

# **Секвенсор шаблонов**

Секвенсор шаблонов — это режим, который записывает и воспроизводит исполнение на клавиатуре в режиме клавиатуры или в режиме сэмпла. Чтобы воспользоваться этой функциональной возможностью, необходимо сначала назначить в режиме сэмпла клавиатурные сэмплы.

# **1. Запись шаблона**

Запись в microSAMPLER выполняется в реальном времени с наложением — то есть каждое исполнение в реальном времени добавляется к любому из материалов, который был ранее записан в данный шаблон. До остановки Вами сэмплирования заданное количество тактов будет продолжать повторяться, и запись будет выполняться при каждом проходе. Теперь давайте попробуем записать шаблон.

- *1.* Задайте темп либо с помощью кнопки [TAP TEMPO], либо путем настройки параметра темпа ( стр. 22 «BPM»).
- *2.* С помощью наборного диска [PATTERN] выберите шаблон (1–16), который желаете записать.
- *3.* Нажмите кнопку [REC]; Устройство перейдет в режим ожидания записи. Кнопки [PLAY/STOP] и [REC] будут мигать.
- *4.* Кнопка [EDIT] подсветится; с помощью регуляторов [PARAMETER/FX CONTROL 1] и [VALUE/FX CONTROL 2] выполните необходимые настройки секвенсора шаблонов.

Настройки шаблона секвенсора ( стр. 33 «3. Запись шаблона») заключаются в настройках параметров, определяющих длительность шаблона, номер сэмпла режима клавиатуры, и квантование. С помощью регулятора [PARAMETER/FX CONTROL 1] выберите параметр и с помощью регулятора [VALUE/FX CONTROL 2] – значение этого параметра.

- *5.* Нажмите кнопку [PLAY/STOP] или кнопки [REC], чтобы начать запись. На дисплей выводится номер такта для контроля выполнения процесса при воспроизведении или записи шаблона.
	- Воспроизведение можно прервать, если Вы возвращаетесь к началу шаблона или переключаетесь на другой шаблон во время записи шаблона. Необходимо остановить запись, прежде чем переключать шаблоны или возвращаться к началу шаблона.

 При желании можно разрешить звучание метронома во время записи ( стр. 38 «Перечень функций и параметров»).

*6.* Нажмите кнопку [PLAY/STOP] еще раз во время записи, чтобы остановить запись. При нажатии кнопки [REC] в это время запись остановится, однако шаблон будет по-прежнему воспроизводиться.

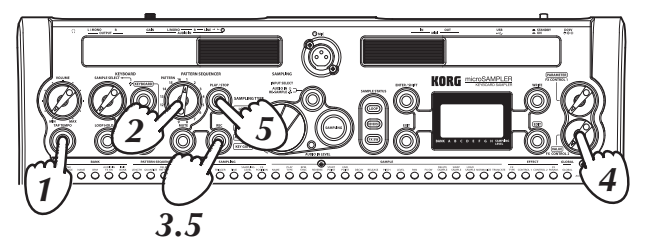

# **2. Отмена записи шаблона или выполнение записи**

#### **заново**

Здесь описан порядок отмены только что выполненной Вами операции записи шаблона.

*1.* Нажмите, удерживая в нажатом положении кнопку [ENTER/SHIFT], и нажмите кнопку [REC].

Устройство вернется к состоянию, в котором находилось непосредственно перед выполнением предыдущей операции (отмена).

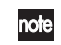

**го**в Отмена невозможна, если не выполнено ни одной операции записи.

*2.* Если Вы желаете отменить операцию отмены (т.е. вернуться к результату предыдущей операции), еще раз нажмите, удерживая в нажатом положении кнопку [ENTER/SHIFT], и нажмите кнопку [REC].

Шаблон вернется к своему исходному состоянию (повторное выполнение).

 Пользуясь преимуществами этих возможностей, Вы с легкостью можете сравнивать наложенный дубль с предыдущим дублем, продолжая процесс записи.

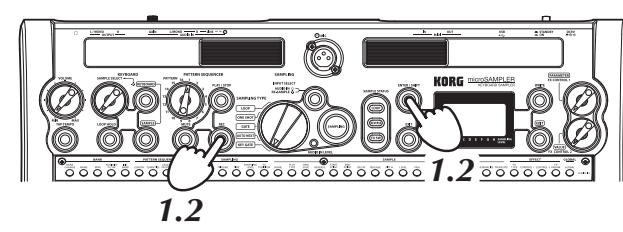

# **3. Выбор и воспроизведение шаблонов**

- *1.* С помощью наборного диска [PATTERN] выберите шаблон (1–16), который желаете воспроизвести.
- *2.* Нажмите кнопку [PLAY/STOP], чтобы воспроизвести шаблон.
	- по<mark>в</mark> Имеется возможность задания момента, когда шаблон изменится при переключении на другой шаблон во время воспроизведения ( стр. 39 «PTRN CHG (Режим смены шаблона)»).
	- Если Вы желаете начать воспроизведение с самого начала шаблона, нажмите, удерживая в нажатом положении кнопку [ENTER/SHIFT], и нажмите кнопку [PLAY/STOP].
- *3.* Нажмите кнопку [PLAY/STOP], чтобы остановить воспроизведение.

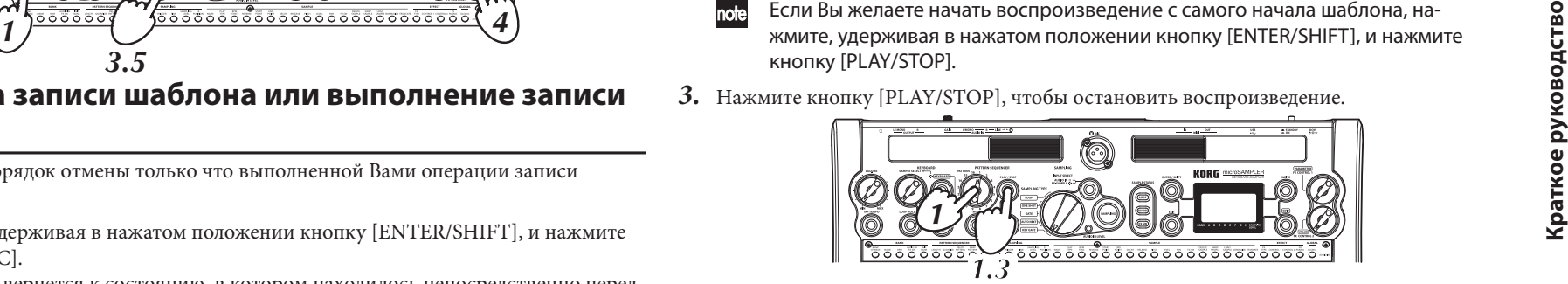

# **Справочное руководство**

# **Банки**

Каждый из банков содержит параметры темпа, данные 16 последовательностей шаблонов, данные 36 сэмплов, параметры сэмпла и параметры эффекта ( $\epsilon$  стр. 8 «Банки и запоминающие устройства»).

Сэмплер microSAMPLER оснащен восемью пользовательскими банками, которыми можно воспользоваться для сохранения Ваших собственных данных и настроек.

#### **Содержимое одного банка**

**microSAMPLER**

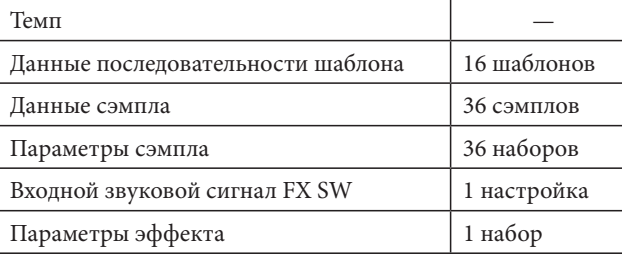

Одновременно можно пользоваться только одним банком.

# **1. Основная процедура**

Здесь описан порядок формирования настроек, например, BANK CHG (смена банка), BANK.NAME (имя банка) и BPM (темп).

- *1.* Нажмите кнопку [EDIT] , чтобы она начала мигать. Если кнопка [EDIT] не мигает, нажимайте ее, пока она не начнет мигать.
- *2.* С помощью регулятора [PARAMETER/FX CONTROL 1] выберите страницу «BANK».
- *3.* Нажмите кнопку [EDIT] , чтобы она начала светиться постоянно.
- *4.* С помощью регулятора [PARAMETER FX CONTROL 1] выберите нужный параметр банка, и с помощью регулятора [VALUE/FX CONTROL 2] выберите его значение.

Если Вы желаете сменить банк (BANK CHG) или инициализировать содержимое банка (INIT.BANK), следуйте процедуре, описанной ниже.

- *5.* Нажмите кнопку [ENTER/SHIFT].
- *6.* При появлении на дисплее запроса «SURE?» (уверены?) нажмите кнопку [ENTER/SHIFT] еще раз. Если Вы решили не выполнять операцию, нажмите кнопку [EXIT], чтобы вернуться к шагу 4.

# **2. Параметры банка**

#### **BANK CHG (Смена банка) .................................... [TO A...H, TO ROM]**

Здесь описан порядок смены банка.

По завершении смены банка на дисплее появится индикация «COMPLETE», а затем он вернется к виду экрана, который выводился перед сменой банка.

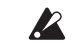

 Не следует прикасаться к регуляторам, кнопкам и клавиатуре microSAMPLER или выключать устройство во время смены банка.

 Если Вы отредактировали содержимое банка, изменения будут утрачены при выключении устройства или переключении на другой банк до сохранения банка. Если Вы желаете сохранить проделанные изменения, необходимо записать их ( с стр. 41 «Сохранение (запись)»).

#### **BANK.NAME (Имя банка)**

Имеется возможность задания имени для каждого из банков. На шаге 4 основной процедуры с помощью регулятора [PARAMETER/FX CONTROL 1] выберите символ, который Вы желаете изменить, и с помощью регулятора [VALUE/FX CONTROL 2] выберите нужный символ.

#### **BPM .................................................................................. [20.0...300.0]**

Данный параметр задает темп.

Кроме того, темп можно установить с использованием режима настукивания ( $\mathcal F$  стр. 18 «Использование режима Tap Tempo»).

#### **AUDIO IN FX SW .....................................................................[OFF, ON]**

Данный параметр определяет, будет ли применен эффект к звуковому сигналу с входа AUDIO IN.

#### **OFF**

**V** 

Эффект к звуковому сигналу с входа AUDIO IN применен не будет. **ON**

К звуковому сигналу с входа AUDIO IN будет применен эффект.

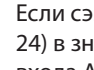

Если сэмплирование выполняется при установке параметра FX POS ( $\circledast$  стр. 24) в значение «AUDIO IN», эффект будет применяться к звуковому сигналу с входа AUDIO IN вне зависимости от данной настройки.

#### **INIT.BANK**

Данный параметр инициализирует содержимое выбранного в данный момент банка. Банк будет инициализирован (сброшен к исходному состоянию), а на дисплее появится индикация «COMPLETE» (готово).

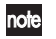

Если Вы решили не выполнять инициализацию, нажмите кнопку [EXIT].

# **Сэмплирование**

В данном разделе описан порядок выбора источника сигнала для сэмплирования и захвата сэмпла.

Сэмплированный звуковой сигнал назначается заданной Вами клавише (C3...B5).

#### **1. Количество одновременно воспроизводящихся**

#### **сэмплов**

Сэмплер microSAMPLER способен воспроизводить до 14 сэмплов одновременно.

 Сэмпл, параметр сэмпла BPM SYNC ( стр. 28) которого установлен в значение «TIME.STRC», потребует вдвое больше ресурсов.

#### **Количество одновременно воспроизводимых сэмплов**

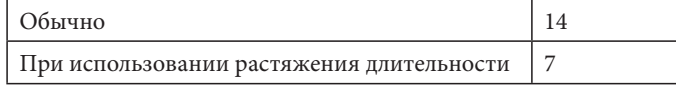

# **2. Максимальная продолжительность**

#### **сэмплирования**

Максимальная продолжительность сэмплирования microSAMPLER будет зависеть от того, будет ли сэмплирование монофоническим или стереофоническим. Если все сэмплы монофонические, можно сэмплировать максимум приблизительно 160 секунд для каждого из банков.

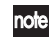

 Для контроля оставшейся продолжительности можно воспользоваться параметром TIME (@ стр. 24).

# **3. Выбор типа сэмплирования**

На microSAMPLER можно выбрать один из пяти типов сэмплирования. Выбор типа сэмплирования выполняется с помощью переключателя [SAMPLING TYPE].

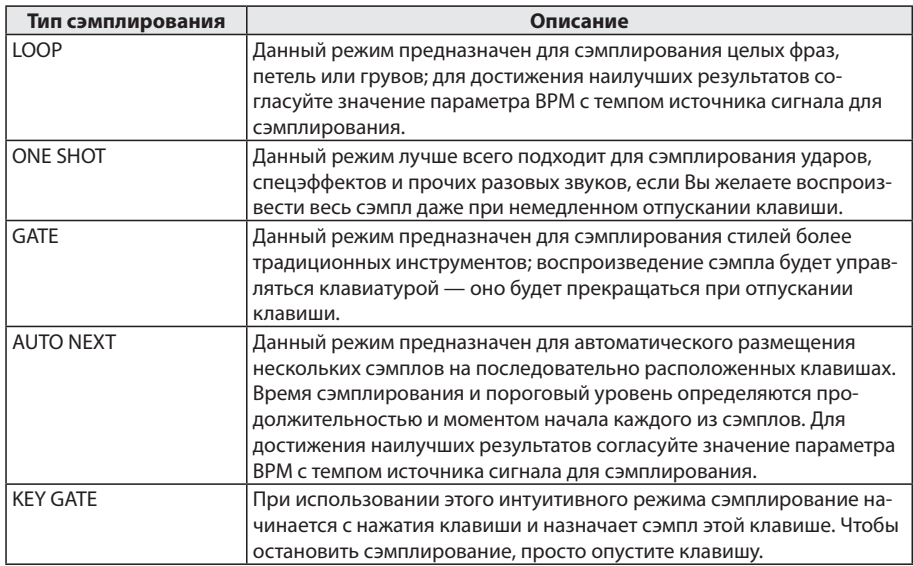

### **4. Настройка параметров сэмплирования**

Здесь описан порядок задания скорости сэмплирования, выбора моно/стерео, способа, которым запускается сэмплирование, продолжительность сэмплирования, уровень громкости при сэмплировании и местоположение эффекта.

- *1.* Нажмите кнопку [SAMPLING]. Кнопка [SAMPLING] будет мигать зеленым цветом; Вы переходите в режим настройки сэмплирования.
- *2.* С помощью регулятора [PARAMETER/FX CONTROL 1] выберите нужный параметр сэмплирования и с помощью регулятора [VALUE/FX CONTROL 2] выберите значение параметра.
	- Параметры сэмплирования можно настроить и с помощью страницы [EDIT] «SAMPLING».

#### **RATE ...................................................................... [48K, 24K, 12K, 6K]**

Задает скорость сэмплирования в кГц.

Чем выше значение, тем лучше будет качество звучания.

#### **MONO/ST .................................................................. [MONO/STEREO]**

Выбор монофонического или стереофонического сэмплирования.

Данный параметр относится к настройкам глобального параметра AUDIO IN, а также к настройкам переключателя AUDIO IN  $^{\circ}$  /LINE].

При индикации для кнопки [INPUT SELECT]

#### **Глобальный звуковой входной сигнал**

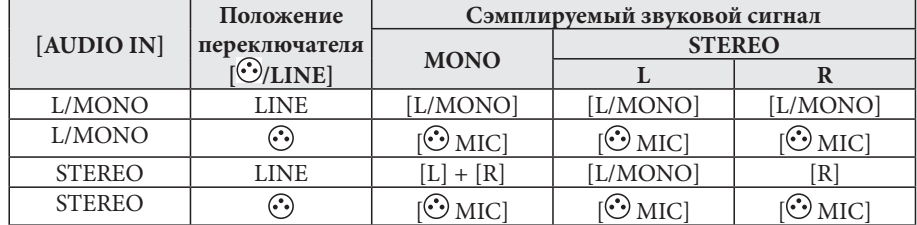

#### **При индикации для кнопки [INPUT SELECT] RE-SAMPLE**

**MONO**

Стереофонический входной сигнал микшируется в монофонический и будет ресэмплирован в моно.

#### **STEREO**

Стереофоническое сэмплирование.

 Настройку стерео/моно сэмпла невозможно изменить. Необходимо задать настройку стерео/моно до начала сэмплирования.

#### **TRIGGER .................... [SMPL SW, NOTE ON, THRE 01...10, KEY GATE]**

Данный параметр определяет порядок запуска сэмплирования.

#### **SMPL SW (Sampling SW)**

Находясь в режиме настройки сэмплирования, нажмите кнопку [SAMPLING], чтобы начать сэмплирование.

#### **NOTE ON**

Находясь в режиме настройки сэмплирования, нажмите кнопку [SAMPLING], чтобы перейти в режим ожидания сэмплирования; сэмплирование начнется при исполнении на клавиатуре.

#### **THRE 01...10 (Threshold 1...10)**

Находясь в режиме настройки сэмплирования, нажмите кнопку [SAMPLING], чтобы перейти в режим ожидания сэмплирования; сэмплирование начнется автоматически при превышении сигналом порогового уровня, заданного значением параметра Threshold  $1...10$ .

Это удобно при сэмплировании во время исполнения на другом инструменте, или если Вы не желаете допустить захвата звуков, возникающих при управлении microSAMPLER (например, звука нажатой кнопки).

 Курсор будет кратковременно мигать при достижении заданного уровня в режиме ожидания сэмплирования.

#### **KEY GATE**

Данный параметр будет задаваться автоматически при выборе для параметра SAMPLING TYPE значения «KEY GATE».

 Если для параметра SAMPLING TYPE выбрано значение «AUTO NEXT», невозможно выбрать другие параметры, кроме THRE 01...10.

#### **TIME (Продолжительность сэмплирования)**

#### **[1/64...8/1, 0.1...159.7 с (на 48 кГц)]**

Данный параметр задает продолжительность сэмплирования. Значения [от 1/64 до 8/1] даны в долях ритма, заданного текущим значением параметра BPM. Значения [от 0,1 до 159,7] даны в секундах. Для типов сэмплирования Loop и Auto Next установите параметр BPM microSAMPLER в соответствии с темпом источника сигнала для сэмплирования, прежде чем приступить к сэмплированию.

Сразу же после включения на дисплей выводится доступная продолжительность сэмплирования. По завершении сэмплирования будет выведено новое значение оставшегося времени. Можно задавать продолжительность сэмплирования, ограниченную этой оставшейся продолжительностью в качестве максимума.

#### **LEVEL (Уровень сэмплирования) .................... [–INF дБ...+12.0 дБ]**

Данный параметр задает уровень сэмплирования.

Находясь в режиме настройки сэмплирования, регулируйте уровень так, чтобы не подсвечивалась индикация перегрузки измерителя уровня.

#### **FX POS (Местоположение эффекта) ................ [MST FX, AUDIO IN]**

Данный параметр задает местоположение эффекта при сэмплировании.

**MST FX (Мастер-эффект)**

Выберите этот вариант, если Вы желаете выполнить ресэмплирование с примененным к сэмплу эффектом.

Если операция сэмплирования не выполнена, эффект будет действовать как MST FX (мастер-эффект) вне зависимости от данной настройки.

#### **AUDIO IN**

Выберите этот вариант, если Вы желаете сэмплировать входной звуковой сигнал AUDIO IN с примененным к нему эффектом.

Данная настройка действует только в режимах настройки и ожидания сэмплирования, а также во время сэмплирования.

При выборе значения «AUDIO IN» настройте параметры эффекта для режима настройки сэмплирования.

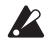

 Звук эффекта может прерываться, если Вы переходите в режим настройки сэмплирования при выборе для параметра FX POS значения «AUDIO IN», или если Вы переключаете настройку параметра FX POS в режиме настройки сэмплирования.

# **5. Сэмплирование с применением типов Loop, One Shot или Gate**

- *1.* С помощью переключателя [SAMPLING TYPE] выберите «LOOP», «ONE SHOT» или «GATE».
- *2.* С помощью кнопки [INPUT SELECT] выберите источник сигнала для сэмплирования ( — стр. 17 «Что такое «источник сигнала для сэмплирования»?»).

#### *3.* Нажмите кнопку [SAMPLING]. Кнопка [SAMPLING] начнет мигать зеленым цветом, и Вы перейдете в режим настройке сэмплирования.

**4.** Настройте параметры сэмплирования (@ стр..23 «4. Настройка параметров сэмплирования»).

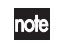

 Если параметр BPM ( стр. 22) перед сэмплированием задан в соответствии с темпом источника сигнала для сэмплирования, появится возможность задания темпа сэмплирования в виде длительности ноты, или возможно воспроизведение синхронно с темпом (BPM SYNC).

- *5.* Нажмите клавишу, которой Вы желаете назначить данные сэмпла. Светодиодный индикатор соответствующей клавиши будет мигать.
- *6.* Нажмите кнопку [SAMPLING], чтобы она мигала зеленым цветом. Сэмплирование начнется в соответствии с настройкой параметра TRIGGER, а кнопка [SAMPLING] подсветится красным цветом.
	-

 Если для параметра TRIGGER выбрано значение «NOTE ON» или «THRE 01...10», кнопка [SAMPLING] будет мигать оранжевым цветом (режим ожидания сэмплирования). В это время сэмплирование начнется в соответствии с настройкой параметра TRIGGER. Когда сэмплирование начинается, кнопка [SAMPLING] подсвечивается красным цветом.

*7.* Если продолжительность, заданная параметром SAMPLING TIME, истекла, сэмплирование прекратится автоматически.

При желании можно нажать кнопку [SAMPLING] или [EXIT], чтобы остановить сэмплирование до истечения времени, заданного значением SAMPLING TIME.

# **6. Сэмплирование в режиме Auto Next**

**Значения параметров сэмпла, которые устанавливаются автоматически в режиме «AUTO NEXT»**

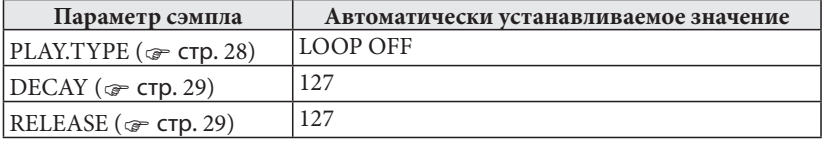

- *1.* С помощью переключателя [SAMPLING TYPE] выберите вариант «AUTO NEXT».
- *2.* С помощью кнопки [INPUT SELECT] выберите вариант «AUDIO IN».
- *3.* Нажмите кнопку [SAMPLING]. Кнопка [SAMPLING] подсветится зеленым цветом, и Вы перейдете в режим настройки сэмплирования.
- *4.* При необходимости настройте параметр TRIGGER и другие параметры сэмплирования ( — стр. 23 «4. Настройка параметров сэмплирования»).
- *5.* Нажмите клавишу, которой желаете назначить данные темпа. Светодиодный индикатор этой клавиши будет мигать. Захваченный сэмпл будет назначен этой клавише.

#### **Выбор нескольких клавиш**

Режим «AUTO NEXT» позволяет назначить несколько клавиш, которым будут назначены данные сэмпла.

Нажмите каждую из клавиш, которым желаете назначить данные сэмпла. При повторном нажатии одной из выбранных клавиш ее светодиодный индикатор погаснет, и она будет удалена из группы клавиш, которым будет назначен сэмпл.

*6.* По завершении настроек параметров сэмплирования нажмите кнопку [SAMPLING].

Кнопка [SAMPLING] будет мигать оранжевым цветом, и microSAMPLER перейдет к ожиданию входного звукового сигнала. Когда входной сигнал превысит уровень TRIGGER ( стр. 24) THRESHOLD, начнется сэмплирование.

#### **Сэмплирование для нескольких клавиш**

Если Вы настроили microKORG на сэмплирование для нескольких клавиш, сэмплирование начнется с крайней левой из выбранных клавиш. По истечении заданной параметром TIME ( стр. 24 «TIME (Продолжительность сэмплирования)») продолжительности сэмплирование для первой клавиши завершится, и для сэмплирования выбирается следующая клавиша. Когда входной сигнал вновь превысит уровень TRIGGER (@ стр. 24) THRESHOLD, сэмплирование начнется со следующей клавиши, выбранной для сэмплирования.

Когда сэмплирование завершится полностью на крайней правой из выбранных для сэмплирования клавиш, сэмплирование продолжится с крайней левой клавиши, выбранной для сэмплирования.

*7.* Если Вы желаете остановить сэмплирование, нажмите кнопку [SAMPLING] или [EXIT].

Сэмплирование завершится, и кнопка [SAMPLING] гаснет.

# **7. Сэмплирование в режиме Key Gate**

Значения параметров сэмпла, которые устанавливаются автоматически в режиме «KEY GATE»

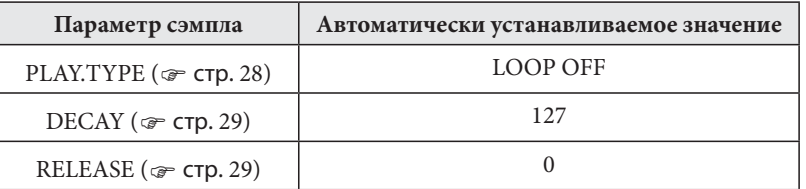

- *1.* С помощью переключателя [SAMPLING TYPE] выберите вариант «KEY GATE».
- *2.* С помощью кнопки [INPUT SELECT] выберите вариант «AUDIO IN».
	- Если используется режим «KEY GATE», и Вы желаете воспроизводить сэмплы с клавиатуры и ресэмплировать исполнение, см. «8. Ресэмплирование» ( стр. 26).
- *3.* Нажмите кнопку [SAMPLING]. Кнопка [SAMPLING] подсветится зеленым цветом, и Вы перейдете в режим настройки сэмплирования.
- **4.** Настройте параметры сэмплирования (  $\epsilon$  стр. 23 «4. Настройка параметров сэмплирования»).

Кнопка [SAMPLING] будет мигать оранжевым цветом, и microSAMPLER перейдет к ожиданию входного звукового сигнала.

*5.* Нажмите клавишу, которой Вы желаете назначить данные сэмпла. Начнется сэмплирование.

При удержании клавиши в нажатом положении светодиодный индикатор клавиши и кнопка [SAMPLING] подсветятся красным цветом, и начнется сэмплирование.

Сэмплирование начнется для каждой из клавиш, светодиодные индикаторы которых мигают.

По достижении продолжительности, заданной значением параметра TIME (стр. 24), сэмплирование прекратится автоматически, и microSAMPLER перейдет в режим ожидания сэмплирования.

Кроме того, microSAMPLER перейдет в режим ожидания сэмплирования при отпускании клавиши до истечения заданной параметром TIME ( $\epsilon$  стр. 24) продолжительности.

*6.* Нажмите кнопку [SAMPLING] или [EXIT], чтобы остановить сэмплирование.

#### **8. Ресэмплирование**

Ресэмплирование — это процесс непосредственного сэмплирования звука, который исполняется на microSAMPLER. Путем ресэмплирования можно создавать сэмплы, в которых микшируется несколько сэмплов, или сформировать новый сэмпл, который содержит уже готовый сэмпл, обработанный эффектом.

 Параметр сэмплирования LEVEL для рэсемплирования сэмпла будет первоначально установлен в значение «+12.0 dB».

#### **Ресэмплирование исполнения на клавиатуре microSAMPLER**

- *1.* С помощью переключателя [SAMPLING TYPE] выберите нужный тип сэмплирования.
- *2.* С помощью кнопки [INPUT SELECT] выберите «RE-SAMPLE». Подсветится светодиодный индикатор.
- *3.* Нажмите кнопку [SAMPLING].

Кнопка [SAMPLING] подсветится зеленым цветом, и Вы перейдете в режим настройки сэмплирования.

Если клавиатура была установлена в режим клавиатуры, она автоматически переключится в режим сэмпла.

- **4.** Выберите текущий сэмпл (  $\infty$  стр. 18) путем нажатия клавиши, которой Вы желаете назначить сэмпл.
	- Поскольку Вы будете пользоваться клавиатурой microSAMPLER для переключения клавиши, которой будет назначен сэмпл, ресэмплирование с использованием режима «KEY GATE» означает, что будет необходимо либо исполнять сэмплы с помощью секвенсора шаблонов или путем приема сообщения включения ноты от устройства MIDI.
- *5.* Выполните настройки параметров сэмплирования.
- *6.* По завершении настройки параметров сэмплирования нажмите кнопку [SAMPLING]. Кнопка [SAMPLING] будет мигать оранжевым цветом, сигнализируя о переходе к ожиданию входного звукового сигнала.
	- В этот момент рекомендуется установить параметр сэмплирования TRIGGER в значение «NOTE ON», чтобы сэмплирование началось автоматически при начале исполнения на клавиатуре.
- *7.* Запустите сэмплирование в соответствии со значением параметра TRIGGER. Кнопка [SAMPLING] подсветится красным цветом, а светодиодный индикатор клавиши перейдет от мигания к постоянному свечению.
- *8.* Если Вы желаете остановить сэмплирование, нажмите кнопку [SAMPLING] или [EXIT].

Сэмплирование завершится, а светодиодный индикатор клавиши, которой назначен сэмпл, будет мигать.

# **Воспроизведение сэмплов**

Имеется возможность использования клавиатуры microSAMPLER для воспроизведения сэмплов.

Клавиатура microSAMPLER может функционировать в двух режимах: режим сэмпла и режим клавиатуры.

Описание этих режимов см. в разделе «2. Воспроизведение сэмплов» ( $\mathcal F$  стр. 15).

# **1. Воспроизведение петли**

Если сэмпл настроен на режим LOOP ON, он будет продолжать воспроизводиться даже после того, как Вы снимете палец с клавиши, которой назначен этот сэмпл.

- *1.* Нажмите, удерживая в нажатом положении кнопку [LOOP HOLD], и нажмите клавишу, которой назначен сэмпл с назначенным режимов LOOP ON. При воспроизведении сэмпла он будет удерживаться, так что воспроизведение будет продолжаться даже после того, как Вы снимете палец с клавиши.
- *2.* Чтобы отменить состояние удержания, нажмите кнопку [LOOP HOLD] еще раз. Воспроизведение прекратится, и нота отключится.

#### **Удержание нескольких сэмплов**

Нажмите и удерживайте в нажатом положении кнопку [LOOP HOLD], и нажмите клавишу, которую желаете удерживать. Если клавиша уже нажата, а Вы желаете добавить к воспроизводящемуся в данный момент сэмплу сэмплы других клавиш, нажмите, удерживая в нажатом положении кнопку [LOOP HOLD], и нажимайте клавиши сэмплов, которые желаете добавить.

Действуя иначе, можно нажать и удерживать клавиши, которые следует удерживать, а затем нажать кнопку [LOOP HOLD].

#### **Отмена состояния удержания воспроизводящегося сэмпла**

При удержании нескольких сэмплов, если Вы желаете отменить состояние удержания только для одного из воспроизводящихся в данный момент сэмплов, нажмите, удерживая в нажатом положении кнопку [LOOP HOLD], и нажмите клавишу сэмпла, который желаете отменить. Удержание для этой клавиши будет отменено, и воспроизведение прекратится.

# **Редактирование сэмпла**

Имеется возможность изменения каждого из сэмплов различными способами, например, задания порядка его воспроизведения. В данном разделе приведено описание порядка редактирования параметров сэмпла и действия каждого из параметров.

# **1. Процедура**

- *1.* Нажмите кнопку [SAMPLE]. Сэмплер переключится в режим сэмпла.
- *2.* Нажмите клавишу, которой назначен сэмпл, подлежащий редактированию; светодиодный индикатор клавиши начнет мигать. Данная клавиша станет текущим сэмплом ( стр. 18).
	- Если microSAMPLER находится в режиме клавиатуры, выбранный с помощью регулятора [SAMPLE SELECT] сэмпл станет редактируемым сэмплом. Светодиодный индикатор редактируемого сэмпла начнет мигать.
- *3.* Нажмите кнопку [EDIT]. Она будет мигать. Если кнопка [EDIT] не мигает, нажмите ее еще раз, чтобы она начала мигать.
- *4.* С помощью регулятора [PARAMETER/FX CONTROL 1] выберите страницу «SAMPLE».
- *5.* Нажмите кнопку [EDIT]. Она будет светиться постоянно. Сэмплер будет находиться в режиме редактирования сэмпла, что позволяет Вам редактировать параметры. Выберите сэмпл, который желаете отредактировать.
- *6.* С помощью регулятора [PARAMETER/FX CONTROL 1] выберите параметр, и с помощью регулятора [VALUE/FX CONTROL 2] отредактируйте значение параметра.
- *7.* По завершении редактирования нажмите кнопку [EDIT], чтобы она погасла.

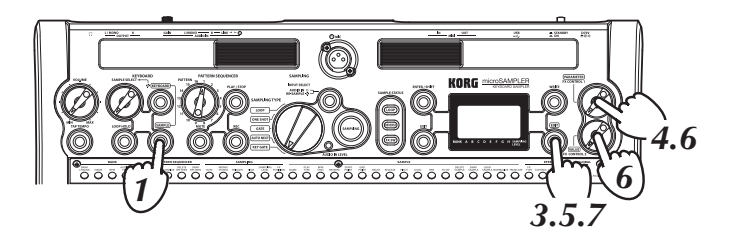

# **2. Параметры сэмпла**

#### **SMPL.NAME (Имя сэмпла)**

Данный параметр позволяет присвоить сэмплу имя. С помощью регулятора [PARAMETER/FX CONTROL 1] переместите курсор на символ, который желаете изменить, и с помощью регулятора [VALUE/FX CONTROL 2] измените символ.

#### **PLAY.TYPE ......................................................... [LOOP OFF, LOOP ON]**

Данный параметр определяет, будет ли воспроизведение повторяться после того, как сэмпл проигран до его конечного момента.

 Для настройки этого параметра можно воспользоваться также кнопкой [LOOP].

пое При воспроизведении сэмплов, которые были записаны с применением типа сэмпла [ONE SHOT], и установке параметра [PLAY.TYPE] в значение [LOOP OFF], сэмпл будет однократно воспроизводиться до конца вне зависимости от того, удерживается ли клавиша в нажатом положении или отпущена. При установке параметра [PLAY.TYPE] в значение [LOOP ON] будет продолжать воспроизводиться в петле до отпускания клавиши. Когда Вы отпустите клавишу, воспроизведение немедленно прекратится.

#### **LOOP OFF**

Сэмпл будет воспроизводиться до конечного момента и останавливаться (однократное воспроизведение).

#### **LOOP ON**

После воспроизведения сэмпла до конечного момента воспроизведение возобновится с самого начала.

#### **BPM SYNC .................................. [SYNC OFF, TIME.STRC, PITCH.CHG]**

Данный параметр позволяет воспроизвести сэмпл с темпом, заданным для текущего банка, вместо темпа, установленного на момент записи сэмпла (исходный темп BPM).

#### **SYNC OFF**

Сэмпл не будет синхронизироваться с темпом.

#### **TIME.STRC (Растяжение длительности)**

Выберите это значение, если Вы желаете, чтобы длительность воспроизведения сэмпла соответствовала темпу текущего банка без изменения высоты тона сэмпла.

 Выбор значения «TIME.STRC» ограничит количество нот, которые могут воспроизводиться одновременно.

#### **PITCH.CHG (Смена высоты тона)**

Выберите это значение, если Вы желаете, чтобы длительность воспроизведения сэмпла соответствовала темпу текущего банка с изменением высоты тона сэмпла. В режиме клавиатуры все клавиши будут иметь фиксированную высоту тона, соответствующую высоте тона клавиши C4, и данный параметр не будет иметь действия.

#### **REVERSE .................................................................................[OFF, ON]**

При выборе значения On сэмпл будет воспроизводиться в обратном направлении. Это значение можно изменять во время воспроизведения.

 Для изменения этого значения можно также воспользоваться кнопкой [REVERSE].

**OFF**

Сэмпл будет воспроизводиться в обычном направлении.

**ON**

Сэмпл будет воспроизводиться в обратном направлении.

#### **ST POINT (Начальный момент)**

Данный параметр задает момент начала воспроизведения сэмпла. Для microSAMPLER момент начала можно задавать в процентах (%), количестве ударов или в виде численного значения.

**As a percentage ..........................................................................................[000...100%]** Можно задать момент начала воспроизведения сэмпла в процентах от его общей длительности. Например, если задано «050%», воспроизведение начнется со средней точки сэмпла (см. рис. ниже).

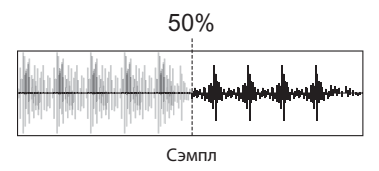

**As a number of beats ......................................................................... [000...568 BEAT]** Можно задать момент начала воспроизведения сэмпла в виде количество ударов. **■ При использовании сэмпла из 8 ударов при BPM = 120**

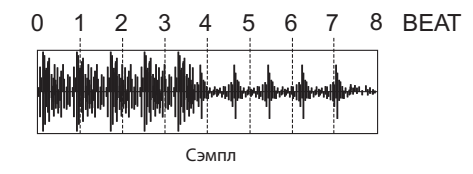

#### **As a numerical value**

Можно задать момент начала воспроизведения сэмпла в виде численного значения. Значение можно редактировать в трехзначных группах.

С помощью регулятора [PARAMETER/FX CONTROL 1] выберите трехзначную группу, которую желаете отредактировать. Три выбранных разряда выводятся в строке под номером. С помощью регулятора [VALUE/FX CONTROL 2] отрегулируйте значение.

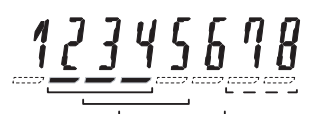

Позиции единиц и десятков можно настраивать в виде двузначных групп.

#### **END.POINT**

Данный параметр задает конечный момент, в котором воспроизведение сэмпла прекращается.

Как и для начального момента, можно задавать его в процентах (%), количестве ударов или в виде численного значения (%).

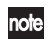

В некоторых случаях высота тона может не подниматься выше определенного уровня при сужении интервала между начальным и конечным моментами.

Задает интервал между нажатием клавиши для начала воспроизведения и полным замиранием звука.

Способ задания интервала замирания будет зависеть от настройки RELEASE.

Если для параметра DECAY выбрано иное значение, чем «127», уровень громкости будет постепенно снижаться по мере воспроизведения вне зависимости от значения параметра LOOP.

Например, при следующих настройках уровень громкости при воспроизведении сэмпла будет изменяться следующим образом.

■ При значениях DECAY = «127», RELEASE = «0»

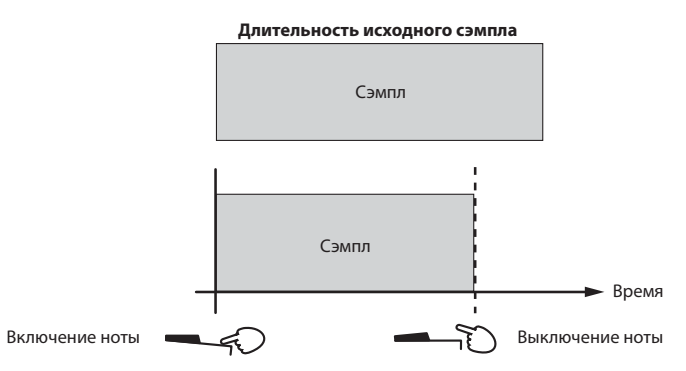

При установке параметра DECAY в значение «127» уровень громкости не будет снижаться по отпускания клавиши.

Например, при следующих настройках уровень громкости при воспроизведении сэмпла будет изменяться следующим образом.

■ При значениях DECAY = «64», RELEASE = «0»

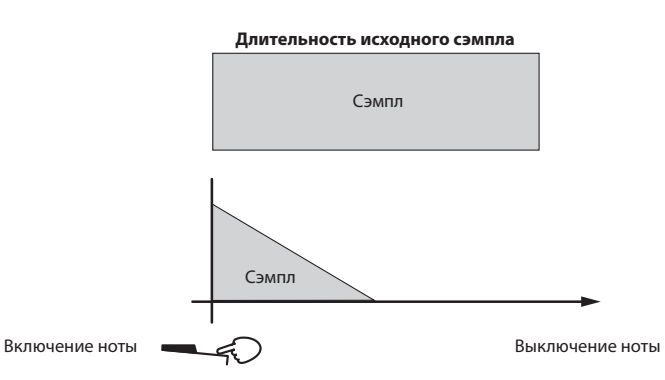

При установке параметра DECAY в значение «126» или меньше уровень громкости будет снижаться даже при удержании клавиши в нажатом положении.

#### 

Данный параметр задает интервал времени между отпусканием клавиши и замиранием звука.

Порядок замирания звука будет зависеть от значения параметра DECAY.

#### При установке параметра PLAY.TYPE в значение «LOOP OFF» (для однократных сэмплов)

■ При значениях DECAY = «127», RELEASE = «127»

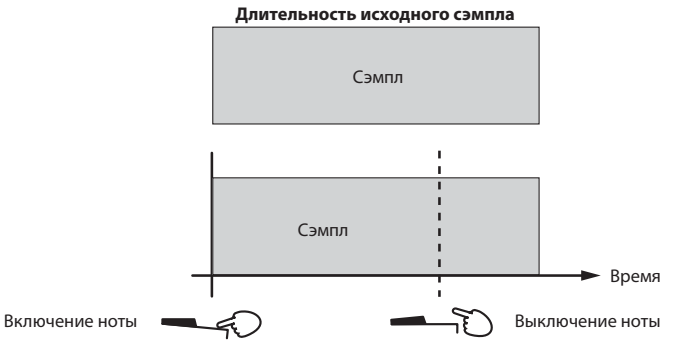

При установке параметра RELEASE в значение «127» сэмпл будет воспроизводиться до конца без снижения уровня громкости даже после отпускания клавиши.

**■ При значениях DECAY = «127», RELEASE = «64»**

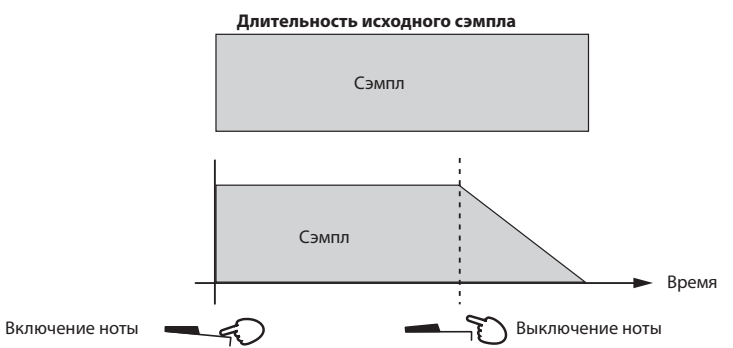

Если для параметра RELEASE выбрано значение «126» или ниже, он определяет интервал от нажатия клавиши для начала воспроизведения до замирания звука.

 Если параметр PLAY.TYPE установлен в значение «LOOP ON», параметр RELEASE не имеет действия.

#### **SEMITONE ............................................................................[–24...+24]**

Данный параметр регулирует высоту тона воспроизведения в полутоновых интервалах (100 центов).

- Если параметр BPM SYNC установлен в значение «TIME.STRC», к значению будут добавляться значения параметров SEMITONE и TUNE.
- Если параметр BPM SYNC установлен в значение «PITCH.CHG», данный параметр будет невозможно регулировать.
- **TUNE .................................................................................... [–24...+24]**

Данный параметр регулирует высоту тона воспроизведения в интервалах 1 цент.

- Если параметр BPM SYNC установлен в значение «TIME.STRC», к значению будут добавляться значения параметров SEMITONE и TUNE.
- Если параметр BPM SYNC установлен в значение «PITCH.CHG», данный параметр будет невозможно регулировать.
- **LEVEL ................................................................... [–INF dB...+12.0 dB]** Данный параметр задает уровень громкости при воспроизведении.

Сэмплер microSAMPLER рассчитан на работу в пределах запаса 12 дБ относительно максимального уровня амплитуды цифрового сигнала, что делает маловероятными

искажения звукового сигнала при превышении максимального значения амплитуды цифрового сигнала.

Если воспроизводится один сэмпл, содержащий данные, близкие к максимальной амплитуде, а для параметра LEVEL сэмпла выбрано значение «0 dB», уровень запаса будет составлять 12 дБ относительно максимального значения амплитуды цифрового сигнала. Если для данного параметра выбрано значение «+12 dB», сэмпл будет воспроизводиться со своим реальным уровнем громкости.

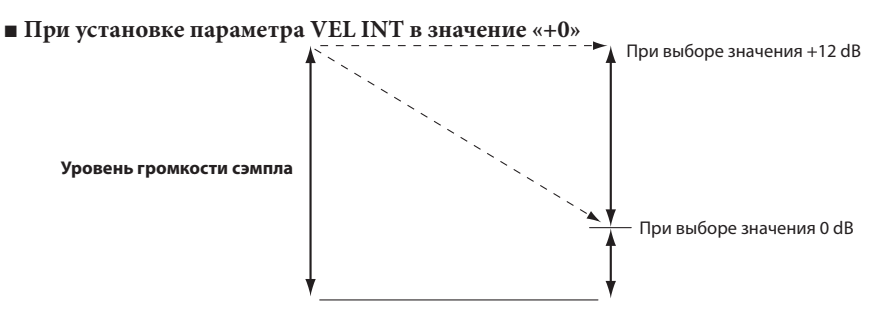

Для сэмпла, который был захвачен при значении параметра Input Source = Audio In, параметр сэмпла LEVEL будет автоматически устанавливаться в значение «0 dB». Для сэмпла, который был захвачен при значении параметра Input Source = ReSample, параметр сэмпла LEVEL будет автоматически устанавливаться в значение «+12 dB» для воспроизведения уровня громкости во время сэмплирования.

Таким образом, параметр LEVEL задает уровень громкости, с которым сэмпл будет воспроизводиться.

Если данные сэмпла близки к максимальной амплитуде, установка данного параметра в значение «+12 dB» делает искажения более вероятными, если одновременно воспроизводятся несколько сэмплов или применяется несколько эффектов; в таких случаях следует уменьшить значение параметра LEVEL.

#### **VEL INT (Интенсивность динамической чувствительности) [–63...+63]**

Данный параметр задает порядок воздействия на уровень громкости динамической чувствительности, используемой при нажатии на клавиши. Чем выше значение данного параметра, тем большее воздействие будут оказывать вариации динамики исполнения на уровень громкости выходного сигнала.

#### **PAN .............................................................................[L63...CNT...R63]**

Данный параметр задает настройки панорамирования, применяемого при воспроизведении сэмпла. Для стереофонического сэмпла он задает баланс левого/правого каналов.

- поје При рэсэмплировании монофонических сэмплов в моно значение параметра PAN будет влиять на уровне громкости ресэплированного сэмпла.
- **FX SW .....................................................................................[OFF, ON]** Данный параметр определяет, будут ли применяться эффекты при воспроизведении.
	- Кроме того, для управления этой настройкой можно воспользоваться параметром [FX SW].

#### **OFF**

Выбранный сэмпл будет воспроизводиться без эффекта. **ON**

Выбранный сэмпл будет воспроизводиться с эффектом.

#### **ORIG BPM (Исходный BPM)**

Данный параметр задает темп сэмпла. Для сэмпла, который был захвачен microSAMPLER, темп, заданный во время сэмплирования (@ стр. 18 «2. Задание темпа»), сохраняется как исходный темп.

#### **ORIG.RATE (Исходная скорость)**

Данный параметр задает скорость сэмплирования сэмпла. Для сэмпла, который был захвачен microSAMPLER, скорость сэмплирования, заданная во время сэмплирования ( стр. 23 «RATE»), сохраняется как исходная скорость сэмплирования.

# **3. УДАЛЕНИЕ СЭМПЛА**

#### **DEL SMPL ..................................................... [DEST ALL, DEST 01...36]**

Данный параметр позволяет удалить ненужные сэмплы из выбранного банка.

- *1.* Нажмите кнопку [EDIT]. Она будет мигать. Если кнопка [EDIT] не мигает, нажмите ее еще раз, чтобы она начала мигать.
- *2.* С помощью регулятора [PARAMETER/FX CONTROL 1] выберите страницу «SAMPLE».
- *3.* Нажмите кнопку [EDIT]. Она будет светиться постоянно.
- *4.* С помощью регулятора [PARAMETER/FX CONTROL 1] выберите страницу «DEL SMPL».
- *5.* С помощью регулятора [VALUE/FX CONTROL 2] выберите сэмпл, который желаете удалить.

Можно выбрать одно из значений «DEST ALL» (удалить все) или «DEST 1…36» (удалить 1 … 36).

При выборе значения «ALL» будут удалены все сэмплы выбранного банка.

- **6.** Нажмите кнопку [ENTER/SHIFT].
- *7.* При появлении на дисплее запроса «SURE?» (уверены?) нажмите кнопку [ENTER/SHIFT] еще раз. Если Вы решили не выполнять операцию, нажмите кнопку [EXIT], чтобы вернуться к шагу 5.

По завершении удаления данных сэмпла на экран выводится индикация «COMPLETE» (готово).

# **4. ЗАМЕНА СЭМПЛА**

#### **SWAP.SMPL .................................................................... [DEST 01...36]**

Данный параметр позволяет заменить текущий сэмпл (☞ стр. 18) выбранного банка сэмплом с заданным номером.

- *1.* Нажмите кнопку [EDIT]. Она будет мигать. Если кнопка [EDIT] не мигает, нажмите ее еще раз, чтобы она начала мигать.
- *2.* С помощью регулятора [PARAMETER/FX CONTROL 1] выберите страницу «SAMPLE».
- *3.* Нажмите кнопку [EDIT]. Она будет светиться постоянно.
- *4.* С помощью регулятора [PARAMETER/FX CONTROL 1] выберите страницу «SWAP.SMPL».
- *5.* С помощью регулятора [VALUE/FX CONTROL 2] выберите номер сэмпла, которым желаете заменить текущий сэмпл (ஒ= **стр.** 18).
- *6.* Нажмите кнопку [ENTER/SHIFT].
- *7.* При появлении на дисплее запроса «SURE?» (уверены?) нажмите кнопку [ENTER/SHIFT] еще раз. Если Вы решили не выполнять операцию, нажмите кнопку [EXIT], чтобы вернуться к шагу 5.

По завершении замены сэмпла на экран выводится индикация «COMPLETE» (готово).

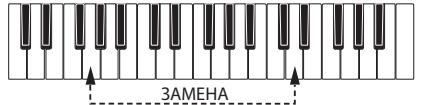

### **5. Загрузка сэмпла**

#### **LOAD.SMPL .............................................. [FROM.BNK.A...H, R (ROM)]**

#### **LOAD.SMPL ................................................... [FROM.S.AL, S.01...S.36]**

Данный параметр загружает данные сэмпла из заданного банка в выбранный текущий сэмпл.

- *1.* Нажмите кнопку [EDIT]. Она будет мигать. Если кнопка [EDIT] не мигает, нажмите ее еще раз, чтобы она начала мигать.
- *2.* С помощью регулятора [PARAMETER/FX CONTROL 1] выберите страницу «SAMPLE».
- *3.* Нажмите кнопку [EDIT]. Она будет светиться постоянно.
- *4.* С помощью регулятора [PARAMETER/FX CONTROL 1] выберите страницу «LOAD.SMPL».
- *5.* С помощью регулятора [VALUE/FX CONTROL 2] выберите банк, содержащий сэмпл, который Вы желаете загрузить.
- *6.* Нажмите кнопку [ENTER/SHIFT].
	- Если в выбранном банке сэмплы отсутствуют, на дисплей выводится сообщение «ERROR NO.SAMPLE» (ошибка — сэмпл отсуствует). Нажмите кнопку [EXIT] для возврата к шагу 5, и выберите банк.
- *7.* С помощью регулятора [VALUE/FX CONTROL 2] выберите сэмпл, который Вы желаете загрузить.

**FROM S.AL**

Будут выбраны все сэмплы.

**FROM S.01...S.36**

Выбор одного из 36 сэмплов.

 Если сэмпла с заданным номером не существует, перед номером сэмпла выводится знак «\*.» вместо «S».

*8.* Нажмите кнопку [ENTER/SHIFT].

*9.* При появлении на дисплее запроса «SURE?» (уверены?) нажмите кнопку [ENTER/SHIFT] еще раз. Если Вы решили не выполнять операцию, нажмите кнопку [EXIT], чтобы вернуться к шагу 7.

По завершении загрузки данных сэмпла на экран выводится индикация «COMPLETE» (готово).

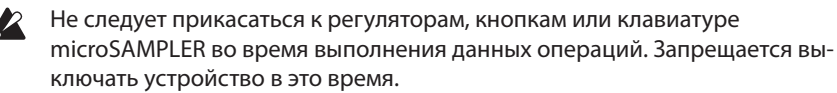

### **6. Нормализация**

#### **NORMALIZ (Нормализовать) ...........................................[–6...+6 dB]**

Данный параметр усиливает уровень сэмла до максимально допустимого значения без появления искажений, а затем применяет заданное усиление к текущему сэмплу ( стр. 18) выбранного банка.

- *1.* Нажмите кнопку [EDIT]. Она будет мигать. Если кнопка [EDIT] не мигает, нажмите ее еще раз, чтобы она начала мигать.
- *2.* С помощью регулятора [PARAMETER/FX CONTROL 1] выберите страницу «SAMPLE».
- *3.* Нажмите кнопку [EDIT]. Она будет светиться постоянно.
- *4.* С помощью регулятора [PARAMETER/FX CONTROL 1] выберите страницу «NORMALIZ».
- *5.* С помощью регулятора [VALUE/FX CONTROL 2] выберите значение усиления.
- *6.* Нажмите кнопку [ENTER/SHIFT].
- *7.* При появлении на дисплее запроса «SURE?» (уверены?) нажмите кнопку [ENTER/SHIFT] еще раз. Если Вы решили не выполнять операцию, нажмите кнопку [EXIT], чтобы вернуться к шагу 5.

По завершении нормализации данных сэмпла на экран выводится индикация «COMPLETE» (готово).

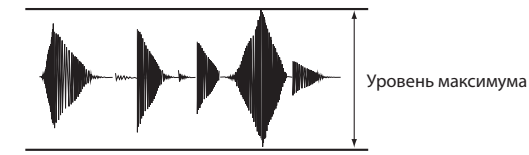

 Возможность восстановления сэмпла к его предыдущему состоянию после выполнения операции нормализации отсутствует. При сохранении сэмпла (  $\epsilon$  стр. 41 «Сохранение (запись)») до его нормализации возможно восстановление исходных данных путем выполнения операции LOAD. SAMPLE ( $\epsilon$  стр. 32 «5. Загрузка сэмпла»), если полученные результаты не соответствуют ожиданиям.

# **7. СРЕЗАНИЕ КРАЕВ**

#### **TRUNCATE**

Для текущего сэмпла (  $\mathcal F$  стр. 18) выбранного банка выполнение данной операции срезает участки до начального момента и после конечного момента.

- *1.* Нажмите кнопку [EDIT]. Она будет мигать. Если кнопка [EDIT] не мигает, нажмите ее еще раз, чтобы она начала мигать.
- *2.* С помощью регулятора [PARAMETER/FX CONTROL 1] выберите страницу «SAMPLE».
- *3.* Нажмите кнопку [EDIT]. Она будет светиться постоянно.
- *4.* С помощью регулятора [PARAMETER/FX CONTROL 1] выберите страницу «TRUNCATE».
- *5.* Нажмите кнопку [ENTER/SHIFT].
- *6.* При появлении на дисплее запроса «SURE?» (уверены?) нажмите кнопку [ENTER/SHIFT] еще раз. Если Вы решили не выполнять операцию, нажмите кнопку [EXIT], чтобы вернуться к шагу 5.

По завершении обрезки краев сэмпла на экран выводится индикация «COMPLETE» (готово).

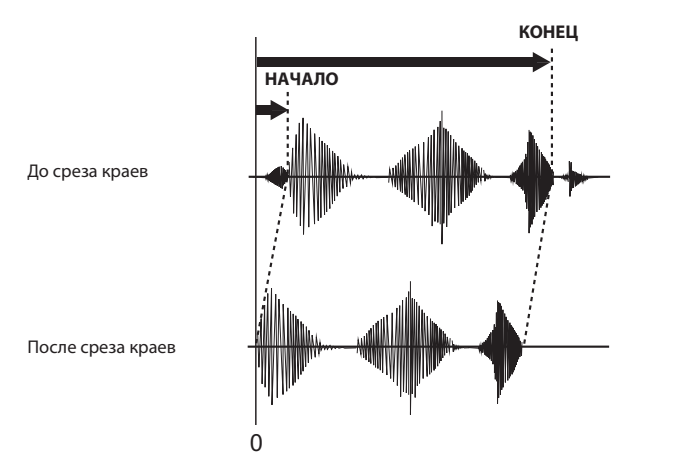

# **Секвенсор шаблонов**

Секвенсор шаблонов может записывать и воспроизводить данные переключения в режиме клавиатуры и в режиме сэмплов.

# **1. Относительно шаблонов**

В каждом банке могут храниться 16 шаблонов. Каждый шаблон может иметь длительность 1 … 99 тактов, а один банк может содержать в общей сложности 64000 нот (в шаблоне может быть приблизительно до 16000 нот).

Шаблоны можно использовать для формирования ритмических паттернов путем сочетания сэмплированных фраз, а также для формирования простых композиций.

# **2. Методика записи шаблонов**

Шаблоны записываются с помощью «записи в реальном времени», при которой исполнение записывается сразу же по мере его выполнения. При записи в шаблон, уже содержащий данные, дополнительные данные исполнения будут прибавляться (накладываться) к уже имеющемуся материалу.

# **3. Запись шаблона**

*1.* Нажмите кнопку [REC], чтобы перевести microSAMPLER в режим ожидания записи.

Кнопки [PLAY/STOP] и [REC] будут мигать.

- *2.* С помощью наборного диска [PATTERN] выберите шаблон (1–16), в который желаете выполнить запись.
- *3.* С помощью регулятора [PARAMETER/CONTROL 1] выберите страницу настроек секвенсора шаблонов, и с помощью регулятора [VALUE/CONTROL 2] задайте значение.
- *4.* По завершении выполнения настроек секвенсора шаблонов нажмите кнопку [PLAY/STOP] или [REC], чтобы начать запись.
- *5.* Нажмите кнопку [PLAY/STOP], чтобы остановить запись и воспроизведение. Если вместо этого нажать кнопку [REC], запись прекратится, а шаблон будет продолжать звучать. Чтобы остановить воспроизведение, нажмите кнопку [PLAY/ STOP].

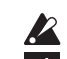

Действие кнопки [LOOP HOLD] будет блокировано.

по<mark>ю</mark> Настройки параметров секвенсора шаблонов можно также выполнить путем нажатия кнопки [EDIT] для доступа к странице «PTRN SEQ.»

#### **LENGTH ....................................................................................[01...99]** Данный параметр задает длительность записываемого шаблона в тактах.

#### **KB.MD.SMPL (№ сэмпла в режиме клавиатуры) .....[SMPL 01...36]**

Данный параметр задает для каждого из шаблонов номер сэмпла, который будет исполняться в режиме клавиатуры.

#### **QUANTIZE .............................................["OFF," 8, 8 TRI, 16, 16TRI, 32]**

При записи шаблона путем исполнения на клавиатуре иногда бывает затруднительно избежать неточностей в расстановке временных интервалов. Режим квантования автоматически исправляет эти неточности, делая синхронность идеальной. При задании нужного значения квантования, имеется возможность расстановки нот с точностью до интервала одной 8-й ноты или одной 16-й ноты.

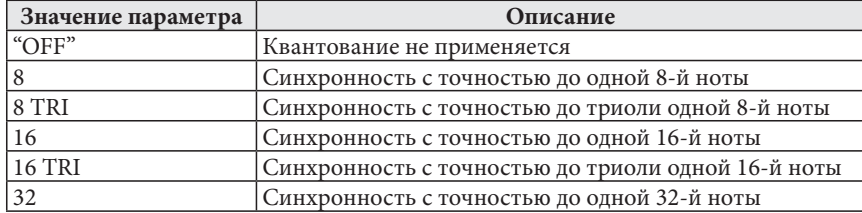

### **4. Воспроизведение шаблона**

- *1.* С помощью наборного диска [PATTERN] выберите шаблон (1–16), который желаете воспроизвести.
- *2.* Нажмите кнопку [PLAY/STOP], чтобы воспроизвести шаблон.
- *3.* Нажмите кнопку [PLAY/STOP] еще раз, чтобы остановить воспроизведение.

#### **Использование режима отключения звука**

При воспроизведении исполнения, записанного в секвенсор шаблонов, имеется возможность отключения звука сэмплов заданных клавиш, чтобы они не были слышны.

*1.* Нажав и удерживая в нажатом положении кнопку «MUTE», нажмите клавишу, звук которой желаете отключить. При желании можно отключить звук нескольких клавиш.

При отключении звука клавиш кнопка [MUTE] подсветится.

Звук сэмпла нажатой клавиши будет отключен; при воспроизведении секвенсора шаблонов сэмпл данной клавиши звучать не будет.

 Шаблоны можно записывать как в режиме [SAMPLE], так и в режиме [KEYBOARD]. Это гарантирует, что будет выбран соответствующий режим при использовании режима отключения звука.

#### **Отмена режима отключения звука**

*1.* Нажав и удерживая в нажатом положении кнопку «MUTE», нажмите клавишу, для которой желаете отменить отключение звука. Подсветка кнопки погаснет. Отключение звука для сэмпла нажатой клавиши будет отменено; при воспроизведении секвенсора шаблонов сэмпл данной клавиши будет звучать.

# **5. Запись дополнительного материала в воспроизводящийся шаблон**

Имеется возможность записи дополнительных данных исполнения на клавиатуре в воспроизводящийся шаблон.

- *1.* Во время воспроизведения шаблона нажмите кнопку [REC]. Кнопка [REC] начнет мигать, и microSAMPLER перейдет в режим ожидания записи.
- *2.* Нажмите кнопку [REC] еще раз. Начнется воспроизведение. Нажимайте клавиши, которые желаете добавить.
- *3.* Чтобы остановить запись без остановки воспроизведения, нажмите кнопку [REC]. Запись завершится, однако воспроизведение шаблона продолжится.
- *4.* Нажмите кнопку [PLAY/STOP] еще раз, чтобы остановить воспроизведение.

#### **6. Редактирование шаблона**

Здесь описан порядок удаления ненужных данных клавиатуры из записи исполнения, чтобы соответствующие сэмплы не включались.

- *1.* Нажмите кнопку [REC] дважды, чтобы она подсвечивалась; включится запись шаблона.
- *2.* Нажав и удерживая в нажатом положении кнопку [ENTER/SHIFT], нажмите клавишу, соответствующую ненужным данным.

#### **DEL PTRN (Удалить шаблон) ..................... [DEST ALL, DEST 01...16]**

Данный параметр удаляет шаблон с заданным номером.

- *1.* Нажмите кнопку [EDIT]. Она будет мигать. Если кнопка [EDIT] не мигает, нажмите ее еще раз, чтобы она начала мигать.
- *2.* С помощью регулятора [PARAMETER/FX CONTROL 1] выберите страницу «PTRN SEQ».
- *3.* Нажмите кнопку [EDIT]. Она будет светиться постоянно.
- *4.* С помощью регулятора [PARAMETER/FX CONTROL 1] выберите страницу «DEL PTRN».
- *5.* С помощью регулятора [VALUE/FX CONTROL 2] выберите шаблон, который желаете удалить.
- **б.** Нажмите кнопку [ENTER/SHIFT].
- *7.* При появлении на дисплее запроса «SURE?» (уверены?) нажмите кнопку [ENTER/SHIFT] еще раз. Если Вы решили не выполнять операцию, нажмите кнопку [EXIT], чтобы вернуться к шагу 5.

По завершении удаления шаблона на экран выводится индикация «COMPLETE» (готово).

#### **SWAP.PTRN (Замена шаблона) ................................... [DEST 01...16]**

Данный параметр выполняет замену выбранного шаблона заданным шаблоном.

- *1.* Нажмите кнопку [EDIT]. Она будет мигать. Если кнопка [EDIT] не мигает, нажмите ее еще раз, чтобы она начала мигать.
- *2.* С помощью регулятора [PARAMETER/FX CONTROL 1] выберите страницу «PTRN SEQ».
- *3.* Нажмите кнопку [EDIT]. Она будет светиться постоянно.
- *4.* С помощью регулятора [PARAMETER/FX CONTROL 1] выберите страницу «SWAP.PTRN».
- *5.* С помощью регулятора [VALUE/FX CONTROL 2] выберите шаблон, который желаете заменить.
- *6.* Нажмите кнопку [ENTER/SHIFT].
- *7.* При появлении на дисплее запроса «SURE?» (уверены?) нажмите кнопку [ENTER/SHIFT] еще раз. Если Вы решили не выполнять операцию, нажмите кнопку [EXIT], чтобы вернуться к шагу 5.

По завершении замены шаблона на экран выводится индикация «COMPLETE» (готово).

#### **LOAD.PTRN (Загрузка шаблона) .......... [FROM.BNK.A...H, R (ROM)] LOAD.PTRN (Загрузка шаблона) .............. [FROM.PT.AL, PT.01...16]**

Данный параметр загружает шаблон из заданного банка в выбранный в данный момент шаблон.

- *1.* Нажмите кнопку [EDIT]. Она будет мигать. Если кнопка [EDIT] не мигает, нажмите ее еще раз, чтобы она начала мигать.
- *2.* С помощью регулятора [PARAMETER/FX CONTROL 1] выберите страницу «PTRN PTRN SEQ.».
- *3.* Нажмите кнопку [EDIT]. Она будет светиться постоянно.
- *4.* С помощью регулятора [PARAMETER/FX CONTROL 1] выберите страницу «LOAD.PTRN».
- *5.* С помощью регулятора [VALUE/FX CONTROL 2] выберите банк, содержащий шаблон, который Вы желаете загрузить.
- *6.* Нажмите кнопку [ENTER/SHIFT].
	- Если шаблоны в банке отсутствуют, на дисплей выводится индикация «ERROR NO.SAMPLE» (ошибка номера темпа). Нажмите кнопку [EXIT], чтобы вернуться к шагу 5, и выберите другой банк.
- *7.* С помощью регулятора [VALUE/FX CONTROL 2] выберите шаблон, который желаете загрузить.
- *8.* Нажмите кнопку [ENTER/SHIFT].
- *9.* При появлении на дисплее запроса «SURE?» (уверены?) нажмите кнопку [ENTER/SHIFT] еще раз. Если Вы решили не выполнять операцию, нажмите кнопку [EXIT], чтобы вернуться к шагу 5. Произойдет загрузка шаблона.

 Не следует пользоваться регуляторами, кнопками или клавиатурой microSAMPLER при выполнении этой операции. Запрещается выключение устройства в это время.

# О процессоре эффектов

Сэмплер microSAMPLER позволяет Вам выбрать один из 24 типов полностью цифровых эффектов. Эти эффекты подразделяются на следующие.

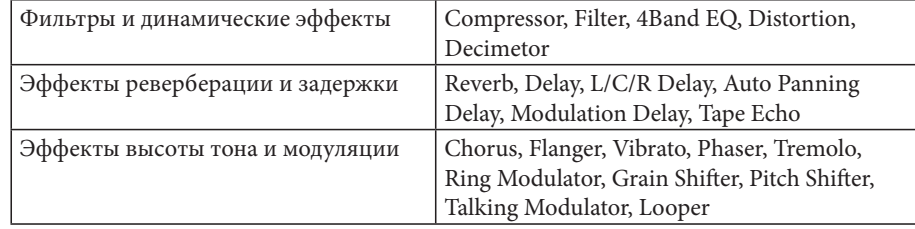

# 1. Входные и выходные эффекты

В балансе DRY/WET («СУХОЙ»/»МОКРЫЙ)» «СУХОЙ» сигнал (прямой звуковой сигнал, не обработанный эффектом) будет выдавать входной стереофонический сигнал как выходной стереофонический сигнал без какой-либо обработки. Способ, которым на выход выдается «МОКРЫЙ» сигнал (сигнал, обработанный эффектом), будет зависеть от типа эффектов; три возможных варианта приведены ниже.

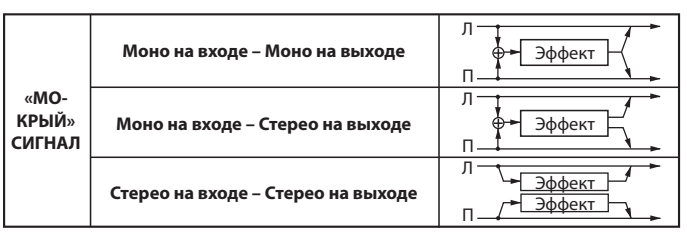

Приведенные в таблице выше блок-схемы показывают конфигурацию входа/выхода лля эффектов каждого типа.

В расчете на достижение наивысшего качества звучания отрегулируйте уровень входного сигнала эффекта с помощью параметра сэмплирования LEVEL (Ф стр. 24) и параметра TRIM каждого из эффектов, так, чтобы уровень был максимально высоким без искажений. Затем воспользуйтесь балансом DRY/WET и параметром OUT. LEVEL для регулировки уровня выходного сигнала эффекта.

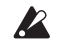

Для некоторых типов эффектов параметры TRIM, OUT.LEVEL или DRY/WET не предусмотрены.

Измеритель уровня входного сигнала, указывающий уровень входного сигнала эффекта. Если уровень входного сигнала недостаточно высок, отношение сигнал/шум будет низким. Если уровень входного сигнала чрезмерно высок, возникнут искажения.

# 2. Управление параметрами эффекта

 $\mathbb{Z}$ 

Можно воспользоваться регуляторами [PARAMETER/FX CONTROL 1] и [VALUE/FX CONTROL 2] для управления параметрами эффекта в реальном времени. Параметры, назначенные этим кнопкам, могут также управляться сообщениями от внешнего устройства MIDI.

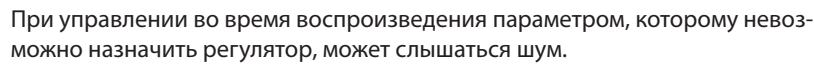

Назначенные параметры будут зависеть от типа используемого эффекта.

Подробнее о назначении параметров см. «1. Использование эффектов» (с стр. 19).

# 3. Относительно времени задержки ТМ RATIO (номинальное время)

Для эффекта задержки реальная длительность задержки равна значению времени задержки, умноженному на значение параметра «ТМ RATIO». Например:

- $\bullet$ При BPM SYNC: «OFF», L DELAY: «800 ms», R DELAY: «400 ms» и TM RATIO: «50%», реальная задержка будет составлять 400 мс для левого канала и 200 мс для правого канала.
- При ВРМ SYNC: «ON», L DELAY: « $1/4$ », R DELAY: « $\sqrt{1/8}$ » и TM RATIO: «50%», реальная задержка будет составлять 1/8 ноты для девого канала и 1/16 ноты для правого канала.

#### Длительность задержки при выборе для параметра BPM SYNC значения Off

При выборе для параметра BPM SYNC значения Off можно задавать время задержки в мс (миллисекундах).

Если длительность задержки при умножении на значение TM RATIO выйдет за пределы допустимого диапазона настройки, справа от значения TM RATIO и времени задержки выводится значок «, и длительность задержки будет равна максимально допустимому значению.
#### **Время задержки при выборе для параметра BPM SYNC значения On**

При выборе для параметра BPM SYNC значения On продолжительность задержки будет синхронизироваться с темпом, заданным с помощью кнопки [TAP TEMPO] или значением параметра «BPM» (  $\bm\varpi$  стр. 22), либо данными внешней синхронизации MIDI. Это удобно при живых исполнениях.

При выборе для параметра BPM SYNC значения On имеется возможность задания темпа в длительностях ноты.

#### Например:

• При BPM SYNC: «ON», TM RATIO: «100%», L DELAY: « $\int$  1/8» и R DELAY: « $\int$  3/16» продолжительность задержки левого канала составит 1/8 ноты, а правого канала — 1/8 с точкой.

 $\gg$  Если произведение длительности задержки на значение параметра TM RATIO выйдет за пределы допустимого диапазона значений, справа от значения параметра TM RATIO выводится значок « », и длительность задержки будет составлять половину заданного значения. Если значение задержки в половину от заданного по-прежнему выходит за пределы допустимого диапазона, длительность задержки будет составлять 1/4, 1/8, 1/16 и т.д. от заданного значения.

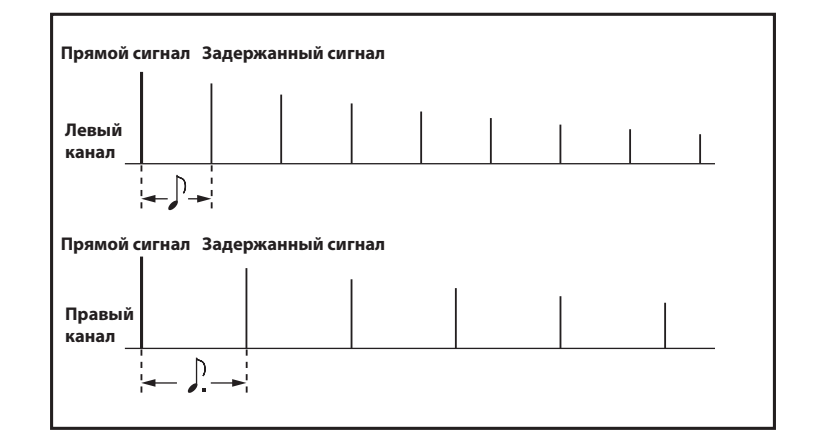

# **Глобальные параметры**

Данные параметры позволяют настраивать, например, метроном, канал MIDI и защиту памяти.

## **Процедура**

- *1.* Нажмите кнопку [EDIT]. Она будет мигать. Если кнопка [EDIT] не мигает, нажмите ее еще раз, чтобы она начала мигать.
- *2.* С помощью регулятора [PARAMETER/FX CONTROL 1] выберите страницу «GLOBAL».
- *3.* Нажмите кнопку [EDIT]. Она будет светиться постоянно. С помощью регулятора [PARAMETER/CONTROL 1] выбирайте нужные параметры и выполняйте их настройки. Эти настройки применяются к microSAMPLER в целом.
	- При выборе страницы «GLOBAL» выводится индикация «  $GLOBAL \rightarrow x$ .

## **Перечень функций и параметров**

## **METRONOME (Метроном) .......["OFF," REC 0, REC 1, REC 2, REC ON]**

Данный параметр определяет порядок функционирования метронома. Удобно пользоваться метрономом при записи в секвенсор шаблонов.

#### **"OFF"**

Звука метронома не будет.

Секвенсор шаблонов запускается без начального отсчета.

#### **REC 0, 1, 2**

**microSAMPLER**

Задает количество тактов перед началом записи.

При нажатии кнопки [REC] в режиме ожидания записи секвенсора сигнала начнется отсчет заданного числа тактов с текущим темпом, а затем начнется запись в секвенсор шаблонов.

Во время записи будет слышен звук метронома.

При выборе значения REC 0 запись в секвенсор шаблонов запустится без начального отсчета.

#### **ON**

Во время записи и воспроизведения секвенсора шаблонов будет слышен звук метронома.

Запись в секвенсор шаблонов запустится без начального отсчета.

### **LCD.LIGHT (Режим подсветки LCD экрана) ........["OFF," AUTO, ON]**

Данный параметр задает режим подсветки дисплея. **"OFF"**Подсветка будет выключена. **AUTO**Подсветка будет включаться при повороте регулятора или нажатии кнопки. Через некоторое время подсветка выключится. **ON**Подсветка будет включена постоянно.

#### **PROTECT (Защита памяти) ..................................................[OFF, ON]**

Настройка защиты памяти позволяет запрещать запись в память с целью предохранить данные от случайной перезаписи. Если Вы желаете сохранить отредактированные данные, необходимо отключить защиту памяти.

**OFF**

Можно сохранять сэмплы и шаблоны секвенсора.

**ON**

Сэмплы и шаблоны секвенсора сохранять невозможно.

#### **AUDIO IN (Режим входного звукового сигнала) ............ [L/MONO, STEREO]**

Данный параметр переключает режим входного звукового сигнала. Входной сигнал с разъемов AUDIO IN [R] будет приниматься только при выборе режима STEREO.

- Если переключатель AUDIO IN  $\odot$  /LINE] на задней панели установлен в положение «ف», microSAMPLER будет функционировать как если бы данный параметр был установлен в режим «L/MONO» — даже при выборе значения STEREO (  $\circ$  стр. 24 «MONO/ST»).
- Если переключатель установлен в положение «L/MONO», входной сигнал с разъемов AUDIO IN [L/MONO] и AUDIO IN [R] будет микшироваться и сэмплироваться как монофонический, если переключатель AUDIO IN  $[$ <sup> $\odot$ </sup> /LINE] на задней панели установлен в положение «LINE» ( $\circledast$  стр. 24 «MONO/ST»).

## **PTRN CHG (Режим смены шаблона) .............[PTRN END, BAR LINE]**

Данный параметр задает интервалы, когда при переключении шаблонов во время воспроизведения секвенсора шаблонов начинается выбранный шаблон.

#### **PTRN.END**

Вновь выбранный шаблон начнется по завершении воспроизведения шаблона, звучащего в данный момент.

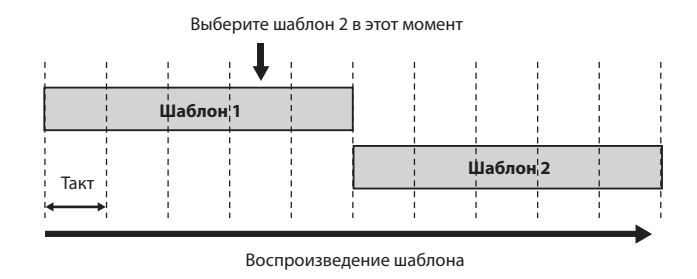

#### **BAR LINE**

Вновь выбранный шаблон начнется по достижении воспроизводящимся шаблоном конца текущего такта.

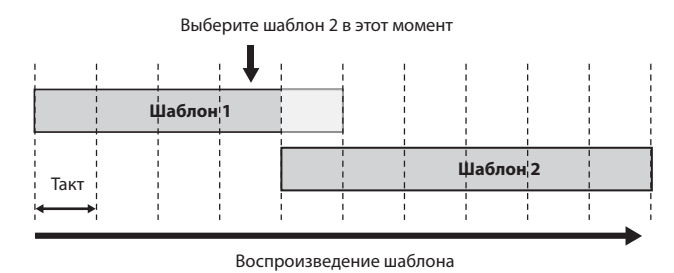

### **AUDIO IN LVL (Уровень входного звукового сигнала)**

### **[+0 dB, +6 dB, +12 dB]**

Данный параметр задает выходной уровень громкости входного звукового сигнала при воспроизведении крайней правой клавиши в режиме сэмпла ( стр. 18 «Прослушивание звукового сигнала с разъемов AUDIO IN»).

 Данная настройка не влияет на уровень громкости входного сигнала, который будет выводиться для прослушивания автоматически в режиме готовности сэмпла к записи ( стр.18 «3. Запись сэмпла»).

## **GLOBAL.CH (Глобальный канал MIDI) ................................... [1...16]**

Данный параметр задает канал MIDI, который используется в режиме сэмпла и для управления шаблонами секвенсора.

### **KB.MIDI.CH (Канал MIDI клавиатуры) ................................... [1...16]**

Данный параметр задает канал MIDI, который принимает сообщения MIDI, например, включение/выключение ноты в режиме клавиатуры.

### **LOCAL (Местное управление MIDI) ...................................[OFF, ON]**

Данный параметр включает/выключает локальное управление.

**OFF**

Клавиатура и контроллеры microSAMPLER будут отсоединены от их секции звукового генератора.

Если microSAMPLER подключен к внешнему секвенсору, данная настройка не допускает двойного срабатывания, иначе оно может возникнуть как ответы на запросы секвенсора (данные исполнения, которые воспроизводятся клавиатурой microSAMPLER, а затем пересылаются обратно в microSAMPLER секвенсором). **ON**

Выберите это значение, когда microSAMPLER используется сам по себе.

## **MIDI.ROUT (Перенаправление MIDI) ......... [USB+MIDI, USB, MIDI]**

Данный параметр выбирает разъемы, которые используются для передачи и приема сообщений MIDI.

#### **USB+MIDI**

Для передачи и приема сообщений MIDI будут использоваться разъемы MIDI и разъем USB. При приеме микшируются сообщения MIDI и с разъемов MIDI, и с разъемов USB, а сообщение MIDI, принятое последним, будет иметь приоритет. При передаче одни и те же сообщения MIDI будут передаваться и с разъемов MIDI, и с разъема USB.

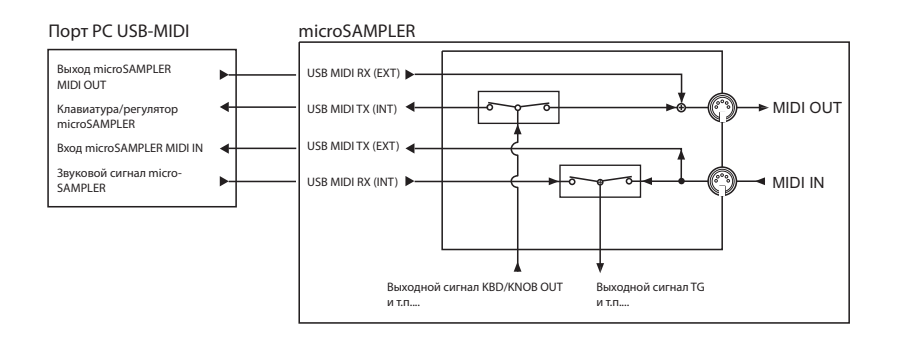

#### **USB**

USB.

MIDI OUTMIDI INПорт PC USB-MIDI microSAMPLER выход microSAMPLER MIDI OUTКлавиатура/регулятор microSAMPLER Вход microSAMPLER MIDI IN з<br>Звуковой сигнал micr SAMPLERUSB MIDI RX (EXT) USB MIDI TX (INT) USB MIDI TX (EXT) USB MIDI RX (INT)

Для передачи и приема сообщений MIDI будет использоваться только разъем

#### **MIDI**

Для передачи и приема сообщений MIDI будут использоваться только разъемы MIDI.

и т.п....

Выходной сигнал KBD/KNOB OUT

Выходной сигнал TG и т.п....

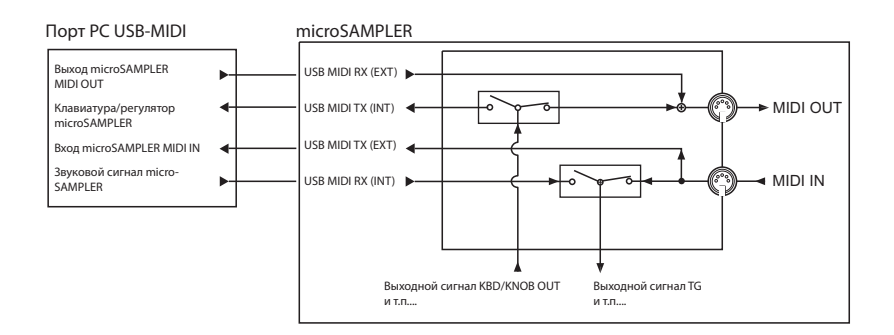

### **MIDI CLK (Синхронизация MIDI) ... [AUTO, INT, EXT USB, EXT MIDI]**

Данный параметр определяет метод синхронизации microSAMPLER с подключенным внешним устройством MIDI.

#### **AUTO**

При приеме данных синхронизации MIDI от внешнего устройства MIDI, подсоединенного к разъему MIDI IN (или к разъему USB), microSAMPLER будет автоматически управляться в соответствии с настройкой «EXT MIDI» (или «EXT USB»). В отсутствие приема таких данных он будет работать в соответствии с настройкой «INT».

#### **INT (Внутренняя)**

Секвенсор шаблонов microSAMPLER и т.п. будет работать в соответствии с настройками собственного встроенного тактового генератора (задаются с помощью кнопки [TAP TEMPO] или параметров темпа). Выберите это значение, если microSAMPLER используется в качестве ведущего устройства для управления внешним устройством MIDI.

#### **EXT USB (Внешняя USB)**

Секвенсор шаблонов microSAMPLER и т.п. будет работать в соответствии с данными синхронизации MIDI, которые принимаются от компьютера, подключенного к порту USB.

#### **EXT MIDI (Внешняя MIDI)**

Секвенсор шаблонов microSAMPLER и т.п. будет работать в соответствии с данными синхронизации MIDI, которые принимаются от внешнего устройства MIDI, которое подключено к разъему MIDI IN.

 Подробнее о настройках, имеющих отношение к синхронизации внешнего устройства MIDI, см. в его руководстве пользователя.

### **STRT.TRIM (Начало автоматической обрезки) ... [OFF...200 msec]**

### **END TRIM (Конец автоматической обрезки) ....... [OFF...100 msec]**

При сэмплировании с помощью микрофона возможна автоматическая обрезка нежелательных шумов, создаваемых нажатием на кнопку сэмплирования или клавиши microSAMPLER для запуска или остановки сэмплирования в заданном этими двумя параметрами интервале времени.

При выборе значения «OFF» сэмплирование будет запускаться или останавливаться сразу же после выполнения операций.

Данная настройка игнорируется, если переключатель AUDIO IN [<sup>⊙</sup> /LINE] на note задней панели установлен в положение «LINE».

note Настройка STRT.TRIM игнорируется, если параметр сэмплирования TRIGGER установлен в значение «NOTE ON» или «THRE01...10».

**40**

## Сохранение (запись)

При редактировании банка, захвате или формировании данных секвенсора шаблонов, эти новые данные будут утрачены при выключении устройства или переключении на другой банк без сохранения. Необходимо сохранить эти данные, если Вы желаете воспользоваться ими в дальнейшем.

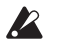

Не следует прикасаться к регуляторам, кнопкам или клавиатуре microSAMPLER во время сохранения данных или выключать устройство в это время. При этом возможна утрата данных.

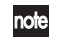

Невозможно сохранение данных в банк ROM.

- 1. Нажмите кнопку [EDIT]. Она будет мигать. На дисплей выводится страница «WRITE».
- 2. С помощью регулятора [PARAMETER/CONTROL 1] выберите данные, которые желаете сохранить (банк, сэмпл, шаблон или глобальные данные), и нажмите кнопку [WRITE] для подтверждения выбора. При выборе варианта «GLOBAL» на дисплее появится индикация «COMPLETE» (готово) по завершении записи данных, и экран вернется к прежнему виду. Если Вы решили отменить запись, нажмите кнопку [EXIT].
- 3. При выборе данных банка, сэмпла или шаблона выберите место назначения копирования с помощью регулятора [VALUE/FX CONTROL 2]. Выбирает банк - место назначения копирования. Выбирает все сэмплы или отдельный сэмпл. Выбирает все шаблоны или отдельный шаблон.
- **4.** Для записи данных нажмите кнопку [WRITE]. По завершении записи данных на дисплее появится индикация «COMPLETE»

(готово), и экран вернется к прежнему виду.

Если Вы решили отменить запись, нажмите кнопку [EXIT].

Если при нажатии кнопки [WRITE] на дисплее появляется индикация «ERROR» (ошибка) при нажатии кнопки, включена защита памяти. Нажмите кнопку [EXIT], чтобы отменить операцию записи, а затем отключите зашиту памяти (  $\epsilon$  стр. 38 «PROTECT (Зашита памяти)»).

# **Руководство по MIDI**

## **Совместное использование microSAMPLER с другими устройствами MIDI**

MIDI — это сокращение, означающее Musical Instrument Digital Interface (цифровой интерфейс музыкального инструмента). MIDI является общемировым стандартом для обмена данными исполнения между электромузыкальными инструментами и компьютерами.

При подключении устройства MIDI к другому устройству MIDI (или компьютеру) с помощью кабелей MIDI (или USB), устройства способны обмениваться данными исполнения, даже если они изготовлены разными производителями.

Секвенсор шаблонов и интервал задержки эффекта microSAMPLER можно синхронизировать с данными синхронизации MIDI от внешнего MIDI секвенсора.

**microSAMPLER**

 «Исполнительную таблицу MIDI», содержащую подробности об эксклюзивном формате MIDI, можно загрузить с веб-сайта Korg.

## **1. Подключение устройства MIDI или компьютера**

#### **Управление внешним звуковым модулем MIDI с помощью microSAMPLER**

Если Вы желаете воспользоваться клавиатурой, регуляторами и секвенсором шаблонов microSAMPLER для воспроизведения на внешнем звуковом модуле MIDI или для управления им, соедините с помощью кабеля MIDI разъем MIDI OUT на microSAMPLER к разъему MIDI IN внешнего звукового модуля MIDI.

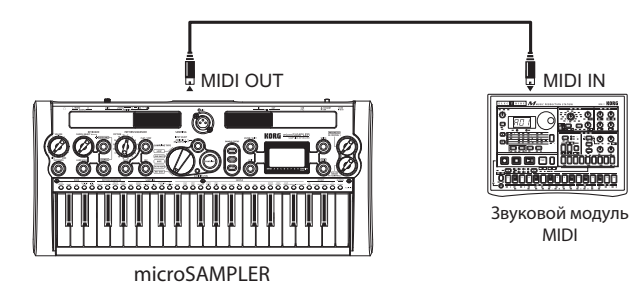

#### **Управление microSAMPLER с внешнего устройства MIDI**

Если Вы желаете воспользоваться другой MIDI клавиатурой или секвенсором для исполнения посредством звукового генератора microSAMPLER или управления им, подсоедините с помощью кабеля MIDI разъем MIDI OUT на внешнем устройстве к разъему MIDI IN на microSAMPLER.

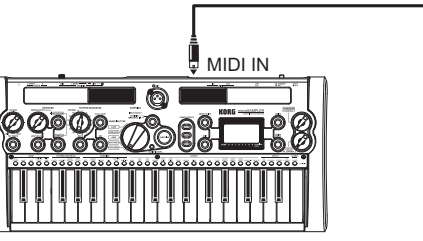

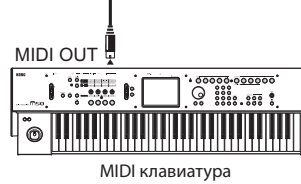

microSAMPLER

### **Подключение microSAMPLER к компьютеру с помощью USB**

С помощью кабеля USB можно подключить microSAMPLER непосредственно к компьютеру, оснащенному разъемом USB.

При использовании программного редактора/библиотекаря потребуется использование максимально быстрого соединения USB ввиду большого объема передаваемых и принимаемых данных.

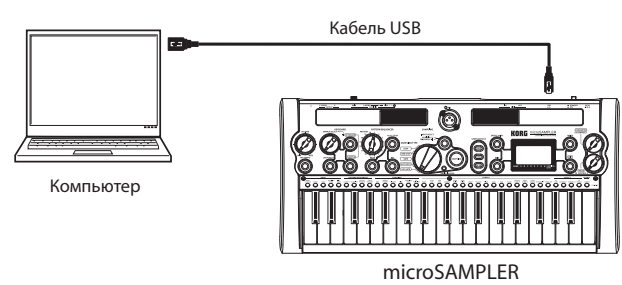

nole Чтобы появиласть возможность использования соединения USB, необходима установка на компьютер драйвера Korg USB-MIDI. Загрузите драйвер Korg USB-MIDI с веб-сайта Korg и установите его в соответствии с указаниями при-

лагающейся к нему документации. Если соединение MIDI или USB не работает надлежащим образом, проверьте настройки параметра MIDI.ROUT страницы «GLOBAL» (стр. 39 «MIDI.ROUT (Перенаправление MIDI)»).

### **Подсоединение microSAMPLER к внешнему MIDI-секвенсору или компьютеру**

Если Вы желаете записать свое исполнение на клавиатуре microSAMPLER на внешний MIDI-секвенсор или компьютер (подсоединенный посредством интерфейса MIDI) и воспользоваться microSAMPLER для контроля или воспроизведения записи, или если Вы желаете использовать microSAMPLER в качестве клавиатуры ввода и звукового модуля MIDI, подсоедините microSAMPLER к разъемам MIDI OUT и MIDI IN внешнего MIDI-секвенсора или компьютера.

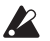

 Некоторые интерфейсы MIDI могут оказаться неспособными передавать и принимать эксклюзивные сообщения MIDI microSAMPLER.

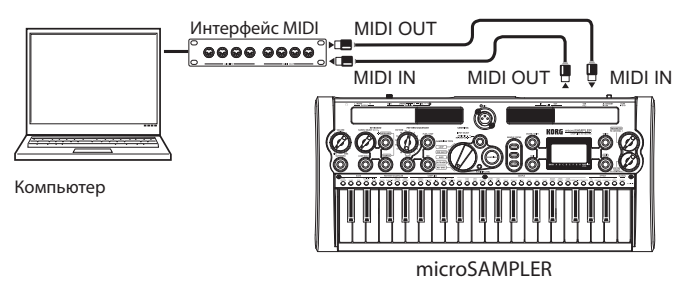

## **2. Касающиеся MIDI настройки после подключения канала MIDI**

#### **Канал MIDI**

Чтобы реализовать обмен данными с подключенным внешним устройством MIDI, канал MIDI microSAMPLER должен быть согласован с каналом MIDI внешнего устройства MIDI.

#### **Настройка канала MIDI microSAMPLER**

Воспользуйтесь глобальными параметрами «GLOBAL.CH» (стр. 39) и «KB.MIDI.CH» ( стр. 39) для настройки канала.

#### **Локальные настройки MIDI при подключении к внешнему MIDI-секвенсору или компьютеру**

При подключении microSAMPLER к внешнему MIDI-секвенсору или компьютеру и включении режима ответа на запросы MIDI-секвенсора или компьютера при включенном местном управлении microSAMPLER данные исполнения, сформированные при исполнении на клавиатуре microSAMPLER, будут передаваться во внешний MIDI-секвенсор, а затем возвращаться для воспроизведения в microSAMPLER. Таким образом, каждая нота звучит дважды. Чтобы предотвратить это, установите параметр Local Control на microSAMPLER в значение Off (стр. 39 «LOCAL (Местное управление MIDI)»).

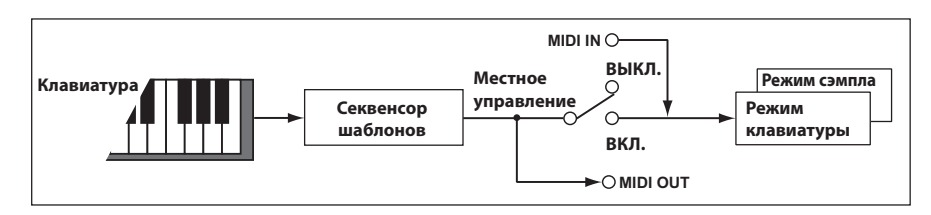

#### **Запись выходного сигнала MIDI-секвенсора шаблонов microSAMPLER на внешнем устройстве MIDI**

Соедините разъем MIDI OUT на microSAMPLER с разъемом MIDI IN на внешнем MIDI-секвенсоре или компьютере, и соедините разъем MIDI IN microSAMPLER с разъемом MIDI OUT на внешнем MIDI-секвенсоре или компьютере.

Затем установите параметр Local Control на microSAMPLER в значение Off (Страница «GLOBAL», LOCAL: OFF), и отключите настройку ответа на запрос (Echo Back) на внешнем MIDI секвенсоре или компьютера (@ стр. 39 «LOCAL (Местное управление MIDI)»).

#### **Синхронизация секвенсора шаблонов**

Параметр MIDI CLK страницы «GLOBAL» ( стр. 40) определяет, будет ли секвенсор шаблонов microSAMPLER функционировать как ведущее (управляющее) устройство или ведомое (управляемое устройство).

 Подробнее о касающихся синхронизации настройках внешнего устройства MIDI, пожалуйста, обратитесь к его руководству пользователя.

#### **Использование microSAMPLER в качестве ведущего устройства, а внешнего устройства MIDI — как ведомого**

- *1.* Соедините разъем MIDI OUT на microSAMPLER с разъемом MIDI IN на устройстве MIDI.
- *2.* Нажмите кнопку [EDIT], чтобы она начала мигать, и с помощью регулятора [PARAMETER/FX CONTROL 1] выберите страницу «GLOBAL».
- *3.* Нажмите кнопку [EDIT], чтобы она светилась постоянно, и с помощью регулятора [PARAMETER/FX CONTROL 1] выберите параметр «MIDI CLK». Затем с помощью регулятора [VALUE/FX CONTROL 2] выберите значение «INT». Сэмплер будет ведущим устройством. Он будет передавать сообщения синхронизации MIDI ( стр. 40 «MIDI CLK (Синхронизация MIDI)»).
- *4.* Настройте внешнее устройство MIDI на прием входящих данных синхронизации MIDI. Внешнее устройство MIDI (например, секвенсор или ритм-машина) будет управляться темпом, задаваемым microSAMPLER.

#### **Использование внешнего устройства MIDI в качестве ведущего устройства, а microSAMPLER в качестве ведомого**

- *1.* Соедините разъем MIDI IN на microSAMPLER с разъемом MIDI OUT на внешнем устройстве MIDI. Соедините разъем MIDI OUT на microSAMPLER с разъемом MIDI IN на устройстве MIDI.
- *2.* Нажмите кнопку [EDIT], чтобы она начала мигать, и с помощью регулятора [PARAMETER/FX CONTROL 1] выберите страницу «GLOBAL».
- *3.* Нажмите кнопку [EDIT], чтобы она светилась постоянно, и с помощью регулятора [PARAMETER/FX CONTROL 1] выберите параметр «MIDI CLK». Затем с помощью регулятора [VALUE/FX CONTROL 2] выберите значение «EXT MIDI», чтобы microSAMPLER функционировал как ведомое устройство. Настройте внешнее устройство MIDI на передачу сообщений синхронизации MIDI как ведущее устройства ( стр. 40 «MIDI CLK (Синхронизация MIDI)»).
- *4.* Секвенсор шаблонов microSAMPLER и темп эффекта задержки будут синхронизироваться с темпом внешнего устройства MIDI (например, секвенсора или ритм-машины).
- Если параметр MIDI CLK страницы «GLOBAL» установлен в значение «AUTO», microSAMPLER будет автоматически переходить на режим работы, соответствующий настройке «EXT MIDI» при приеме сообщений синхронизации MIDI от внешнего устройства MIDI, подсоединенного к разъему MIDI IN на microSAMPLER. В остальных случаях microSAMPLER будет функционировать как при задании значения «INT».

## **О сообщениях MIDI**

## **1. Канал MIDI**

Предусмотрено 16 каналов MIDI (1–16). Сообщения MIDI будут приниматься, если канал принимающего устройства совпадает с каналом передающего устройства. Способ взаимодействия с каналами будет зависеть от настроек microSAMPLER.

#### **• Настройка глобального канала MIDI**

Эта настройка заключается в выборе значения параметра GLOBAL.CH страницы «GLOBAL» ( стр. 39 «GLOBAL. CH (Глобальный канал MIDI)»).

#### **• Настройка канала MIDI-клавиатуры**

Эта настройка заключается в выборе значения параметра KB.MIDI.CH страницы «GLOBAL» ( стр. 39 «KB.MIDI.CH (Канал MIDI клавиатуры)»).

 Глобальный канал MIDI — это основной канал MIDI, который используется microSAMPLER для передачи и приема сообщений MIDI.

note В режиме сэмпла сообщения MIDI передаются и принимаются с помощью глобального канала MIDI.

## **3. Высота тона**

#### **Смена высоты тона [En, bb, mm]**

(n: канал, bb: младший байт значения, mm: старший байт значения)

В режиме клавиатуры для управления высотой тона могут приниматься сообщения смены высоты тона (с фиксированным диапазоном в 1 октаву).

В данном случае высота тона управляется в диапазоне от –8192 до +8191 при mm=64 и bb=00 как нулевая точка (центр). Данное сообщение принимается по каналу, заданному значением параметра KB.MIDI.CH страницы «GLOBAL».

Сообщения смены высоты тона не могут приниматься в режиме сэмпла.

## **4. Смена режима управления**

**Назначение регулятора смены режима управления [Bn, cc, vv]**

(n: канал, cc: номер смены режима управления, vv: значение)

Сообщения смены режима управления будут передаваться при повороте регулятора [PARAMETER/FX CONTROL 1] (CC#12) или [VALUE/FX CONTROL 2] (CC#13).

Если этим регуляторам назначены параметры эффектов, входящие сообщения смены режима управления, назначенные регулятору, будут управлять соответствующим параметром эффекта.

 Данные сообщения передаются и перекрываются по глобальному каналу MIDI.

**Volume (CC#07) [Bn, 07, vv]**

В режиме клавиатуры могут приниматься сообщения, управляющие уровнем громкости.

 В режиме сэмплирования сообщения Volume приниматься не могут. Эти сообщения принимаются по каналу MIDI- клавиатуры.

#### **Panpot (CC#10) [Bn, 0A, vv]**

В режиме клавиатуры могут приниматься сообщения, управляющие положением панорамы.

 В режиме сэмплирования сообщения Panpot приниматься не могут. Эти сообщения принимаются по каналу MIDI- клавиатуры.

#### **All note off (CC#123) [Bn, 7B, 00] (значение 00)**

При приеме сообщения All Note Off исполняемые по данному каналу ноты будут выключены. В зависимости от настроек, участок отпускания нот может по-прежнему слышаться.

#### **All sound off (CC#120) [Bn, 78, 00] (значение 00)**

При приеме сообщения All Sound Off все звуки, формируемые для данного канала, будут выключены. В то время как сообщение All Note Off позволяет звучать участкам отпускания нот, сообщения All Sound Off немедленно полностью отключит звук. Эти сообщения рассчитаны на использование в таких критических ситуациях, как возникновение «зависших» нот. Они не используются при обычном исполнении. **Reset all controllers (CC#121) [Bn, 79, 00] (значение 00)**

При приеме сообщения Reset All Controllers значения всех используемых данным каналом контроллеров, будут сброшены.

## **5. Параметры, передаваемые и принимающиеся как сообщения NRPN**

Сообщения NRPN (Non Registered Parameter Number — незарегистрированный номер параметра) назначаются регуляторам и кнопкам microSAMPLER, которые не поддерживаются описанными выше контроллерами. Каждый из производителей музыкальных инструментов или устройств может свободно использовать сообщения NRPN на свое усмотрение.

Для редактирования сообщений NRPN воспользуйтесь следующей процедурой.

- *1.* Перешлите сообщения NRPN MSB (CC#99) [Bn, 63, mm] и NRPN LSB (CC#98) [Bn, 62, регистр] (n: канал, mm, rr: старший и младший байты номера параметра), чтобы задать нужный параметр.
- *2.* Перешлите сообщение ввода данных MSB (CC#6) [Bn, 06, mm] (n: канал, mm: значение параметра), чтобы установить значение выбранного параметра.

Сэмплер microSAMPLER поддерживает только старший байт ввода данных.

Путем передачи следующих сообщений NRPN в microSAMPLER можно выполнять разнообразные настройки секвенсора шаблонов или сэмплера. Эти сообщения принимаются по глобальному каналу MIDI. В приведенной ниже таблице показаны значения параметра сообщения, соответствующие реальным значениям параметров microSAMPLER.

- Наборный диск [PATTERN]: [Bn, 63, 20, Bn, 62, 01, Bn, 06, mm]
- Кнопка [REC]: [Bn, 63, 20, Bn, 62, 02, Bn, 06, mm]
- Кнопка [SAMPLING]: [Bn, 63, 20, Bn, 62, 11, Bn, 06, mm]
- Кнопка [INPUT SELECT]: [Bn, 63, 20, Bn, 62, 12, Bn, 06, mm]

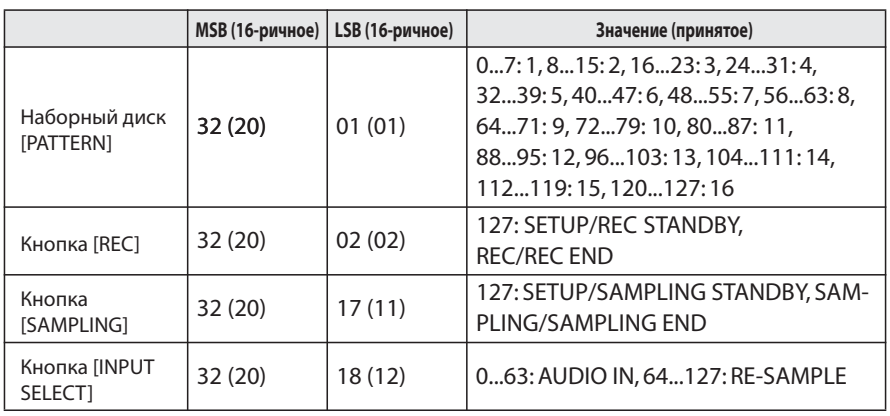

## Эксклюзивные системные сообщения

#### **Формат microSAMPLER**

**F0: Эксклюзивный статус** 42: Идентификатор Когg 3n: [n=0-F] канал MIDI 7F: Идентификатор модели microSAMPLER nn: Идентификатор функции ID (тип сообщения)

**F7: Конец эксклюзивного статуса** 

#### Универсальные системные эксклюзивные сообщения

Некоторые из эксклюзивных сообщений имеют официально установленное назначение. Они называются «универсальными эксклюзивными системными сообщениями». Из этих универсальных эксклюзивных системных сообщений microSAMPLER способен принимать сообщение Master Volume message.

#### Master volume [F0, 7F, nn, 04, 1, vv, mm, F7]

(vv: млалший байт значения, mm; верхний байт значения. Уровень громкости устанавливается на максимум, если оба значения «mm» и «vv» равны 7F. Уровень громкости устанавливается в нулевое значение, если оба значения «mm» и «vv» равны 00. При приеме сообщения Master Volume будет регулироваться общий уровень громкости microSAMPLER.

## Сообщения реального времени

#### Синхронизация секвенсора шаблонов

Если Вы желаете синхронизировать секвенсор шаблонов microSAMPLER с подключенным внешним устройством MIDI, воспользуйтесь сообщениями реального времени Start и Stop пля управления секвенсором шаблонов.

Start [FA]

При приеме сообщения Start [FA] во время остановки секвенсора шаблонов, секвенсор шаблонов начнет воспроизведение.

При приеме сообщения Start [FA] во время воспроизведения, секвенсор шаблонов будет сброшен к началу шаблона.

#### Stop [FC]

При приеме сообщения Stop [FC] секвенсор шаблонов остановится.

# **Параметры эффекта**

[Имя параметра] : Это параметр, который назначается регулятору передней панели (  $\epsilon$  стр. 36 «2. Управление параметрами эффектов»).

#### **1. COMPRESR (Стереофонический компрессор)**

действовать независимо.

Данный эффект сжимает входной сигнал, чтобы сделать его более плотным и придать ему больше напора. Особенно хорош он для звуков с резкой атакой. Имеется возможность при желании связать правый и левый каналы или дать им

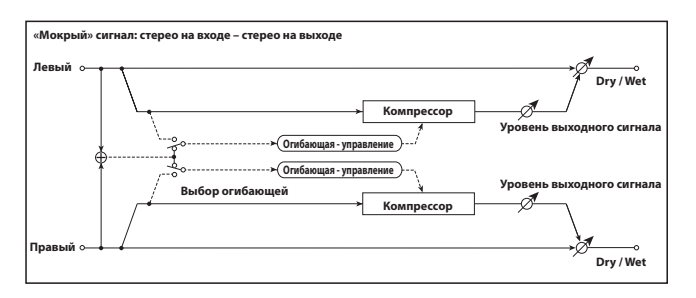

### **DRY/WET .......................................................[DRY, 99:1...1:99, WET]**

Регулирует баланс между звуком эффекта («мокрым») и непосредственным («сухим») звуком.

### **ENV SEL (Выбор огибающей) ..............................[LR MIX, LR INDIV]**

При выборе значения «LR MIX» левый и правый канал будут связаны, а огибающая микшированного сигнала левого и правого каналов будет использоваться для управления обоими.

При выборе значения «LR INDIV» левый и правый каналы будут управляться независимо.

**SENS (Sensitivity) .................................................................[1...127]**

**Параметры эффекта**

Регулирует чувствительность компрессора. Повышение значения приведет к подъему уровня звуков низкого уровня. Поскольку повышение значения SENS повысит общий уровень громкости, воспользуйтесь параметром OUT.LEVEL для регулировки окончательного уровня громкости.

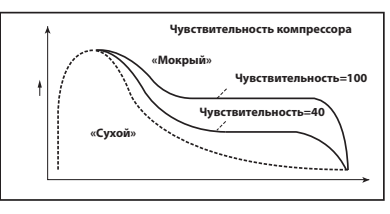

#### **ATTACK .....................................................................[0.1...500.0 ms]** Регулирует силу атаки компрессора.

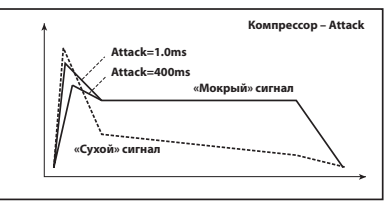

## **OUT.LEVEL (Output Level) .......................................................[0...127]**

Регулирует уровень выходного сигнала компрессора.

### **2. FILTER (Стереофонический фильтр)**

Это стереофонический фильтр.

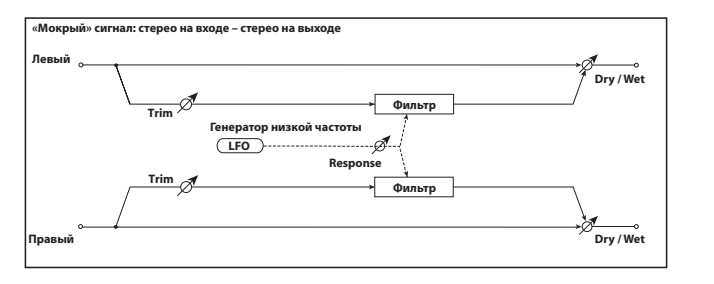

**DRY/WET ...................................................... [DRY, 99:1...1:99, WET]** Регулирует баланс между звуком эффекта («мокрым») и непосредственным («сухим») звуком.

### **FLT TYPE (Тип фильтра) .......... [LPF24 (–24 dB/oct), LPF18 (–18 dB/ oct), LPF12 (–12 dB/oct), HPF12 (–12 dB/oct), BPF12 (–12 dB/oct)]**

Выбирает тип фильтра.

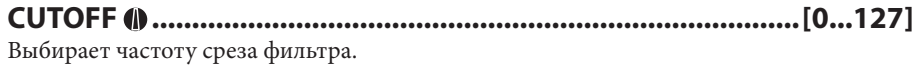

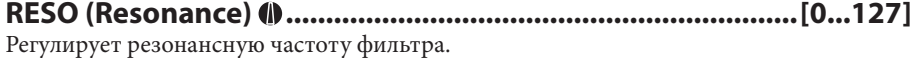

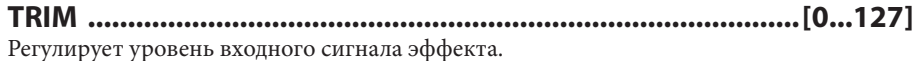

#### **MOD.DEPTH (Глубина модуляции) .............................. [–63...+63]**

Регулирует глубину модуляции, формируемую генератором низких частот (LFO).

#### **RESPONSE (Реакция на модуляцию) ................................[0...127]**

Регулирует реакцию эффекта на модуляцию.

При выборе нулевого значения реакция будет замедленной.

#### **LFO SYNC (Синхронизация LFO с темпом) ........................[OFF, ON]**

Определяет, будет ли цикл работы LFO синхронизироваться с темпом, заданным значением параметра «BPM» (  $\circledast$  стр. 22), или с данными синхронизации MIDI.

#### **OFF**

Генератор LFO будет функционировать в соответствии с частотой, заданной значением параметра LFO FREQ.

#### **ON**

Генератор LFO будет синхронизироваться с темпом или с данными синхронизации MIDI.

Если параметр MIDI CLK ( $\circledast$  стр. 40) установлен в значение «INT», LFO будет синхронизироваться с темпом, заданным согласно указаниям раздела «2. Задание темпа» ( стр. 18). С помощью параметров «EXT USB» или «EXT MIDI» microSAMPLER будет синхронизироваться сообщениями синхронизации MIDI от внешнего устройства MIDI.

### **LFO FREQ (Частота LFO) ...................................... [0.01...100.00 Hz]**

Данный параметр задает частоту генератора LFO. Чем выше значение, тем выше частота.

 Если данный параметр назначен регулятору, установка значения «ON» параметра LFO SYNC изменит назначение, заданное параметром SYNC.NOTE.

**SYNC.NOTE (Нота синхронизации LFO) ...................... [8/1...1/64]**

Задает долю частоты генератора LFO относительно темпа, заданного значением параметра «ВРМ» ( стр. 22). Относительно темпа длительность заданного значения (длительность ноты) будет составлять один цикл работы LFO.

Например, при выборе значения 1/4, один удар будет соответствовать одному циклу. При выборе значения 3/4 три удара будут соответствовать одному циклу.

 Если данный параметр назначен регулятору, установка значения «OFF» параметра LFO SYNC изменит назначение, заданное параметром LFO FREQ.

## **LFO WAVE (Форма сигнала LFO) ....... [SAW, SQUARE, TRIANGLE, SINE, S&H]**

Выбирает форму сигнала генератора LFO.

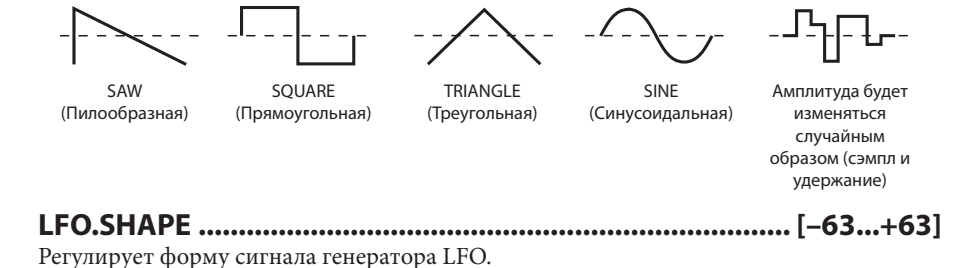

### **KEY SYNC (Синхронизация LFO с клавишей) ................. [OFF, ON]**

Определяет, будет ли генератор LFO перезапускаться при включении ноты.

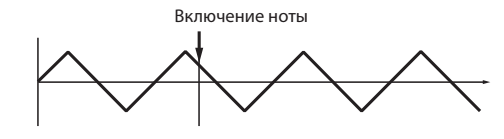

**OFF**

Фаза LFO не будет перезапускаться при включении ноты.

#### **ON**

Первое включение ноты из состояния, в котором не нажата ни одна клавиша, будет сбрасывать сигнал LFO к фазе, заданной значением параметра INI.PHASE. Для последующих включений нот к этой фазе применяется модуляция.

Это действительно при появлении включения ноты в глобальном канале MIDI.

**INI.PHASE (Начальная фаза LFO) ....................................... [0...180°]**

Задает начальную точку сигнала LFO.

При выборе нулевого значения генератор LFO будет запускать сигнал с самого начала его формы при включении ноты.

При выборе значения 180° LFO будет запускать сигнал со средней точки формы сигнала при включении ноты.

note

 Данный параметр становится видимым и редактируемым при установке параметра KEY SYNC в значение «ON».

### **3. BAND EQ (4-полосный эквалайзер)**

Это стереофонический эквалайзер, который допускает независимый выбор типа для его полос.

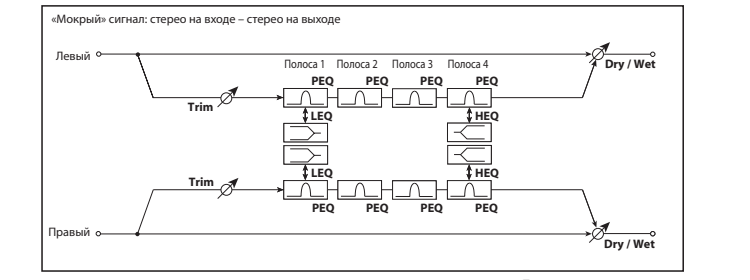

**DRY/WET ...................................................... [DRY, 99:1...1:99, WET]**

Регулирует баланс между звуком эффекта («мокрым») и непосредственным («сухим») звуком.

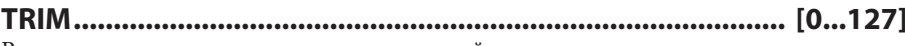

Регулирует уровень входного сигнала эквалайзера.

**B1 TYPE ..............................................................[PEAKING, SHELV LO]** Выбирает тип эквалайзера для полосы 1.

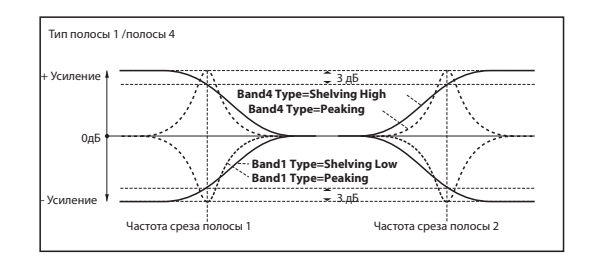

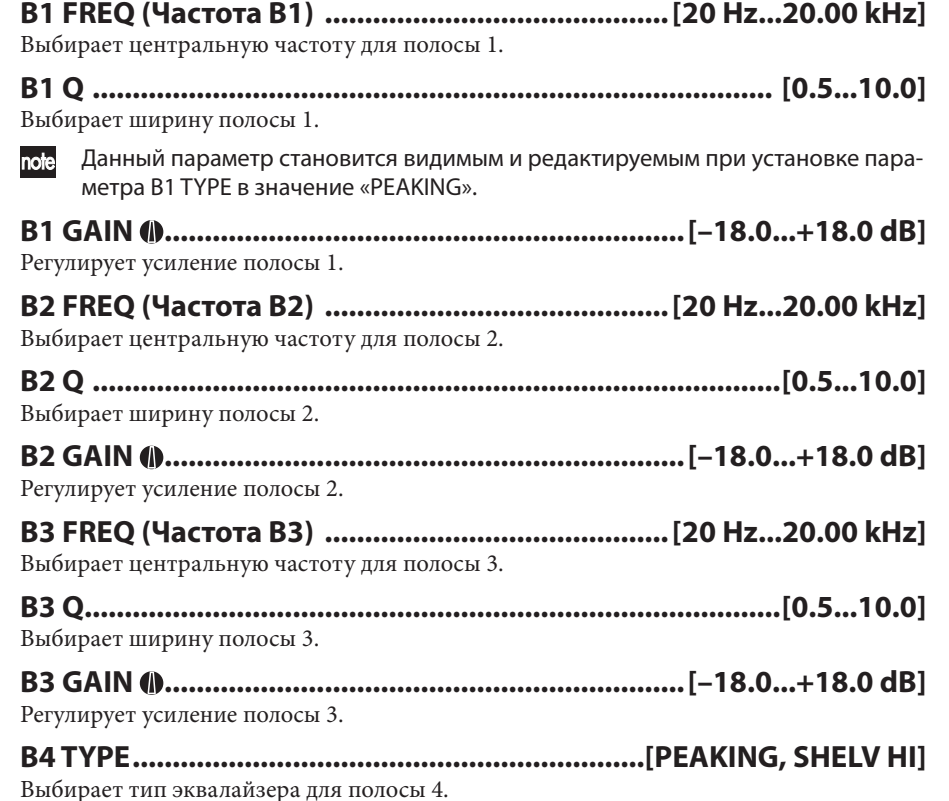

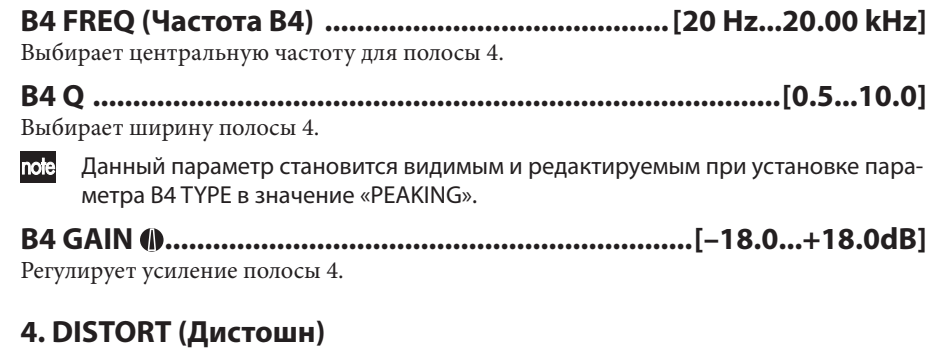

Это эффект дистошн, который позволяет воспользоваться 3-полосным эквалайзером для получения широкого спектра вариаций.

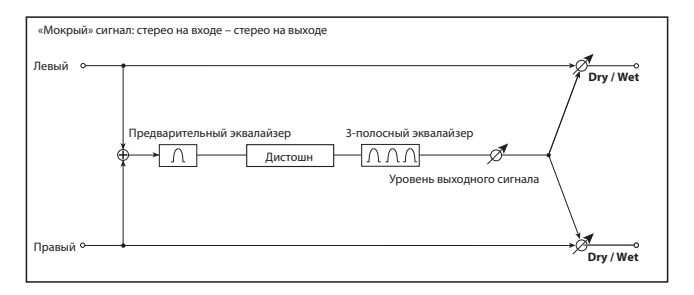

**DRY/WET .......................................................[DRY, 99:1...1:99, WET]**

Регулирует баланс между звуком эффекта («мокрым») и непосредственным («сухим») звуком.

**GAIN ......................................................................................[0...127]** Регулирует уровень эффекта дистошн.

#### **PRE FREQ (Частота предварительного эквалайзера) [20 Hz...20.00 kHz]**

Выбирает центральную частоту предварительного эквалайзера.

**PRE Q (Pre EQ Q) ..................................................................[0.5...10.0]** Выбирает ширину полосы предварительного эквалайзера.

## **PRE GAIN (Усиление предварительного эквалайзера)**

**[–18.0...+18.0 dB]**

Регулирует усиление предварительного эквалайзера.

**B1 FREQ (Частота B1) ........................................... [20 Hz...20.00 kHz]** Выбирает центральную частоту для полосы 1.

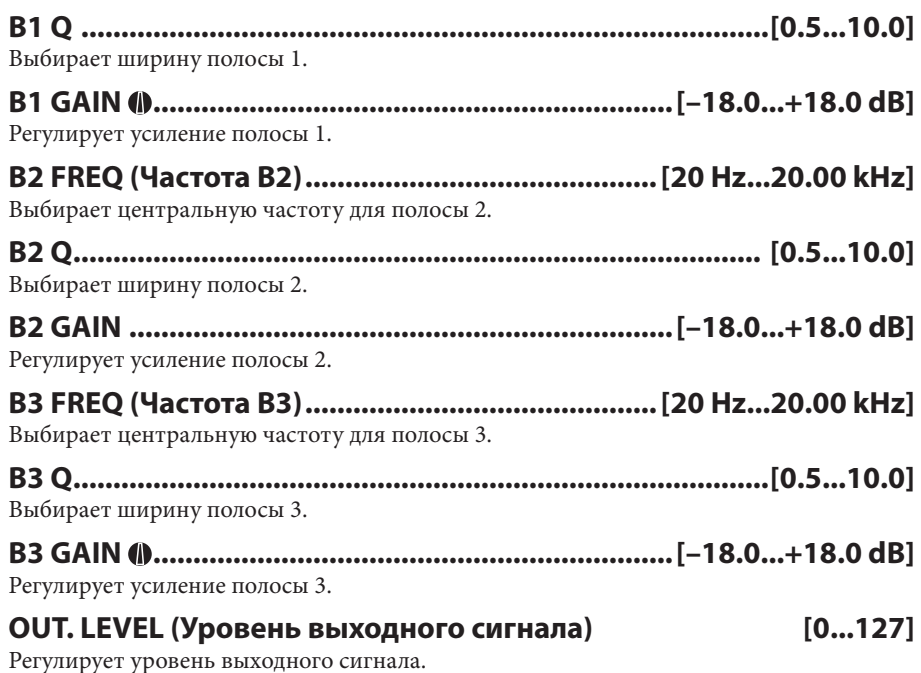

### 5. DECIMATR (Стереофонический дециматор)

Путем снижения частоты дискретизации и разрешающей способности данный эффект воспроизводит грубое звучание недорогого сэмплера. Он имитирует характерные шумы, свойственные таким сэмплерам.

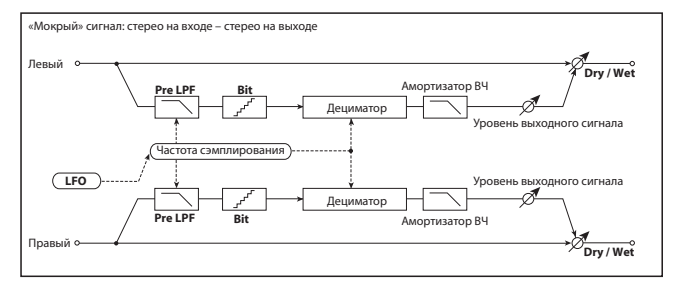

Регулирует баланс между звуком эффекта («мокрым») и непосредственным («сухим») звуком.

Определяет, будут ли слышны шумы наложения спектров, формирующиеся при снижении скорости сэмплирования.

В сэмплерах, которые обладают низкой частотой дискретизации, входящие частоты, слишком высокие для воспроизведения, будут генерировать высоты тона, которые не имеют отношения к исходному звуковому сигналу. Путем установки параметра PRE LPF в значение «ОN» имеется возможность предотвращения генерации таких шумов. При установке параметра FS в значение, близкое к «3 kHz», и выборе для параметра PRE LPF значения «ОFF» можно сформировать звучание, напоминающее звук кольцевого модулятора.

Настраивает демпфирование высоких частот.

Задает частоту дискретизации.

Задает разрешающую способность данных.

Чем ниже значение, тем более грубым и более искаженным будет звучание. Некоторые настройки могут привести к изменению уровня громкости. При необходимости отрегулируйте параметр OUT.LEVEL.

 $[0...127]$ 

#### **OUT.LEVEL (Уровень выходного сигнала)**

Регулирует уровень выходного сигнала.

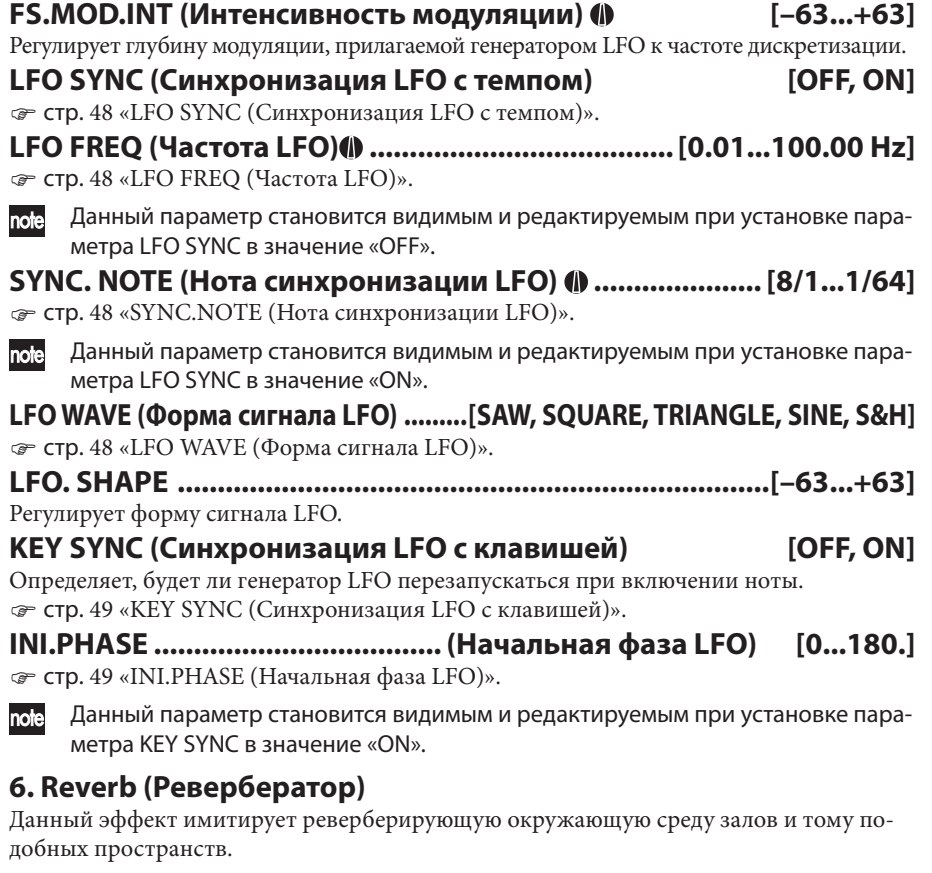

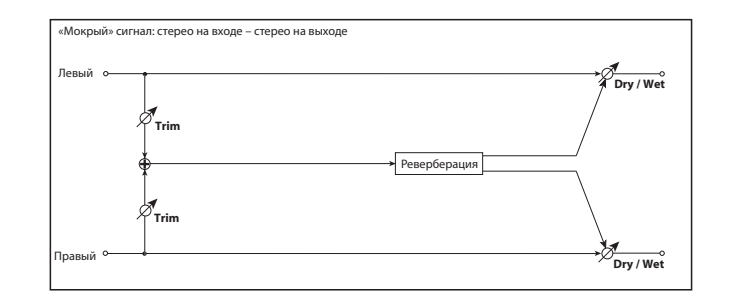

#### **DRY/WET .......................................................[DRY, 99:1...1:99, WET]**

Регулирует баланс между звуком эффекта («мокрым») и непосредственным («сухим») звуком.

#### **TYPE .....................................................................[HALL...BRIT.ROOM]**

Выбирает тип реверберации

#### **HALL**

Реверберация типа зала, формирующая эффект от среднего до крупного зала либо большого концертного зала.

#### **SMTH.HALL**

Реверберация типа зала, формирующая эффект большого зала или стадиона. Часть реверберации, соответствующая отпусканию, отличается особенной сглаженностью.

#### **WET.PLATE**

Пластинчатый ревербератор, формирующий теплую и плотную реверберацию. **DRY.PLATE**

Пластинчатый ревербератор, формирующий сухую и легкую реверберацию. **ROOM**

Ревербератор комнатного типа с плотным звучанием, повышающий уровень ранних отражений.

#### **BRIT.ROOM**

Ревербератор, повышающий уровень ранних отражений, с ощущением большей яркости в сравнении с ROOM.

#### **REV TIME (Длительность реверберации) [0.1...10.0 sec]**

Задает длительность реверберации.

Диапазон доступных значений будет зависеть от значения параметра TYPE. HALL–DRY.PLATE: **0,1 … 10 с** ROOM, BRIT.ROOM: **20 … 3000 мс**

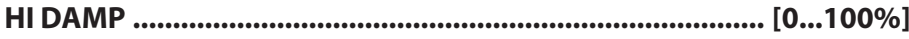

Задает уровень демпфирования высоких частот.

#### **LO DAMP .............................................................................. [0...100%]** Задает уровень демпфирования низких частот.

**PREDELAY ............................................................................ [0...70 ms]** Задает интервал задержки между началом прямого звучания до того, как послышится задержанное звучание.

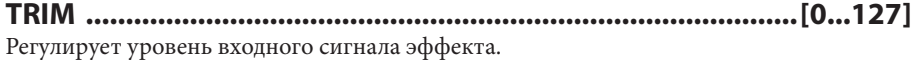

### **7. DELAY (Стереофоническая задержка)**

Это стереофоническая задержка. При изменении обратной связи можно также воспользоваться этим эффектом для задержки перекрестной обратной связи, при которой задержанный звук для правой и левой сторон будет различным.

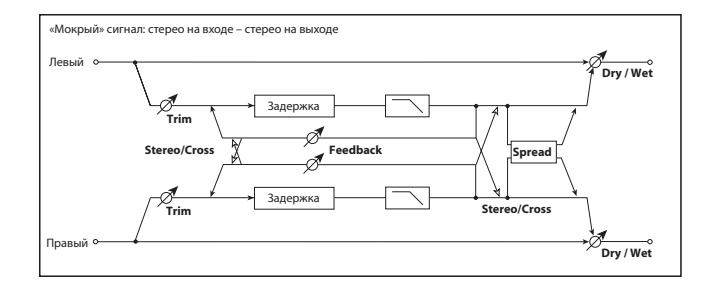

### **DRY/WET .......................................................[DRY, 99:1...1:99, WET]**

Регулирует баланс между звуком эффекта («мокрым») и непосредственным («сухим») звуком.

#### **TYPE .......................................................................... [STEREO, CROSS]**

Выбирает продолжительность задержки.

#### **STEREO**

Общепринятая стереофоническая задержка.

#### **CROSS**

Задержка перекрестной обратной связи, при которой задержанный звук для правой и левой сторон будет различным.

## **BPM SYNC (Синхронизация времени задержки с темпом) ..... [OFF, ON]**

Определяет синхронизацию времени задержки.

При выборе значения ON время задержки будет синхронизироваться с темпом или с данными синхронизации MIDI.

#### **TM RATIO (Соотношение интервалов) ............... [BPM SYNC OFF: 0.5...400.0% (OVER)/BPM SYNC ON: 12.5...400.0% (OVER)]**

Задает соотношение каждого из интервалов задержки со значениями L DELAY и R DELAY.

Диапазон значений будет отличаться в зависимости от того, выбрано ли для параметра BPM SYNC значение «ON» или «OFF». Например, если TM RATIO равно «50%», а L DELAY равно «500 ms», установка R DELAY в значение «1200 ms» будет означать, что интервалы задержки будут равны «250 ms» и «600 ms» соответственно.

 Если настройки для каждого из интервалов задержки и для TM RATIO превысят пределы допустимого диапазона, для TM RATIO будет выведен символ « ».

#### **L DELAY, R DELAY (Продолжительность задержки Л, П) [0...1400 ms, 1/64...1/1]**

Задает продолжительность задержки для левого и правого каналов.

Продолжительности задержек определяются этими настройками совместно со значением параметра TM RATIO.

Если для параметра BPM SYNC выбрано значение «OFF», диапазон составит 0 … 1400 мс.

Если для параметра BPM SYNC выбрано значение «ON», продолжительности задержек определяются разрешающей способностью относительно темпа, заданного значением параметра BPM (@ стр. 22) или данными синхронизации MIDI.

#### **FEEDBACK ............................................................................ [0...127]**

Регулирует уровень обратной связи для левого и правого каналов.

Уровень обратной связи правого канала будет изменяться пропорционально продолжительностям задержки левого и правого каналов, чтобы сохранить фиксированные интервалы замирания для левого и правого каналов.

#### **HI DAMP ............................................................................... [0...100%]**

Задает уровень демпфирования высоких частот.

**TRIM ........................................................................................ [0...127]** Регулирует уровень входного сигнала эффекта.

**SPREAD ................................................................................... [0...127]**

Задает ширину разброса, в пределах которой будет панорамироваться входной сигнал эффекта.

Значение 127 дает максимальную ширину.

При нулевом значении звуковой сигнал эффекта обоих каналов будет выводиться по центру.

## **8. LCR.DELAY (Задержка Л/Ц/П)**

Это многоканальная задержка, для которой каналы — это выходы левого, центрального и правого каналов. Имеется возможность настройки разброса влево/вправо задержанного звукового сигнала.

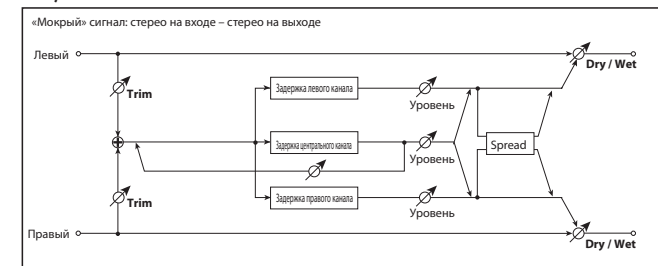

#### **DRY/WET .......................................................[DRY, 99:1...1:99, WET]**

Регулирует баланс между звуком эффекта («мокрым») и непосредственным («сухим») звуком.

**BPM SYNC (Синхронизация времени задержки с темпом) ...... [OFF, ON]** стр. 52 «BPM SYNC (Синхронизация времени задержки с темпом)».

## **ТМ RATIO (Соотношение интервалов) (0 ............... [BPM SYNC OFF: 0.5...400.0% (OVER)/BPM SYNC ON: 12.5...400.0% (OVER)]**

стр. 52 «TM RATIO (Соотношение интервалов)».

### **L DELAY, C DELAY, R DELAY (Продолжительность задержки Л, Ц, П) [0...1400 ms, 1/64... 1/1]**

Регулирует продолжительность задержки для левого, центрального и правого каналов стр. 53 «L DELAY, R DELAY (Продолжительность задержки Л, П)».

### **L LEVEL, C LEVEL, R LEVEL (Уровень задержки Л, Ц, П) .....[0...127]**

Регулирует уровень сигнала для левого, центрального и правого каналов.

#### **C FEEDBK (Обратная связь центрального канала) ........[0...127]**

Регулирует уровень обратной связи для центрального канала.

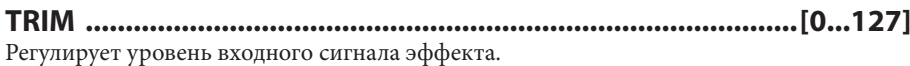

### **SPREAD ....................................................................................[0...127]**

Задает ширину разброса, в пределах которой будет панорамироваться входной сигнал эффекта.

Значение 127 дает максимальную ширину.

При нулевом значении звуковой сигнал эффекта обоих каналов будет выводиться по центру.

## **9. PAN.DELAY (Задержка стереофонической автоматической**

#### **панорамы)**

Это стереофоническая задержка, которая использует генератор LFO для панорамирования задержанного звука в левом и правом направлениях.

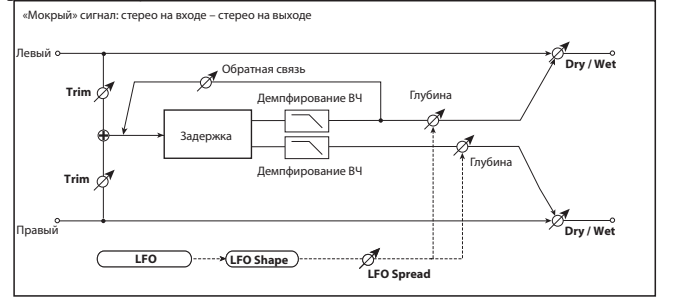

**DRY/WET .......................................................[DRY, 99:1...1:99, WET]** Регулирует баланс между звуком эффекта («мокрым») и непосредственным («сухим») звуком.

**BPM SYNC (Синхронизация времени задержки с темпом) ....[OFF, ON]** стр. 52 «BPM SYNC (Синхронизация времени задержки с темпом)».

#### **TM RATIO (Соотношение интервалов) ............... [BPM SYNC OFF: 0.5...400.0% (OVER)/BPM SYNC ON: 12.5...400.0% (OVER)]**

стр. 52 «TM RATIO (Соотношение интервалов)».

#### **L DELAY, R DELAY (Продолжительность задержки Л, П)**

**[0...1400ms, 1/64... 1/1]**

стр. 53 «L DELAY, R DELAY (Продолжительность задержки Л, П)».

**FEEDBACK .............................................................................[0...127]** стр. 53 «FEEDBACK».

**MOD.DEPTH ..........................................................................[0...127]**

Регулирует глубину модуляции.

**LFO SYNC (Синхронизация LFO с темпом) .......................[OFF, ON]** стр. 48 «LFO SYNC (Синхронизация LFO с темпом)».

**LFO FREQ (Частота LFO) ...................................... [0.01...100.00 Hz]** стр. 48 «LFO FREQ (Частота LFO)».

**SYNC.NOTE (Нота синхронизации LFO) (● ...................... [8/1...1/64]** стр. 48 «SYNC.NOTE (Нота синхронизации LFO)».

**LFO WAVE (Форма сигнала LFO) ........... [SAW, SQUARE, TRIANGLE, SINE, S&H]** стр. 48 «LFO WAVE (Форма сигнала LFO)».

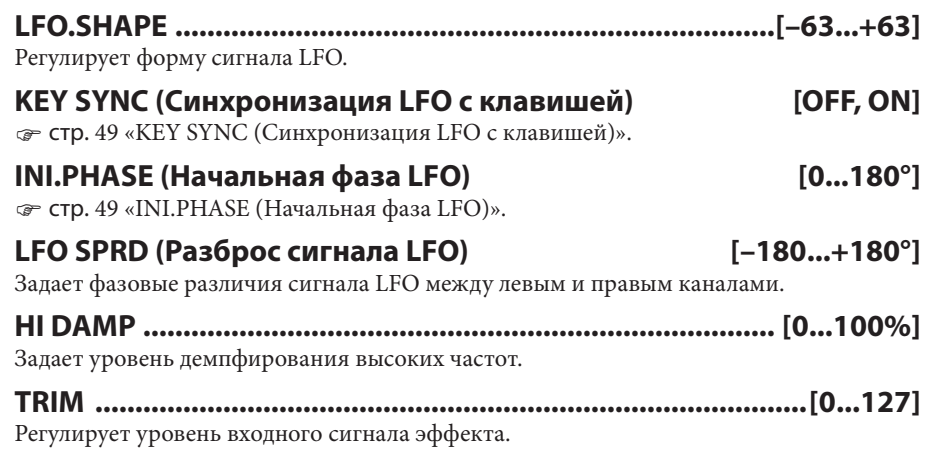

#### **10. MOD.DELAY (Задержка стереофонической модуляции)**

Это задержка стереофонической модуляции.

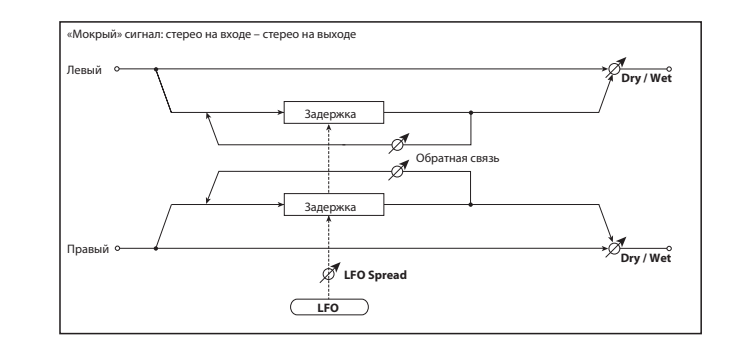

#### **DRY/WET .......................................................[DRY, 99:1...1:99, WET]** Регулирует баланс между звуком эффекта («мокрым») и непосредственным («сухим») звуком.

**BPM SYNC (Синхронизация времени задержки с темпом) .......... [OFF, ON]** стр. 52 «BPM SYNC (Синхронизация времени задержки с темпом)».

**TM RATIO (Соотношение интервалов) ............... [BPM SYNC OFF: 0.5...400.0% (OVER)/BPM SYNC ON: 12.5...400.0% (OVER)]**

стр. 52 «TM RATIO (Соотношение интервалов)».

**[0...127]**

### **L DELAY, R DELAY (Продолжительность задержки Л, П) [0...1400 ms, 1/64... 1/1]**

\* стр .53 «L DELAY, C DELAY, R DELAY (Продолжительность задержки Л, Ц, П)».

**FEEDBACK ............................................................................ [0...127]**

\* стр .53 «FEEDBACK».

**MOD.DEPTH ......................................................................... [0...127]**

Регулирует глубину модуляции.

**LFO FREQ (Частота LFO) ......................................[0.01...100.00 Hz]** Задает частоту генератора LFO. Чем выше значение, тем выше скорость LFO.

**LFO SPRD (Разброс сигнала LFO) ................................[–180...+180°]** Задает фазовые различия сигнала LFO между левым и правым каналами.

### **11. TAPE.ECHO**

Данный эффект имитирует ленточное эхо. Он воспроизводит искажения и тембровые изменения, характерные для магнитной ленты.

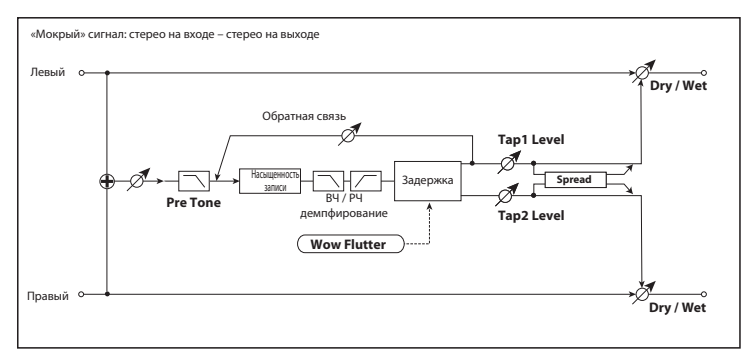

### **DRY/WET .......................................................[DRY, 99:1...1:99, WET]**

Регулирует баланс между звуком эффекта («мокрым») и непосредственным («сухим») звуком.

#### **BPM SYNC (Синхронизация времени задержки с темпом)**

**[OFF, ON]**

стр. 52 «BPM SYNC (Синхронизация времени задержки с темпом)».

**TM RATIO .......................................... [BPM SYNC OFF: 0.5...400.0% (OVER)/BPM SYNC ON: 12.5...400.0% (OVER)]**

стр. 52 «TM RATIO (Соотношение интервалов)».

### **TAP1 DLY, TAP2 DLY (Продолжительность задержки вывода 1, 2) [0...1400 ms, 1/64...1/1]**

Задает продолжительности задержки для вывода 1 и вывода 2. Продолжительность задержки определяется этими значениями в сочетании со значением TM RATIO.

## **TAP1 LVL, TAP2 LVL (Уровень вывода 1, Уровень вывода 2)**

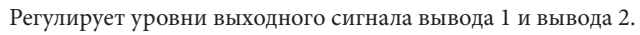

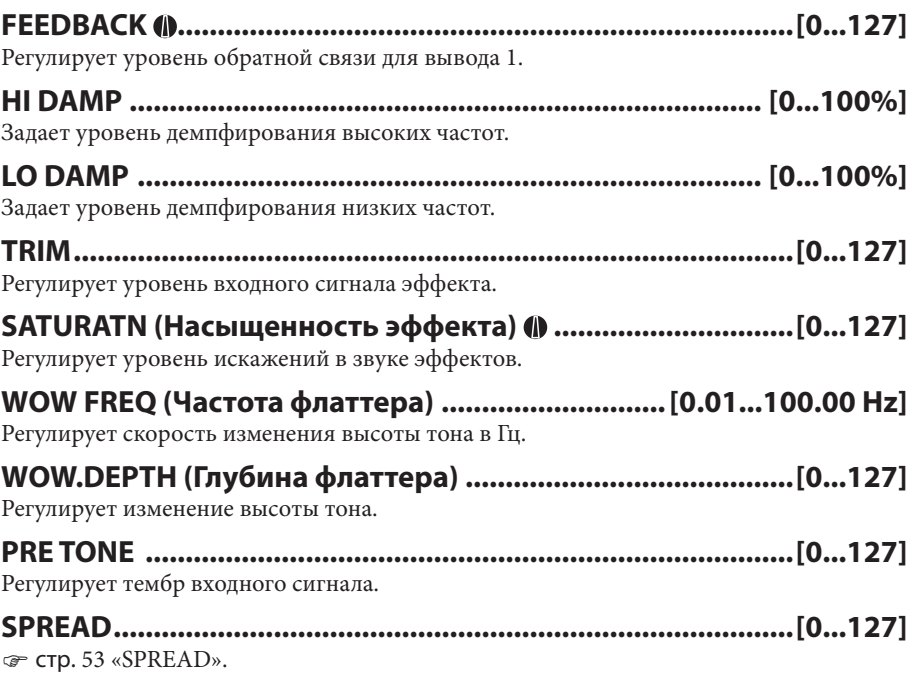

### **12. CHORUS (Стереофонический хорус)**

Данный эффект придает звучанию глубину и теплоту путем модуляции времени задержки входного сигнала. Имеется возможность управления объемностью с помощью смещения сигнала LFO для левого и правого канала.

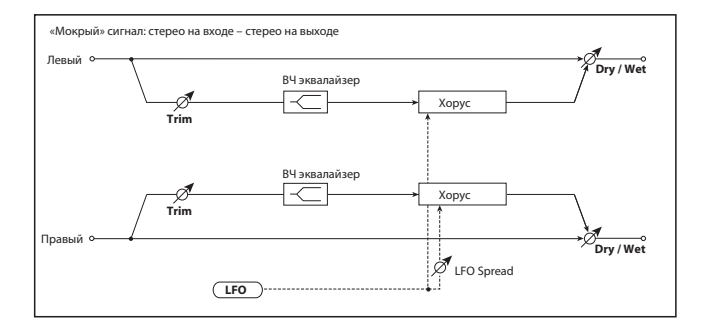

### **DRY/WET .......................................................[DRY, 99:1...1:99, WET]**

Регулирует баланс между звуком эффекта («мокрым») и непосредственным («сухим») звуком.

**MOD.DEPTH (Глубина модуляции) ...................................[0...127]** Регулирует глубину модуляции, формируемой LFO.

**LFO FREQ (Частота LFO) ...................................... [0.01...100.00 Hz]** Задает частоту генератора LFO. Чем выше значение, тем выше скорость LFO.

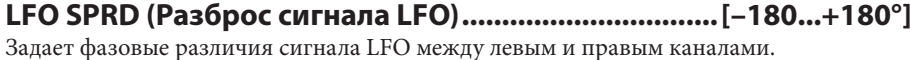

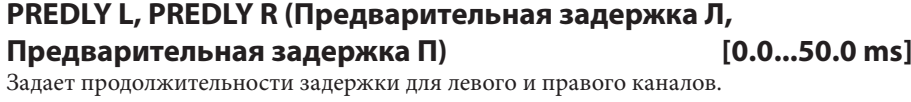

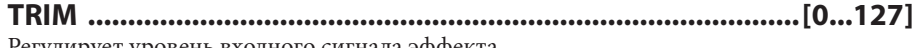

Регулирует уровень входного сигнала эффекта.

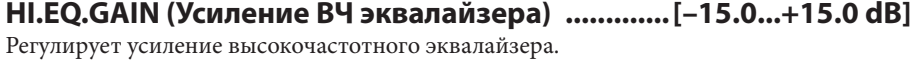

### **13. FLANGER (Стереофонический флэнжер)**

Данный эффект привносит модуляцию силы звучания путем создания ощущения изменений высоты тона. Это особенно эффективно при применении к звукам, содержащих богатую структуру обертонов. Это стереофонический эффект, позволяющий управлять объемностью с помощью смещения сигнала LFO для левого и правого канала.

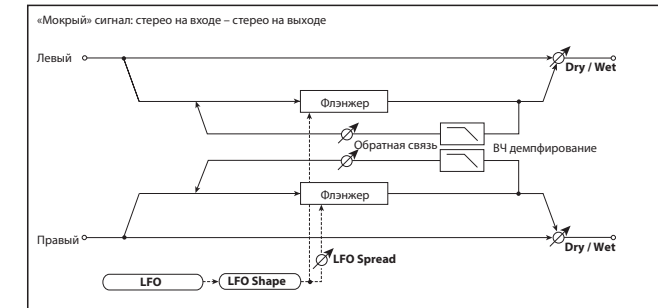

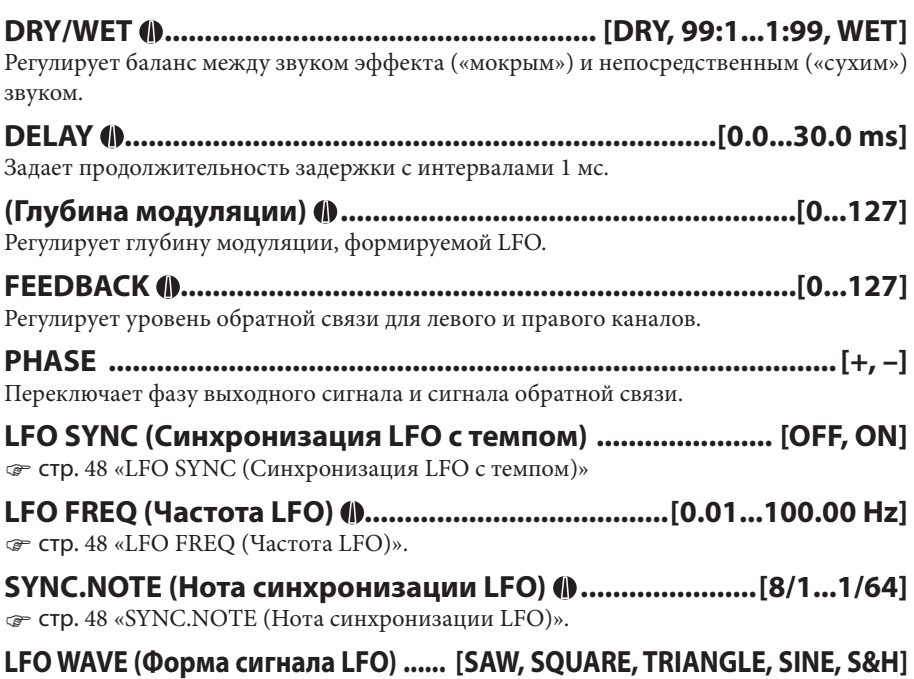

стр. 48 «LFO WAVE (Форма сигнала LFO)».

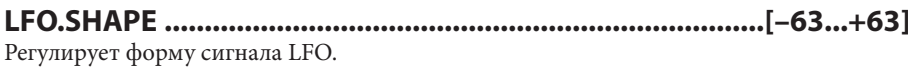

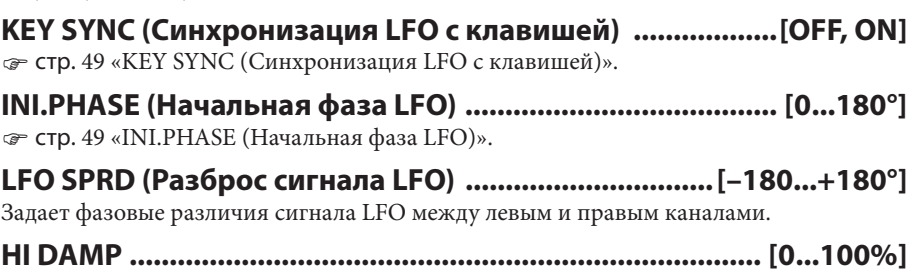

## Задает уровень высокочастотного демпфирования.

#### **14. VIBRATO (Стереофоническое вибрато)**

Данный эффект циклически модулирует высоту тона входного сигнала. Это стереофонический эффект, позволяющий управлять объемностью с помощью смещения сигнала LFO для левого и правого канала.

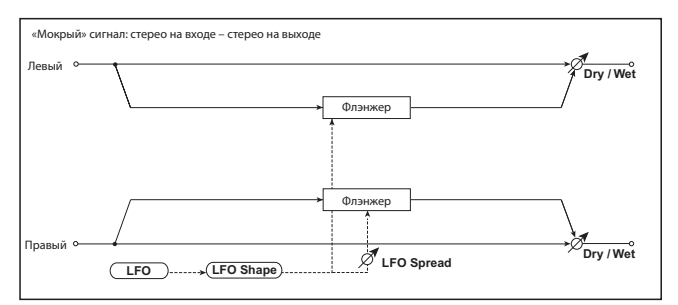

## **DRY/WET .......................................................[DRY, 99:1...1:99, WET]**

Регулирует баланс между звуком эффекта («мокрым») и непосредственным («сухим») звуком.

### **MOD.DEPTH (Глубина модуляции) [0...127]**

Регулирует глубину модуляции, формируемой генератором LFO.

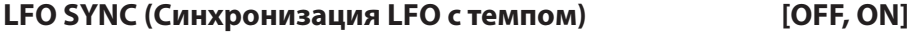

стр. 48 «LFO SYNC (Синхронизация LFO с темпом)».

## **LFO FREQ (Частота LFO) ...................................... [0.01...100.00 Hz]**

стр. 48 «LFO FREQ (Частота LFO)».

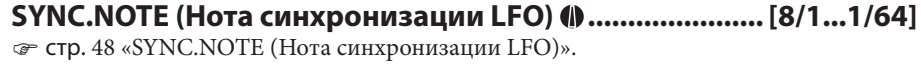

**LFO WAVE (Форма сигнала LFO) ..... [SAW, SQUARE, TRIANGLE, SINE, S&H]** стр. 48 «LFO WAVE (Форма сигнала LFO)».

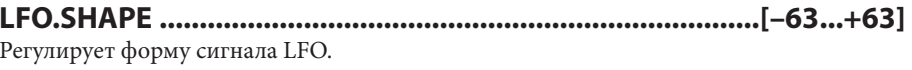

**KEY SYNC (Синхронизация LFO с клавишей) ..................[OFF, ON]** стр. 49 «KEY SYNC (Синхронизация LFO с клавишей)».

**INI.PHASE (Начальная фаза LFO) ....................................... [0...180°]** стр. 49 «INI.PHASE (Начальная фаза LFO)».

**LFO SPRD (Разброс сигнала LFO) ............................... [–180...+180°]** Задает фазовые различия сигнала LFO между левым и правым каналами.

### **15. PHASER (Стереофонический фейзер)**

Данный эффект формирует модуляцию путем циклического сдвига фазы. Это стереофонический эффект, позволяющий управлять объемностью с помощью смещения сигнала LFO для левого и правого канала.

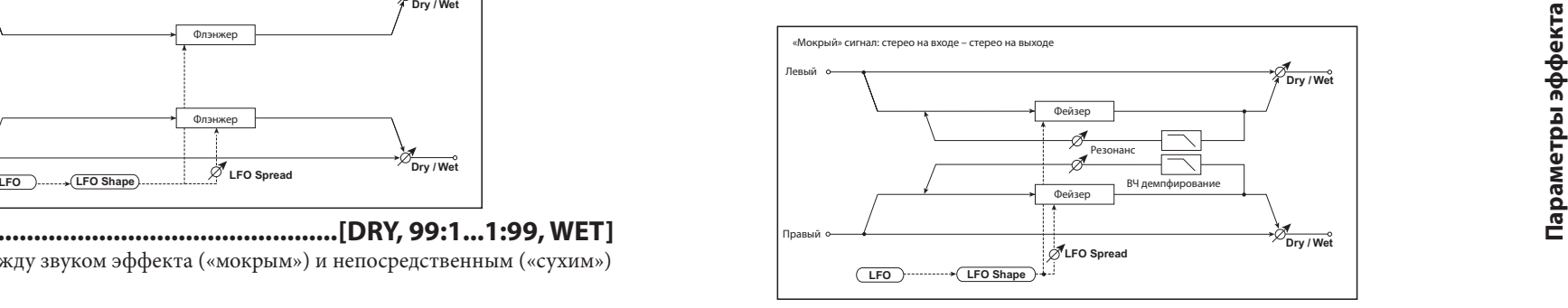

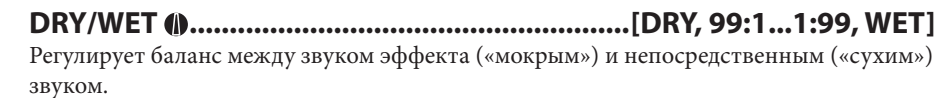

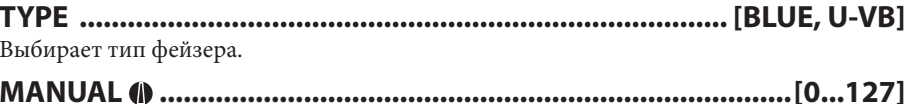

Регулирует частоту, на которой применяется эффект.

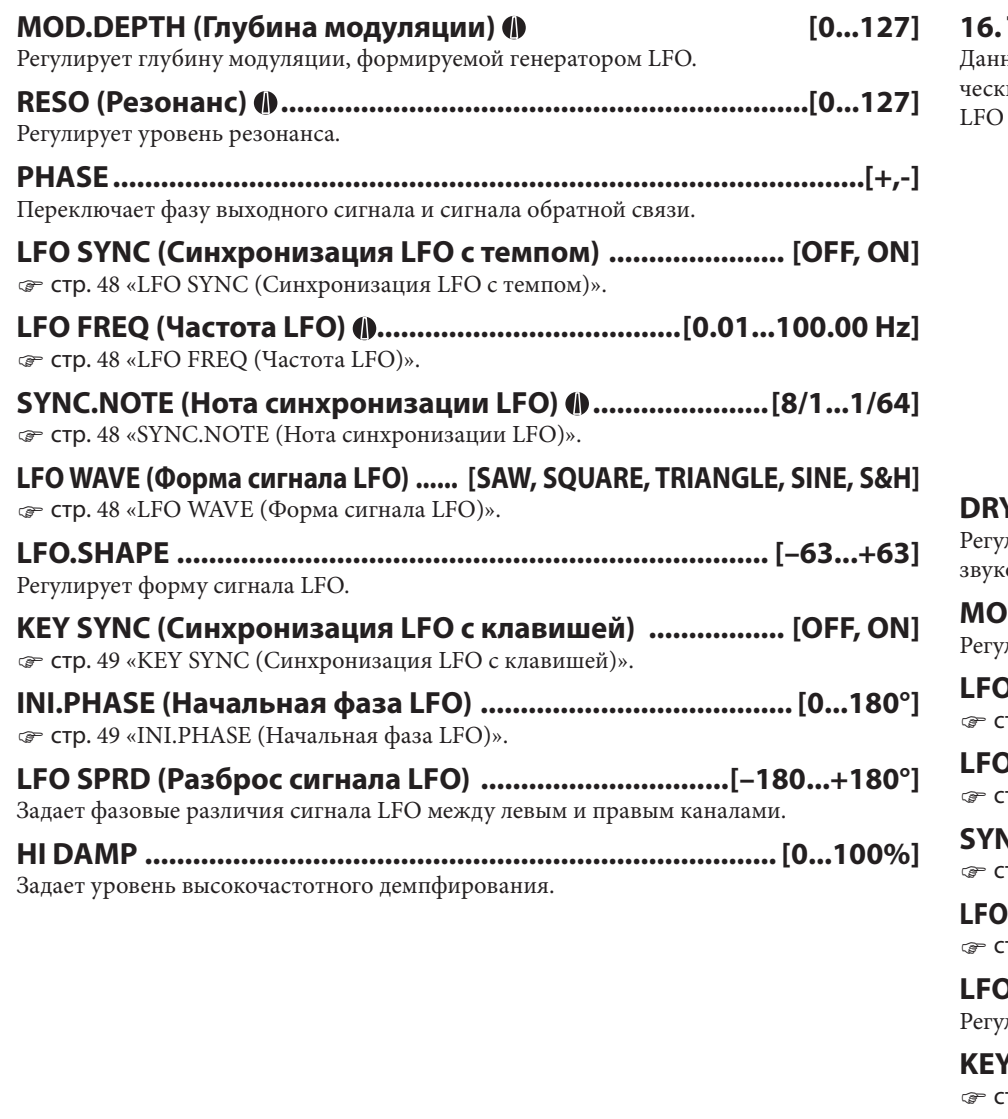

#### **16. TREMOLO (Стереофоническое тремоло)**

ный эффект модулирует уровень громкости входного сигнала. Это стереофониий эффект, позволяющий управлять объемностью с помощью смещения сигнала для левого и правого канала.

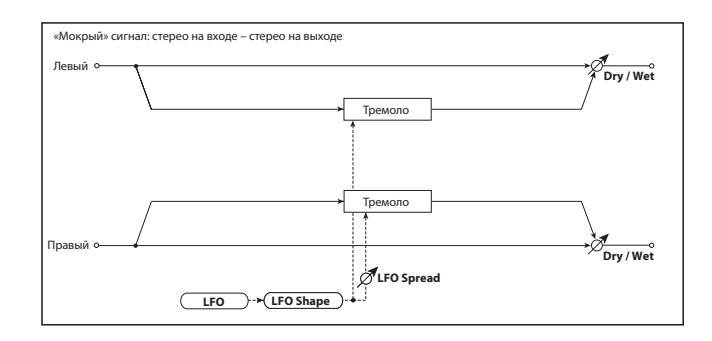

### **DRY/WET .......................................................[DRY, 99:1...1:99, WET]** Регулирует баланс между звуком эффекта («мокрым») и непосредственным («сухим») звуком.

**MOD.DEPTH (Глубина модуляции) ...................................[0...127]** лирует глубину модуляции, формируемой генератором LFO.

**LFO SYNC (Синхронизация LFO с темпом) .......................[OFF, ON]** стр. 48 «LFO SYNC (Синхронизация LFO с темпом)».

**LFO FREQ (Частота LFO) ...................................... [0.01...100.00 Hz]** стр. 48 «LFO FREQ (Частота LFO)».

**SYNC.NOTE (Нота синхронизации LFO) ...................... [8/1...1/64]** стр. 48 «SYNC.NOTE (Нота синхронизации LFO)».

**LFO WAVE (Форма сигнала LFO) ..... [SAW, SQUARE, TRIANGLE, SINE, S&H]** стр. 48 «LFO WAVE (Форма сигнала LFO)».

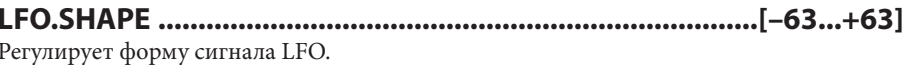

**KEY SYNC (Синхронизация LFO с клавишей) ..................[OFF, ON]** стр. 49 «KEY SYNC (Синхронизация LFO с клавишей)».

**INI.PHASE (Начальная фаза LFO) ....................................... [0...180°]** стр. 49 «INI.PHASE (Начальная фаза LFO)».

**LFO SPRD (Разброс сигнала LFO) .............................. [–180...+180°]**

Задает фазовые различия сигнала LFO между левым и правым каналами.

### **17. RING MOD (Стереофонический кольцевой модулятор)**

Данный эффект формирует металлический тон путем умножения входного сигнала на сигнал осциллятора. С помощью модуляции осциллятора сигналом генератора низких частот LFO можно добиться крайне радикальной модуляции. Путем организации следования частоты осциллятора за номером ноты можно формировать эффекты кольцевой модуляции, которые корректируют высоту тона.

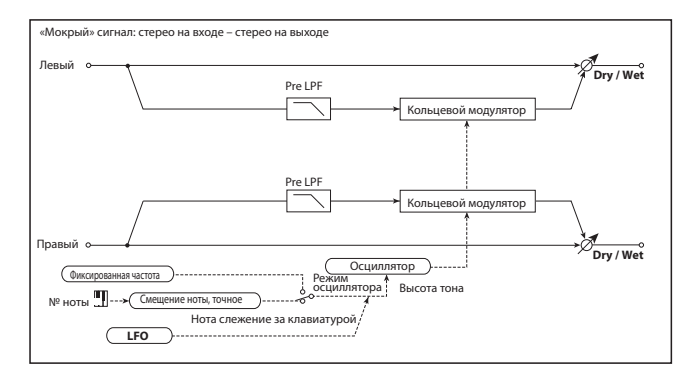

#### **DRY/WET ...................................................... [DRY, 99:1...1:99, WET]**

Регулирует баланс между звуком эффекта («мокрым») и непосредственным («сухим») звуком

#### **OSC MODE .....................................................................[FIXED, NOTE]**

Определяет, будет ли частота осциллятора следовать за номером ноты.

При выборе значения NOTE частота осциллятора будет следовать за номером ноты входного сигнала.

#### **FIXD.FREQ (Фиксированная частота) [0 Hz...12.00 kHz]**

Задает частоту осциллятора при выборе для параметра OSC MODE значения «FIXED».

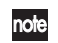

 Если данный параметр назначен регулятору, его назначение сменится на NOTE.OFST при смене значения параметра OSC MODE на «NOTE».

#### **NOTE.OFST (Смешение ноты) [–48...+48]**

Регулирует изменение высоты тона в полутонах относительно ноты входного сигнала при выборе для параметра OSC MODE значения «NOTE».

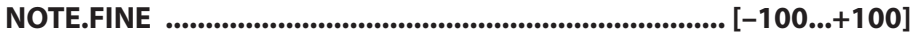

Регулирует изменение высоты тона в центах относительно ноты входного сигнала при выборе для параметра OSC MODE значения «NOTE».

 При использовании параметров NOTE.OFST и NOTE.FINE для организации слежения частоты осциллятора за входящей нотой можно сформировать эффект кольцевой модуляции, который сохраняет правильный звукоряд.

**OSC WAVE (Форма сигнала осциллятора) (1) .........[SAW, TRIANGLE, SINE]** Выбирает форму сигнала осциллятора.

**LFO INT (Интенсивность сигнала LFO) .........................[–63...+63]** Регулирует глубину модуляции, формируемой LFO.

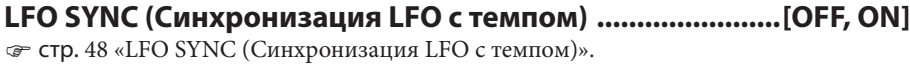

**LFO FREQ (Частота LFO) ...................................... [0.01...100.00 Hz]** стр. 48 «LFO FREQ (Частота LFO)».

**SYNC.NOTE (Нота синхронизации LFO) ...................... [8/1...1/64]** стр. 48 «SYNC.NOTE (Нота синхронизации LFO)».

**LFO WAVE (Форма сигнала LFO) ....... [SAW, SQUARE, TRIANGLE, SINE, S&H]** стр. 48 «LFO WAVE (Форма сигнала LFO)».

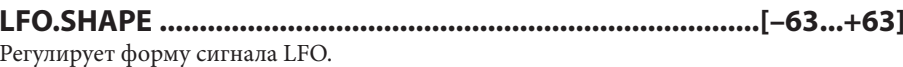

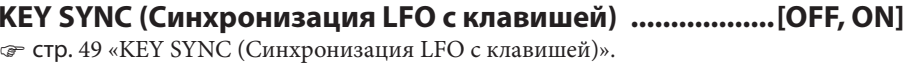

**INI.PHASE (Начальная фаза LFO) ....................................... [0...180°]** стр. 49 «INI.PHASE (Начальная фаза LFO)».

**PRE LPF ....................................................................................[0...127]** Задает уровень подавления высоких частот, применяемого к входному звуковому сигналу кольцевого модулятора. Звучание эффекта будет становиться более «хриплым», если входной сигнал содержит многочисленные обертоны, и этим параметром можно воспользоваться для среза высокочастотного диапазона.

### **18. GRAIN.SFT (Грейн-шифтер)**

Данный эффект сэмплирует звук с чрезвычайно короткими интервалами и воспроизводит их в петле.

Это особенно хорошо подходит для звуков, которые постоянно изменяются, например, для внешнего входного звукового сигнала.

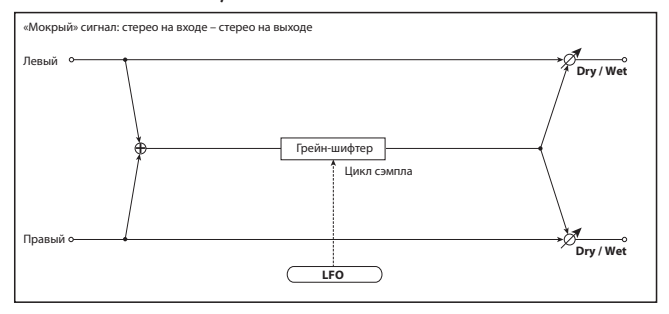

**DRY/WET .......................................................[DRY, 99:1...1:99, WET]** Регулирует баланс между звуком эффекта («мокрым») и непосредственным («сухим») звуком.

#### **BPM SYNC (Синхронизация длительности темпа) .........[OFF, ON]**

Определяет, будет ли воспроизведение сигнала в петле синхронизировано. Если для данного параметра выбрано значение «ON», воспроизведение сигнала в петле будет синхронизировано с темпом или с данными синхронизации MIDI.

#### **TM RATIO (Соотношение интервалов) ............... [BPM SYNC OFF: 0.5...400.0% (OVER)/BPM SYNC ON: 12.5...400.0% (OVER)]**

Задает длительность петли воспроизведения сигнала как соотношение со значением параметра DURATION.

#### **DURATION ........................................................[0...350ms, 1/64...1/1]**

Задает длительность воспроизводящегося сигнала.

Реальная длительность воспроизведения определяется этим значением совместно со значением параметра TM RATIO.

При выборе для параметра BPM SYNC значения «OFF» можно устанавливать значения в диапазоне «0 … 350 ms».

При выборе для параметра BPM SYNC значения «ON» можно устанавливать значения как разрешающую способность темпа, заданного в соответствии с «2. Задание темпа» ( стр. 18) или данными синхронизации MIDI.

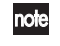

 Если в сумме значения параметров DURATION и TM RATIO превысят допустимый предел, справа от значений DURATION и TM RATIO выводится символ « $\mathbb{Z}_2$ ».

## **LFO SYNC (Синхронизация LFO с темпом) .......................[OFF, ON]**

стр. 48 «LFO SYNC (Синхронизация LFO с темпом)».

### **LFO FREQ (Частота LFO) ...................................... [0.01...100.00 Hz]**

Задает частоту в Гц, с которой переключается сигнал при выборе для параметра LFO SYNC значения «OFF».

Длительность сигнала, заданная параметром DURATION, будет воспроизводиться в петле, а сигнал будет переключаться на следующее значение длительности на каждом цикле работы LFO.

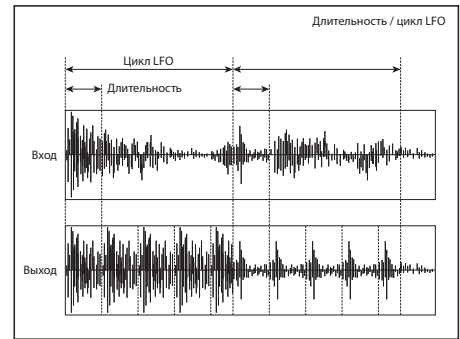

 Для некоторых значений параметров LFO FREQ и SYNC.NOTE возможна  $\mathbb{Z}$ некоторая задержка перед подачей на выход звука эффекта при установке параметра FX POS в состояние включения (  $\epsilon$  стр. 24) в режиме настройки сэмплирования.

 Если данный параметр назначен регулятору, установка параметра LFO SYNC в значение ON сменится на назначение для SYNC NOTE.

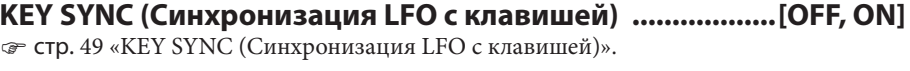

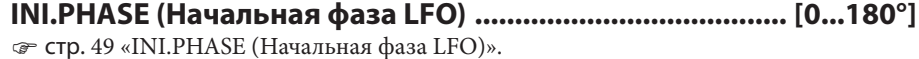

## 19. РІТСН.SFT (Питч-шифтер)

Данный эффект изменяет высоту тона входного сигнала. Можно выбрать один из трех типов: быстрый отклик, минимальные изменения тонального характера, а также средний между двумя первыми типами. Кроме того, данный эффект обеспечивает задержку обратной связи, что позволяет формировать специальные эффекты, например, плавно нарастающую (или снижающуюся) высоту тона.

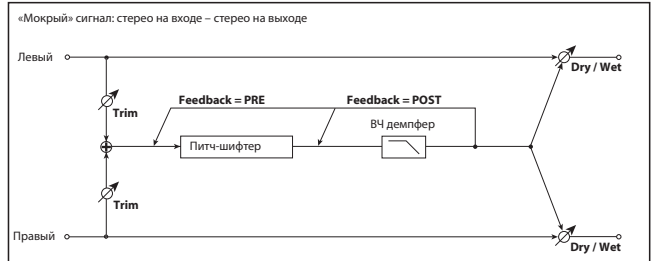

Регулирует баланс между звуком эффекта («мокрым») и непосредственным («сухим») звуком.

### 

Регулирует уровень смещения высоты тона в полутоновых интервалах.

Регулирует уровень смешения высоты тона в интервалах 1 цент.

BPM SYNC (Синхронизация времени задержки с темпом) ............. [OFF, ON] • стр. 52 «ВРМ SYNC (Синхронизация времени задержки с темпом)».

#### ТМ RATIO (Соотношение интервалов) .................. [BPM SYNC OFF: 0.5...400.0% (OVER)/BPM SYNC ON: 12.5...400.0% (OVER)]

• стр. 52 «ТМ RATIO (Соотношение интервалов)».

### DELAY (Продолжительность задержки) .... [0...500 ms, 1/64...1/1]

Реальная длительность воспроизведения определяется этим значением совместно со значением параметра TM RATIO.

При выборе для параметра BPM SYNC значения «ОFF» можно устанавливать значения в диапазоне «0 ... 500 ms».

При выборе для параметра BPM SYNC значения «ОN», можно устанавливать значения как разрешающую способность темпа, заданного в соответствии с «2. Задание темпа» ( • стр. 18) или данными синхронизации МІDI.

#### 

Переключает точку подсоединения обратной связи (до или после).

Регулирует уровень обратной связи.

## 

Выбирает режим функционирования питч-шифтера.

Значение «SLOW» дает минимальное изменение тонального характера. Значение «FAST» дает быстрый отклик на смену высоты тона. Значение «MEDIUM» — это нечто среднее между двумя первыми значениями. Попробуйте воспользоваться настройкой «FAST», если Вам нужны лишь небольшие изменения высоты тона, и применить значение «SLOW», если Вам требуется сместить высоту тона на значительную величину.

Задает уровень высокочастотного демпфирования.

Регулирует уровень входного сигнала эффекта.

## 20. TALK MOD (Токинг-модулятор)

Данный эффект придает входному сигналу характеристики человеческой речи.

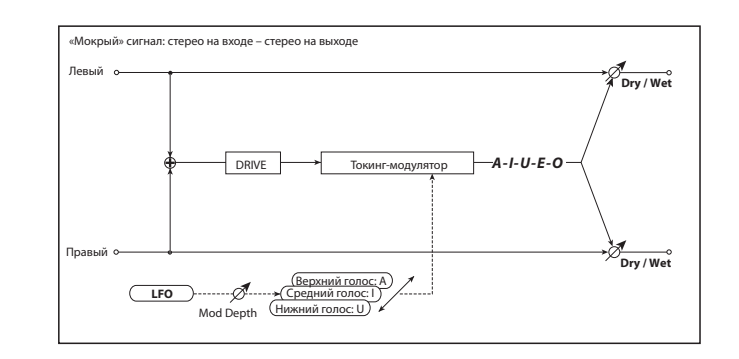

### 

Регулирует баланс между звуком эффекта («мокрым») и непосредственным («сухим») звуком.

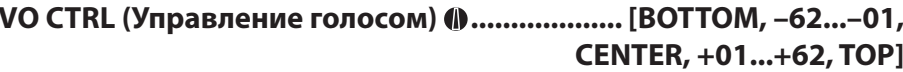

Управляет шаблоном голоса.

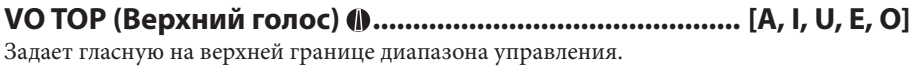

Залает гласную по центру лиапазона управления.

### **VO TOP (Нижний голос) ............................................... [A, I, U, E, O]**

Задает гласную на нижней границе диапазона управления

#### **Пример:**

**при установке параметра VO TOP в значение «A», параметра VO.CENTER в значение «I» и параметра VO.BOTTOM в значение «U»**

При MOD.DEPTH= «+63» изменение уровня источника модуляции будет смещать характер голоса в направлении через гласные «Aaa» (верхний голос) → «Eee» (центральный голос) → «Uuu» (нижний голос).

При MOD.DEPTH= «–63» изменение уровня источника модуляции будет смещать характер голоса в направлении через гласные «Uuu» (нижний голос) → «Eee» (центральный голос) → «Aaa» (верхний голос).

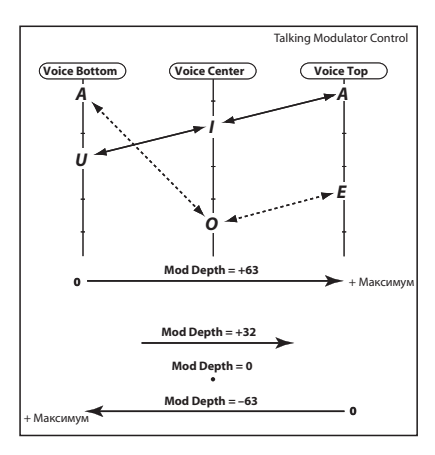

**RESO (Резонанс) .................................................................[0...127]**

Регулирует силу резонанса для шаблона голоса. Чем выше это значение, тем более отчетливым будет голос.

**DRIVE ....................................................................................[0...127]** Регулирует степень искажения.

**MOD.DEPTH (Глубина модуляции) ...................................[0...127]** Регулирует глубину модуляции, формируемой генератором LFO.

**RESPONSE (Отклик на модуляцию) .....................................[0...127]** Регулирует отклик на модулирующий эффект. Самый медленный отклик будет при нулевом значении.

**LFO SYNC (Синхронизация LFO с темпом) .......................[OFF, ON]** стр. 48 «LFO SYNC (Синхронизация LFO с темпом)».

**LFO FREQ (Частота LFO) ...................................... [0.01...100.00 Hz]** стр. 48 «LFO FREQ (Частота LFO)».

**SYNC.NOTE (Нота синхронизации LFO) ...................... [8/1...1/64]** стр. 48 «SYNC.NOTE (Нота синхронизации LFO)».

**LFO WAVE (Форма сигнала LFO) ..... [SAW, SQUARE, TRIANGLE, SINE, S&H]** стр. 48 «LFO WAVE (Форма сигнала LFO)».

**LFO.SHAPE ...........................................................................[–63...+63]** Регулирует форму сигнала LFO.

**KEY SYNC (Синхронизация LFO с клавишей) ..................[OFF, ON]** стр. 49 «KEY SYNC (Синхронизация LFO с клавишей)».

**INI.PHASE (Начальная фаза LFO) ....................................... [0...180°]** стр. 49 «INI.PHASE (Начальная фаза LFO)».

### **21. LOOPER (Лупер)**

Данный эффект записывает сэмплы, назначенные шине FX в стереофоническом режиме, и воспроизводит их повторно в стерео. Кроме того, он обеспечивает режим наложения OVERDUB, который позволяет Вам накладывать дополнительный материал на записанный звук.

#### **SWITCH ...............................................[REC, LOOP.PLAY, OVERDUB]**

Переключает режим LOOPER.

**REC**

Будет записываться сэмпл, назначенный шине FX. На выход будет поступать только прямой звук.

#### **LOOP.PLAY**

Записанная фразу будет воспроизводиться как петля. Если для параметра DIRECT.SW выбрано значение «ON», сэмпл, назначенный шине FX, будет микшироваться с воспроизводящимся сигналом и поступать на выход. **OVERDUB**

При продолжении воспроизведения записанной фразы как петли, сэмплы, назначенные шине FX, а также записанная фраза, будут перезаписаны как новая фраза.

- $\gg$  Если переключить настройку параметра FX POS ( $\text{C}$  стр. 24) во время режима настройки сэмплирования, фраза, которая была записана, будет удалена, а параметр SWITCH автоматически будет установлен в значение «REC».
- Сэмплы, назначенные шине FX, которые были записаны до момента переключения режима с «REC» на «LOOP.PLAY» или «OVERDUB», начнут воспроизводиться.

#### **LENGTH ............................................................................ [1/32...4/1]** Задает длительность фразы, которая будет воспроизводиться как петля. Например, если задано «1/1», один удар будет составлять значение LENGTH.

- Если значение BPM не соответствует записанной фразе, значение LENGTH не будет задано правильно. Установите BPM в соответствии с записываемой фразой до смены значения параметра SWITCH на «LOOP.PLAY» или «OVERDUB».
- пое Заданное значение BPM будет изменять максимальное значение параметра LENGTH. Максимальное значение LENGTH будет «4/1» при BPM выше «80», «2/1» при BPM, равном «80» или менее, и «1/1» при BPM, равном «40» или менее. Значение параметра LENGTH будет переопределяться в соответствии с BPM только в том случае, если параметр LENGTH установлен в максимальное значение. Например, при значении BPM, равном «120», и значении LENGTH, равном «4/1», и при смене значения BPM на «60», значение LENGTH автоматически сменится на «2/1».

## **SPEED ................................................................... [–1.000...+16.000]**

Задает скорость воспроизведения фразы в петле.

Положительные (+) значения будут выполнять воспроизведение фразы в прямом направлении, а отрицательные (–) значения будут выполнять ее воспроизведение в обратном направлении. Можно установить скорость в диапазоне «0.01 … 16.00» раз от обычной скорости воспроизведения в прямом направлении, или в диапазоне «0.01 … 1.0» раз от обычной скорости воспроизведения в обратном направлении. Высота тона фразы будет изменяться соответствующим образом.

 Это выполнимо только при выборе для параметра SWITCH значения «REC» или «LOOP.PLAY».

## **DIRECT.SW ..............................................................................[OFF, ON]**

Включает/выключает выходной сигнал при установке параметра SWITCH в значение «LOOP.PLAY».

# **Приложение**

REVERSE

END.POINT

DECAY

TUNE

RELEASE

**SEMITONE** 

## **Функции смещения**

**microSAMPLER**

Доступ к функциям смещения можно получить путем нажатия и удержания в нажатом положении кнопки [ENTER/SHIFT] и нажатии одной из перечисленных ниже кнопок либо особой клавиши на клавиатуре.

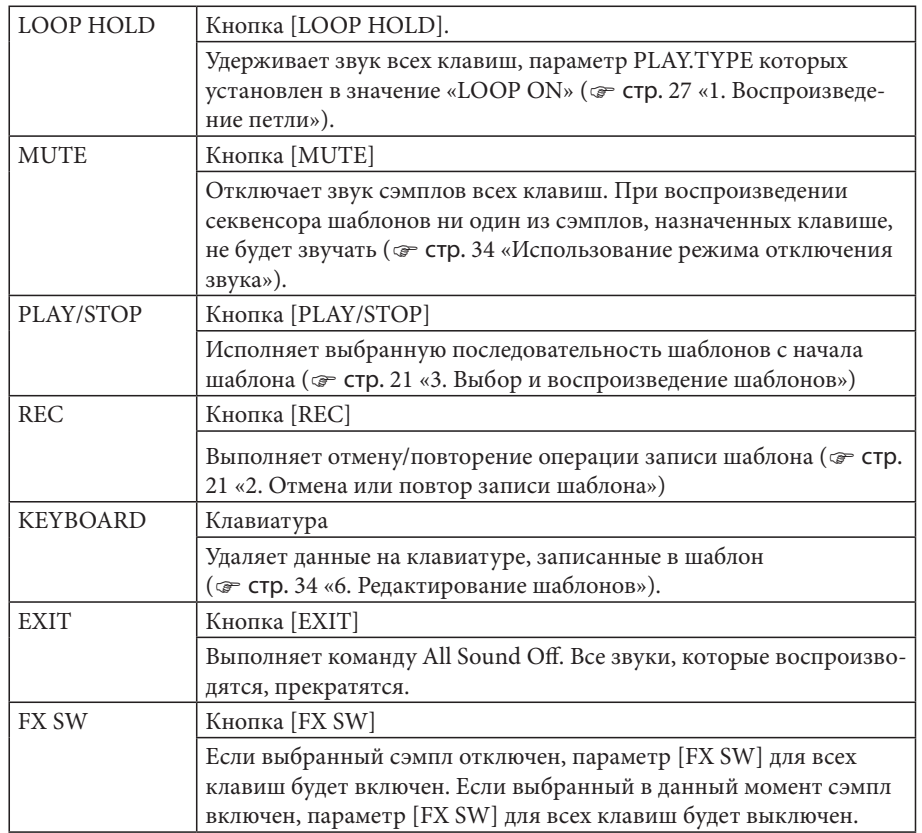

## **Клавиатурные сокращения**

Имеется возможность использовать клавиатурные сокращения для страниц редактирования путем нажатия и удержания в нажатом положении кнопки [EDIT] и нажатии кнопки, которая маркирована названием страницы редактирования.

## **Перечень параметров**

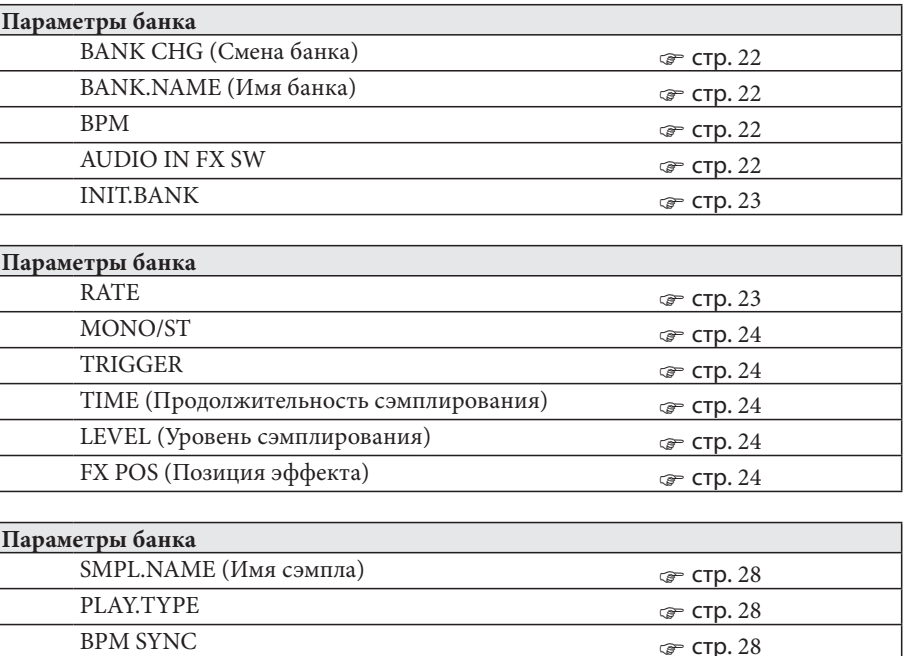

ST POINT (Начальный момент)  $\qquad \qquad \text{F}$  стр. 28

стр. 28

стр. 29

стр. 29

стр. 29

стр. 30

стр. 30

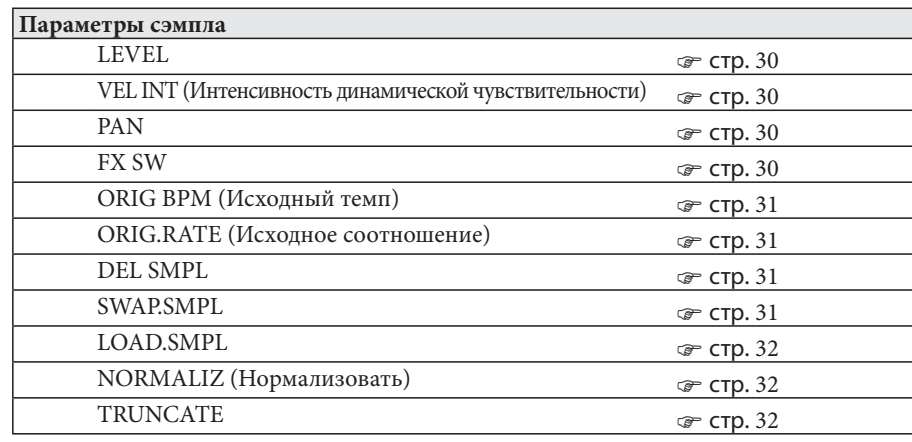

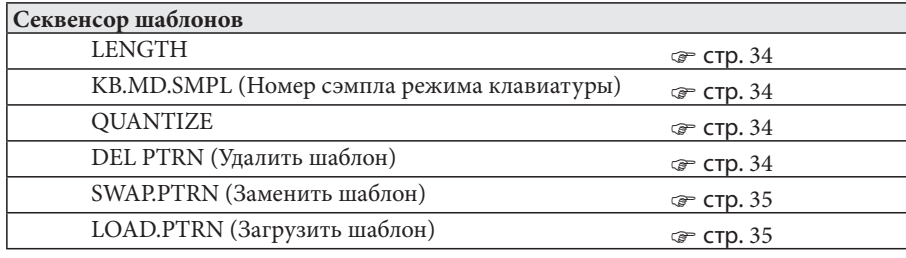

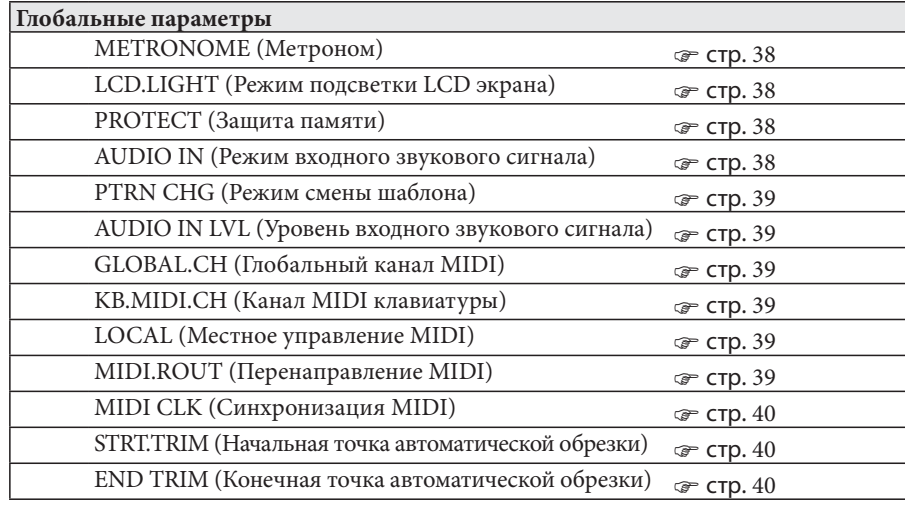

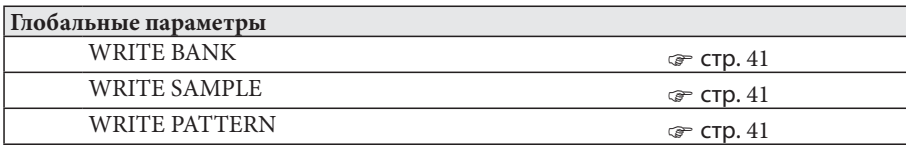

# **Сообщения об ошибках**

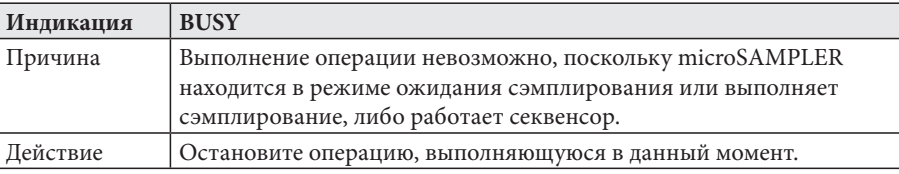

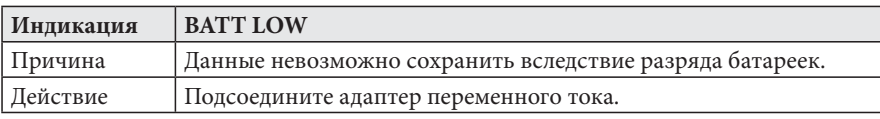

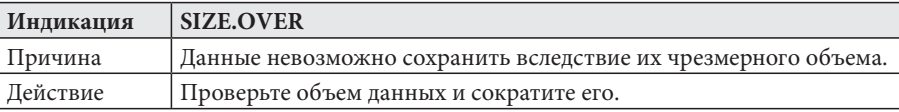

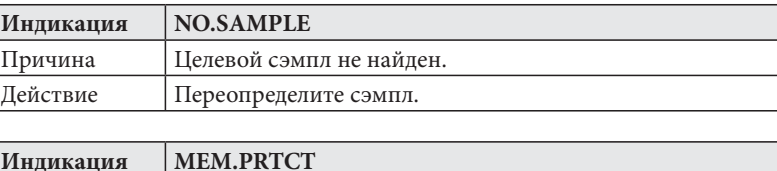

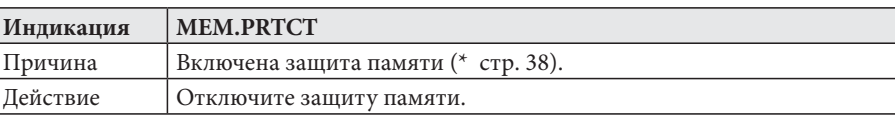

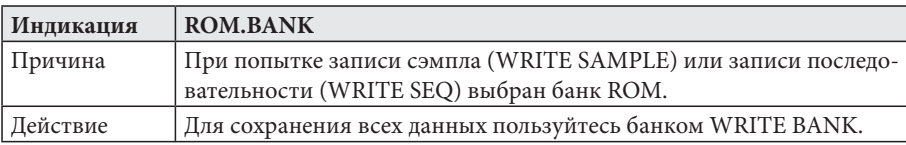

# **Предварительная настройка (банк ROM)**

### **1. Сэмплы**

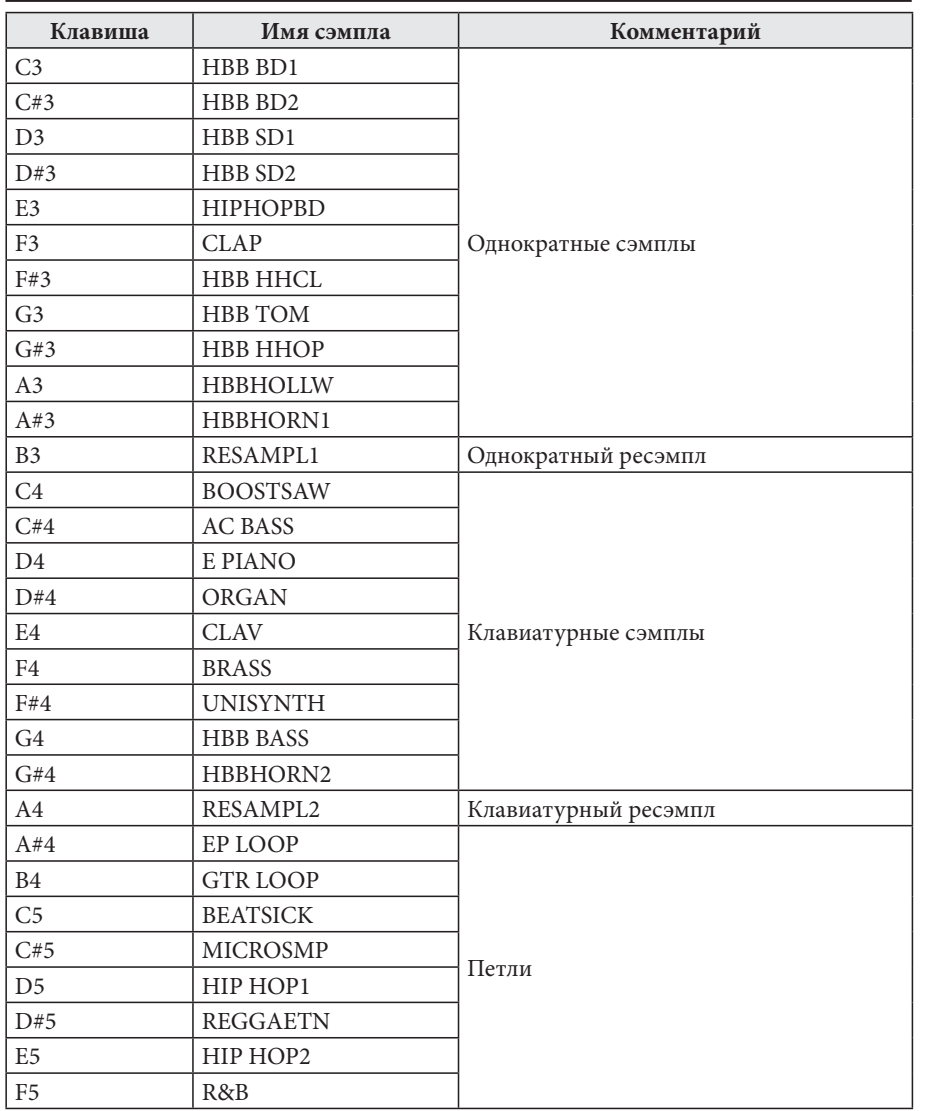

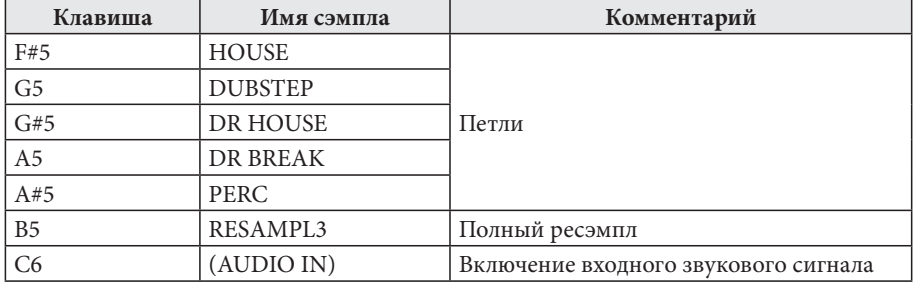

#### **2. Шаблоны**

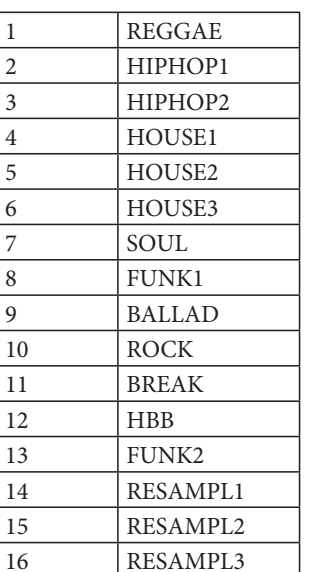

## **Устранение неполадок**

Прежде чем заподозрить неисправность, пожалуйста, проверьте перечисленные ниже аспекты.

#### **Устройство не включается**

- $\Box$  Подсоединен ли адаптер переменного тока к розетке электросети? (  $\textcircled{r}$  стр. 14)
- □□ Установлен ли выключатель в положение включения (нажат)? (☞ стр. 14)
- □ При использовании батареек: правильно ли они вставлены? ( стр. 14)

#### **Нет звука**

- □ Подсоединены ли усилитель мощности или наушники к соответствующему разъему? ( стр. 13)
- □ Включены ли подсоединенный усилитель или другие системы и установлен ли для них достаточный уровень громкости?
- □ Повернут ли регулятор [VOLUME] таким образом, чтобы звук был слышен?
- □ $\Box$  Выбрано ли на странице «GLOBAL» значение «ON» для параметра LOCAL? ( $\circledast$ стр. 39)

#### **Звук не прекращается**

□ При возникновении такой проблемы и «залипании» ноты одновременно нажмите кнопки [ENTER/SHIFT] и [EXIT], чтобы выполнить операцию выключения всех звуков.

#### **Слышно удвоение нот**

□ Выбрано ли на странице «GLOBAL» значение «OFF» для параметра LOCAL? ( стр. 39)

При подключении секвенсора удвоенные ноты могут звучать при возврате эхосигнала от секвенсора (т.е. данные исполнения, передающиеся при исполнении на microSAMPLER, пересылаются обратно в microSAMPLER).

#### **Звучание или функционирование отличаются от режима редактирования**

□ Сохранили ли Вы изменения после редактирования? ( стр. 41) После редактирования необходимо сохранить изменения, прежде чем переключаться на другой банк или выключать устройство.

#### **Невозможно подать на вход звуковой сигнал**

- □ Правильно ли подсоединен источник сигнала к разъемам AUDIO IN [L/ MONO],[R] или [Ѿ MIC]? (☞ стр. 13)
- □ При использовании разъема AUDIO IN [ MIC]: установлен ли переключатель AUDIO IN[<u>© /LINE] в положение «</u>⊙»? (☞ стр. 13)
- □Повернут ли регулятор AUDIO IN [GAIN] на нужный уровень? ( стр. 12)

#### **Сохранение невозможно**

- □ Установлен ли параметр «PROTECT» страницы «GLOBAL» в положение «ОFF»? (@ стр. 38)
- □ При использовании батареек: не разряжены ли они? ( стр. 14)
- microSAMPLER не реагирует на данные MIDI от внешнего устройства
	- □Правильно ли подсоединен кабель MIDI или USB? ( стр. 13)
	- □ Соответствует ли канал MIDI, по которому пересылаются данные от внешнего устройства MIDI, каналу MIDI microSAMPLER? ( стр. 39)
	- $\Box$  Правильно ли выполнена настройка MIDI.ROUT на странице «GLOBAL»? ( $\widehat{\sigma}$ стр. 39)

#### **В сэмпл записывается звук работы устройства**

- □ При сэмлировании звукового сигнала, поступающего на вход с микрофона, могут записываться звуки нажатия кнопок или исполнения на клавиатуре. Если это так, можно попробовать выполнить одно из двух следующих действий.
- $\,1.\,\,$  Автоматически обрезать шумы заданием продолжительности времени (@  $\,$  стр. 40 «STRT.TRIM/END TRIM»).
- *2.* Начните сэмплирование с установки параметра сэмплирования TRIGGER в значение «THRE01–10» (  $\textcircled{r}$  стр. 24 «TRIGGER»).
- nole Если выбран темп сэмплирования «KEY GATE», воспользоваться этим способом невозможно, поскольку нельзя выбрать значение «THRE01–10».

#### **Шумы функционирования microSAMPLER создают проблему при использовании микрофона из комплекта поставки**

□ Если шумы функционирования создают проблему при использовании microSAMPLER совместно с микрофоном из комплекта поставки, рекомендуется воспользоваться традиционным динамическим микрофоном из числа имеющихся в продаже, установленным на микрофонную стойку, или использовать одну из имеющихся в продаже гарнитур с микрофоном.

## **Технические характеристики**

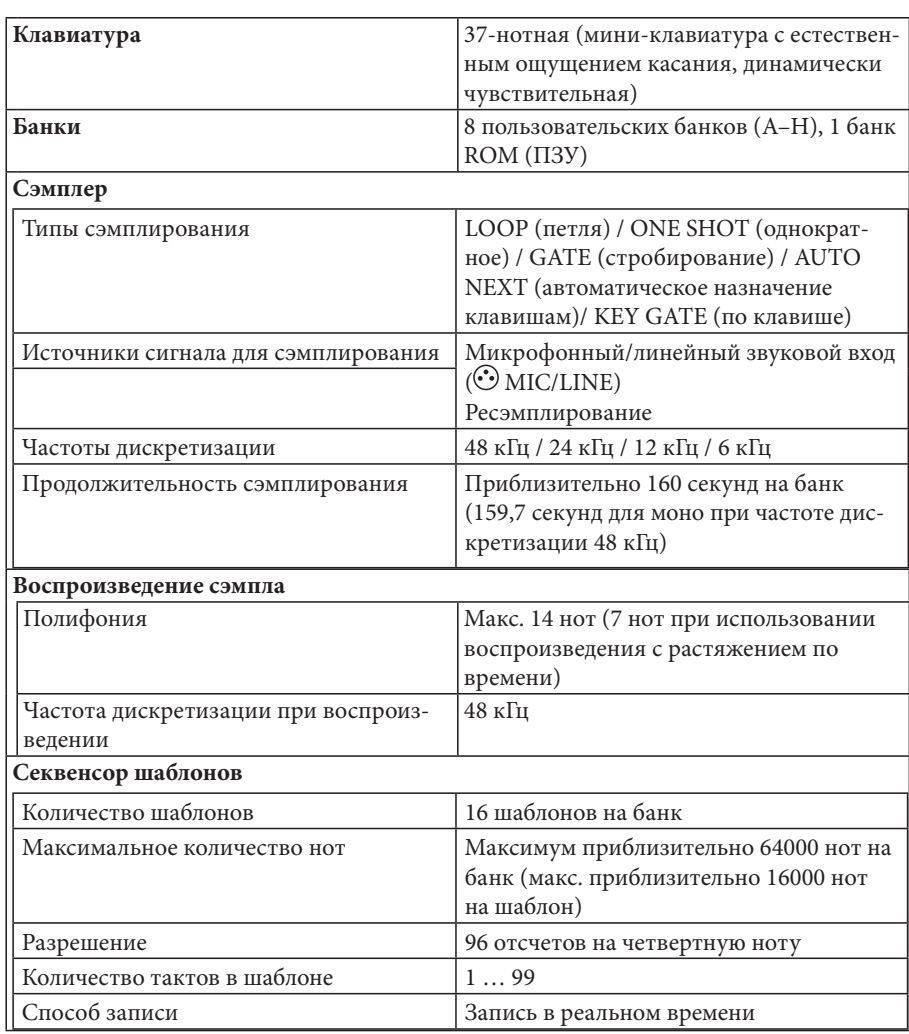

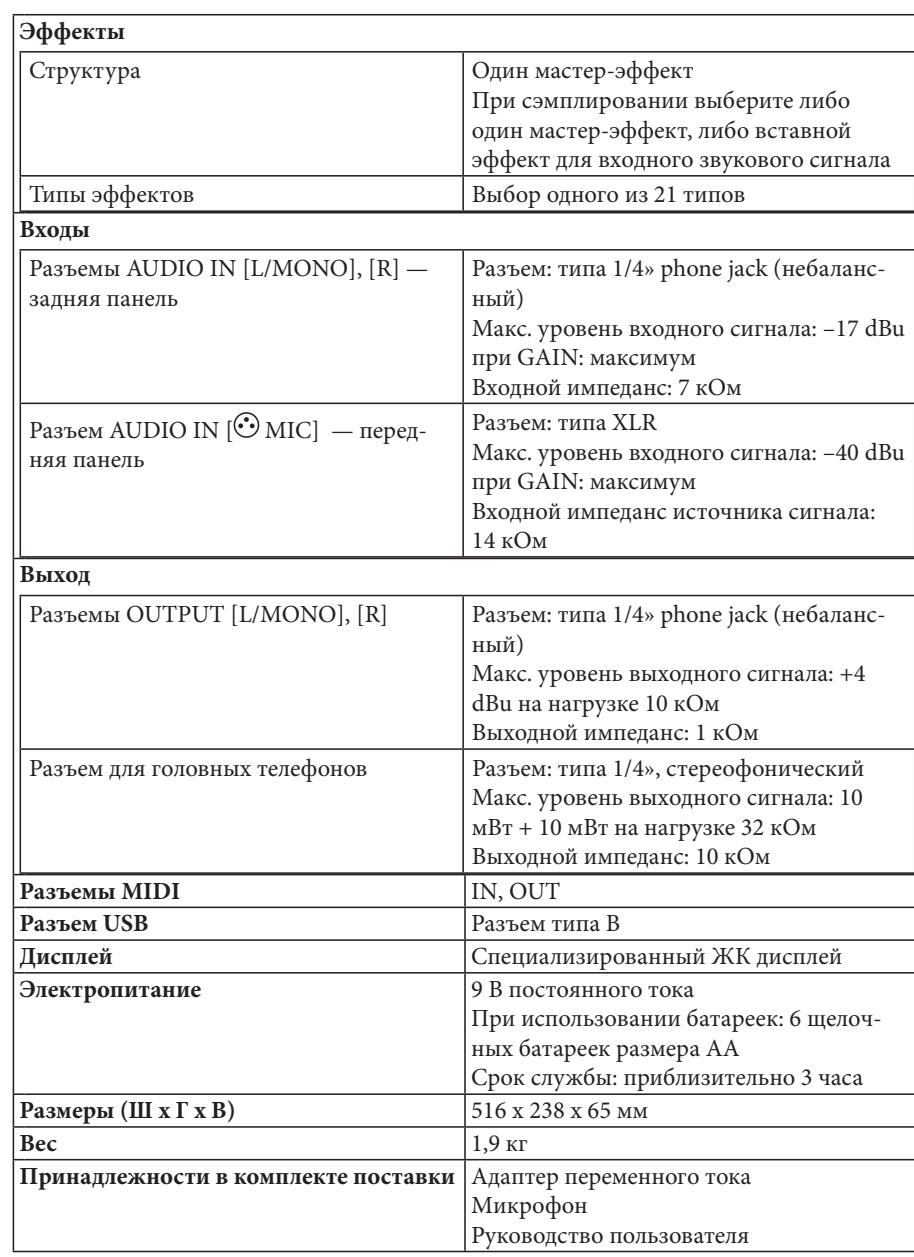

\* Технические характеристики и внешний вид могут изменяться без предварительного уведомления в целях усовершенствования.

# Алфавитный указатель

## $\mathbf{A}$

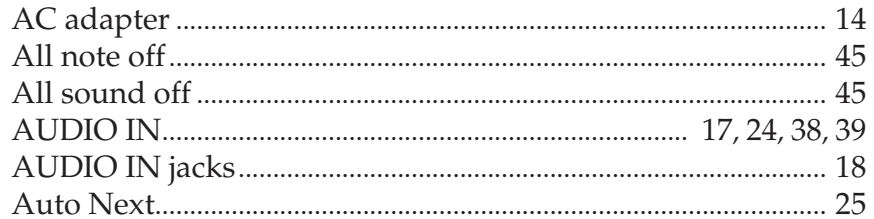

## $\mathbf{B}$

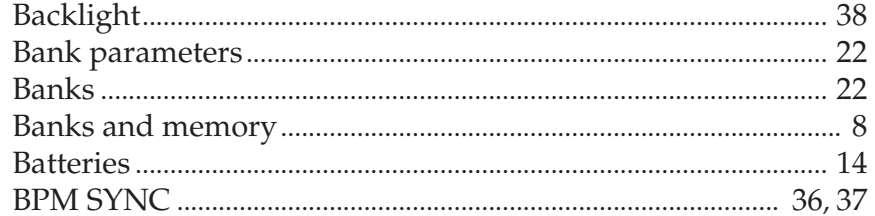

## $\mathsf{C}$

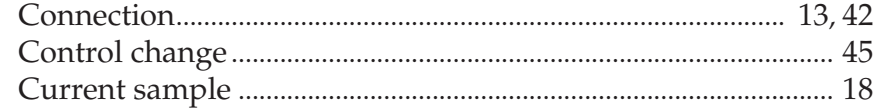

## $\mathbf D$

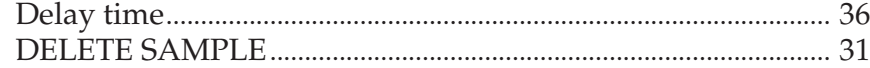

## $\mathsf E$

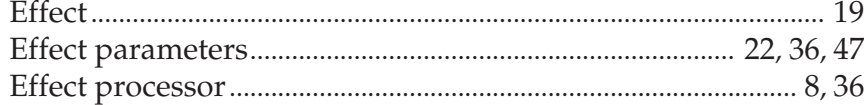

## G

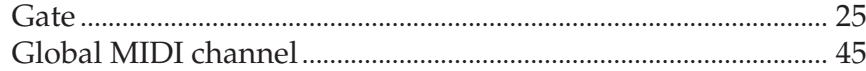

## $\overline{\mathsf{H}}$

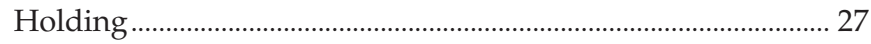

## $\mathsf{K}$

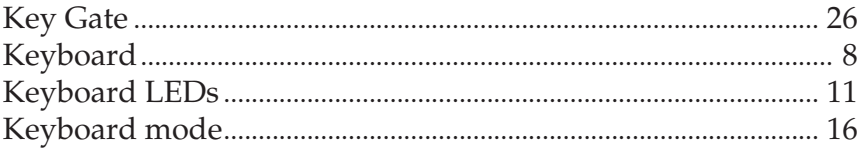

## $\mathsf L$

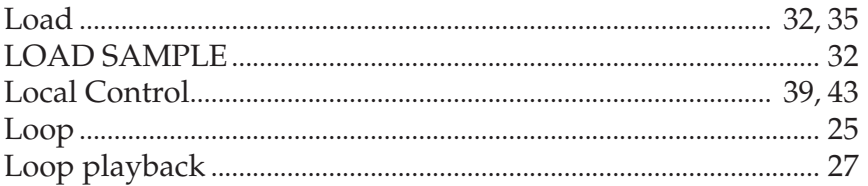

## M

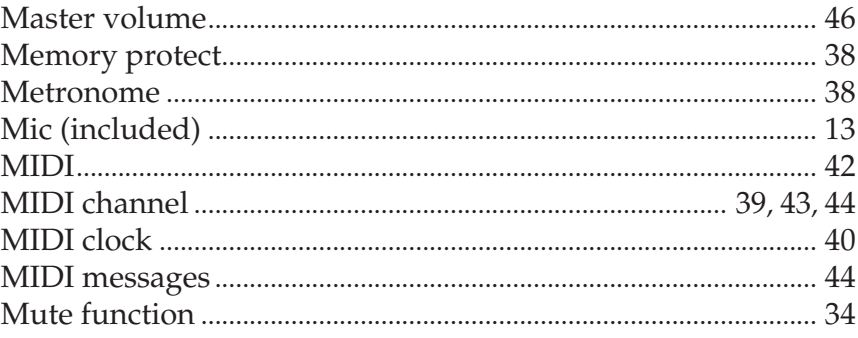

## N

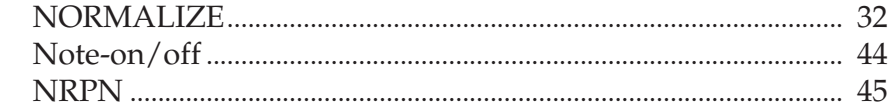

## $\mathbf{o}$

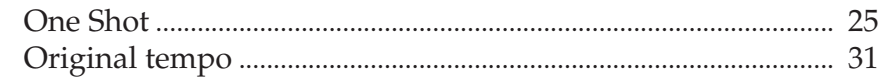

## $\mathsf{P}$

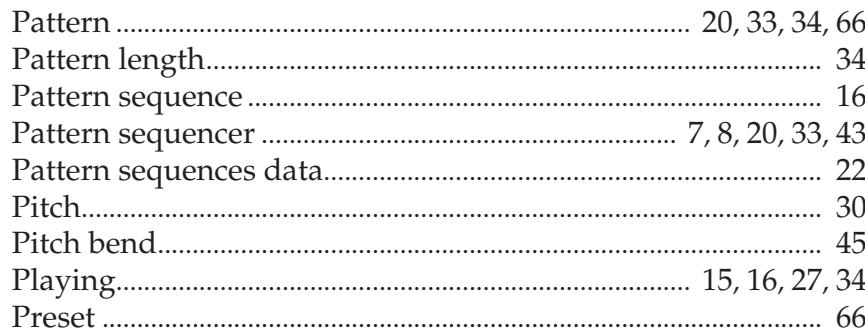

## $\overline{\mathbf{Q}}$

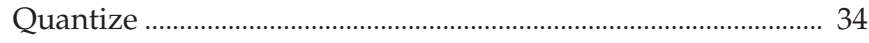

## $\mathsf{R}$

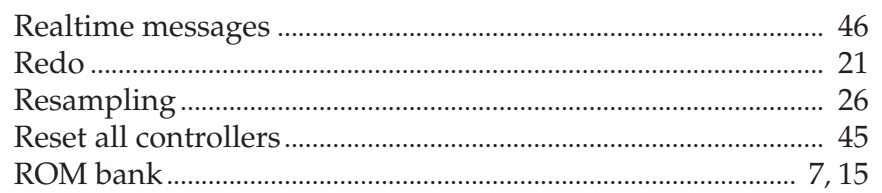

## $\mathsf{S}$

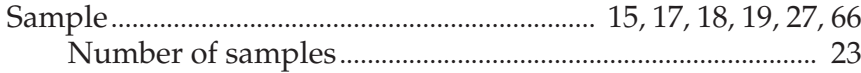

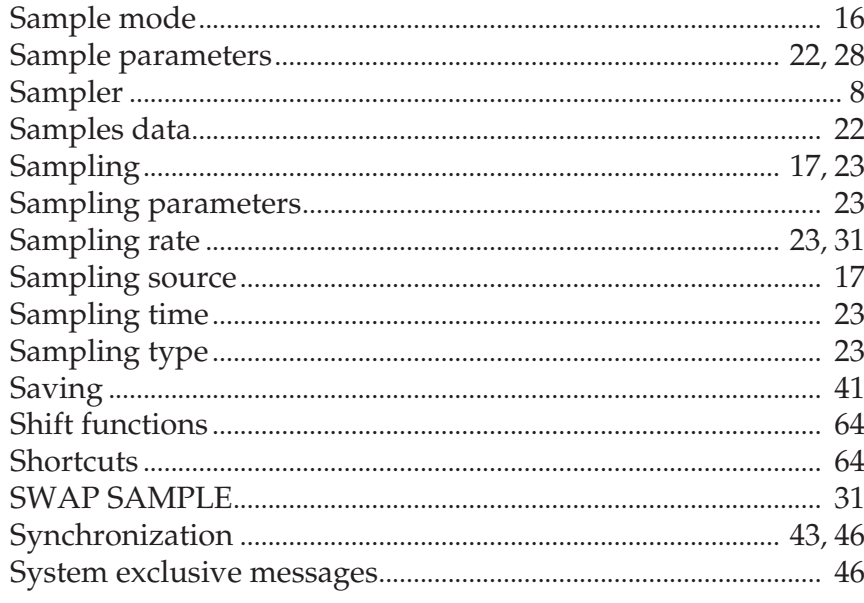

## $\mathbf{T}$

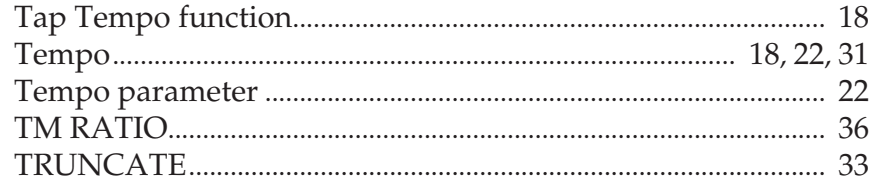

## $\overline{\mathsf{U}}$

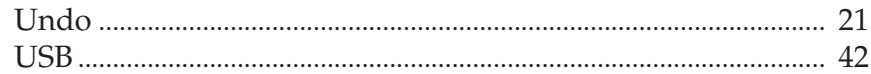

## $\mathbf V$

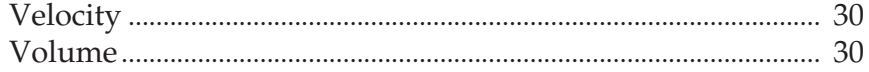

#### **ВАЖНОЕ ПРИМЕЧАНИЕ ДЛЯ ПОКУПАТЕЛЕЙ**

Данное изделие было изготовлено <sup>в</sup> строгом соответствии со спецификациями <sup>и</sup> требованиями по электропитанию, рассчитанными на страну, <sup>в</sup> которой должно использоваться данное изделие. Если Вы приобрели данное изделие через интернет, путем заказа по почте <sup>и</sup>/или по телефону, Вам необходимо убедиться <sup>в</sup> том, что данное изделие рассчитано на эксплуатацию именно <sup>в</sup> той стране, <sup>в</sup> которой Вы проживаете.

ОСТОРОЖНО: Использование данного изделия <sup>в</sup> любой стране, помимо тех, на которые оно рассчитано, может быть опасно, и может аннулировать гарантию производителя или поставщика.

Кроме того, пожалуйста, сохраните товарный чек <sup>в</sup> качестве доказательства приобретения, иначе изделие может быть исключено из гарантии производителя или поставщика.

4015-2 Yanokuchi, Inagi-city, Tokyo 206-0812 Japan **72**

© 2009 KORG INC.

**microSAMPLER**